# 诺基亚 **C5**–**03** 用户手册

# 目录

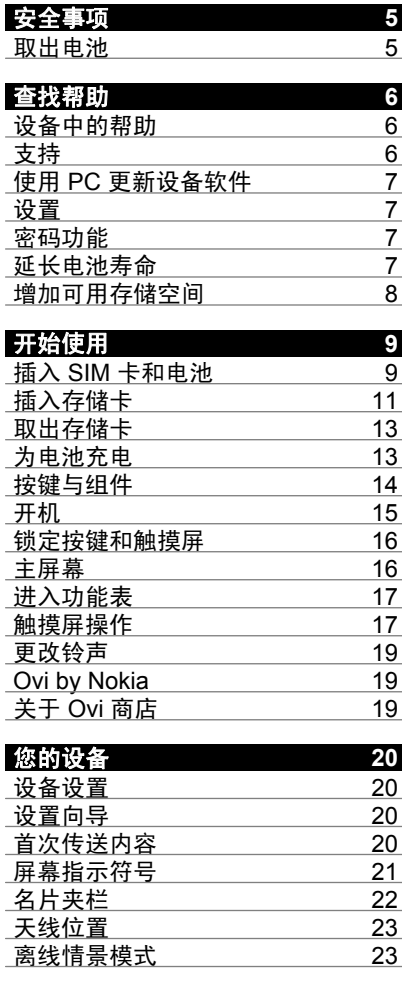

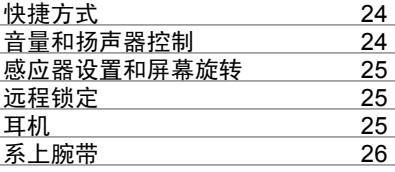

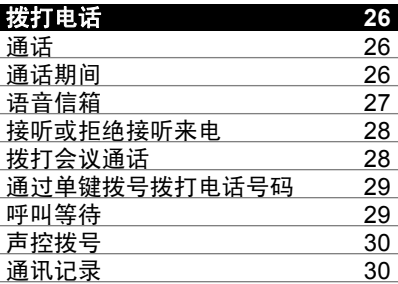

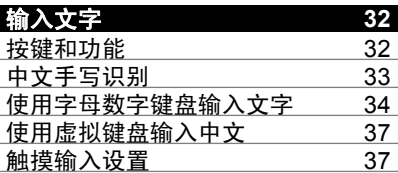

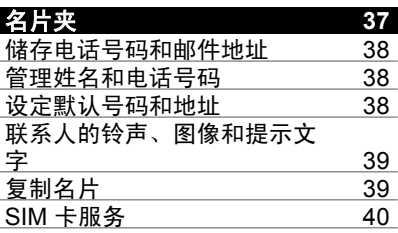

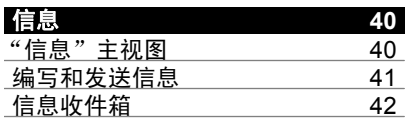

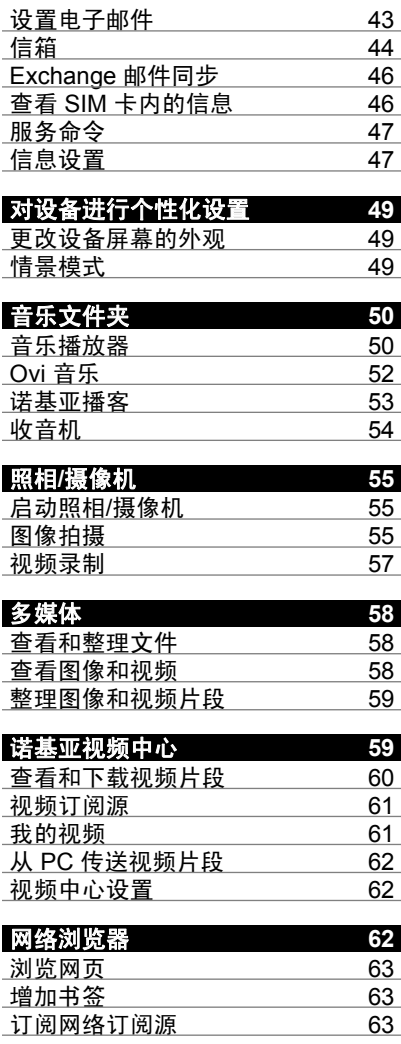

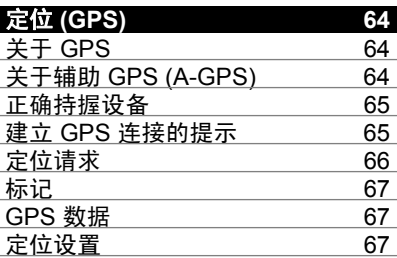

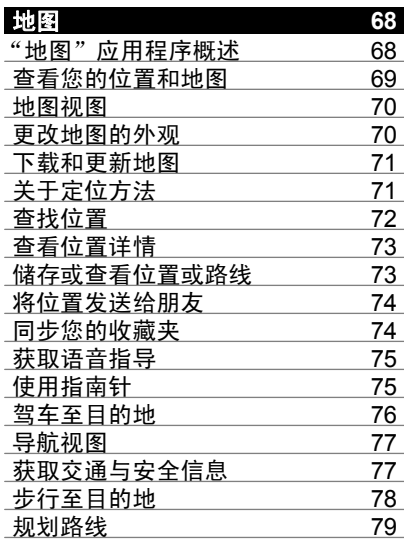

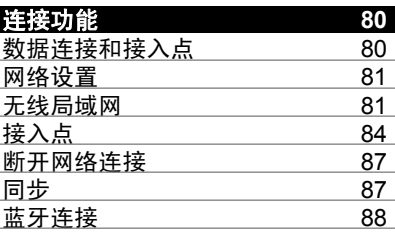

# **4** 目录

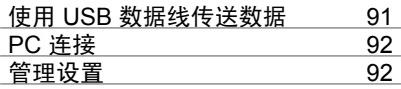

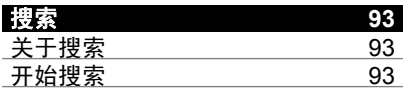

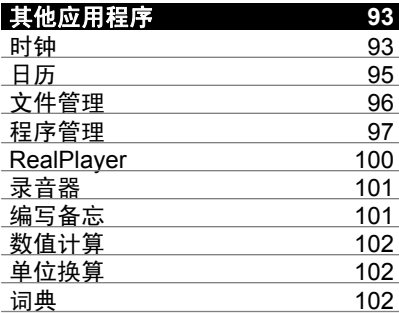

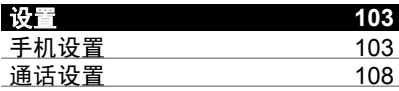

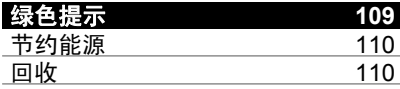

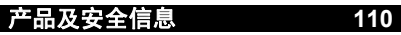

# <span id="page-4-0"></span>安全事项

请阅读以下简明的规则。不遵守这些规则可能会导致危险或触犯法律。请阅 读完整用户手册以获取有关安全事项的更详细信息。

## 在禁止使用手机的区域应关机

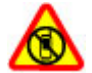

当禁止使用手机或手机的使用会引起干扰或危险时 (例如,在飞机 上,在医疗设备、燃料、化学制品或爆破地点附近),请关机。

## 首先要注意交通安全

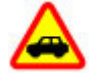

请遵守当地的所有相关法律法规。请尽量使用双手驾驶汽车。驾车 时首先要考虑交通安全。

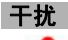

所有的无线设备都可能受到干扰,从而影响性能。

## 使用合格的维修服务

只有合格的维修人员才可以安装或修理本设备。

## 保持设备干燥

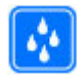

本设备不具备防水性能。请保持其干燥。

## 保护听力

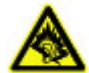

用耳机欣赏音乐时请选用中等适度音量,并且不要在使用扬声器时 将设备置于耳边。

## 取出电池

取出电池前,请关闭设备并断开与充电器的连接。

## <span id="page-5-0"></span>查找帮助

## 设备中的帮助

您的设备包含帮助使用设备中应用程序的说明。

要从主功能表打开帮助文字,请选择功能表 > 应用程序 > 帮助,然后选择要 阅读其说明的应用程序。

当应用程序打开时,要查看当前视图的帮助文字,请选择选项 > 帮助。

当您阅读说明时,要更改帮助文字的大小,请选择选项 > 减小字号或增大字 号。

您会在帮助文字的末端找到指向相关主题的链接。 如果您选择带下划线的字词,则会显示简短的解释。

帮助文字使用以下指示符号:

指向相关帮助主题的链接。  $\overline{\mathbf{P}}$ 

គា 指向正在讨论的应用程序的链接。

当您阅读说明时,要在帮助文字和在后台打开的应用程序之间切换,请选择 选项 > 显示打开的应用程序, 然后选择所需应用程序。

## 支持

如果您希望详细了解如何使用产品,或者您不太确定设备的各项功能,请访 问 [www.nokia.com/support](http://www.nokia.com/support),或者用移动设备访问 [www.nokia.mobi/support](http://www.nokia.mobi/support)。 此外,还可以在设备中选择功能表 > 应用程序 > 帮助。

如果这样做无法解决您的问题,请执行以下操作之一:

- 重新启动您的设备。关闭设备,然后取出电池。约一分钟后,重新装入电 池并打开设备。
- 恢复出厂设置。
- 更新设备软件。

如果您的问题仍未解决,请向诺基亚咨询维修事宜。请访问 [www.nokia.com.cn/repair](http://www.nokia.com.cn/repair)。将设备送修前,请务必备份设备中的数据。

## <span id="page-6-0"></span>使用 **PC** 更新设备软件

您可以使用诺基亚 Ovi 套件 PC 应用程序来更新设备软件。您需要拥有兼容 PC、高速互联网连接以及用于将设备连接至 PC 的兼容 USB 数据线。

要了解更多信息以及下载诺基亚 Ovi 套件应用程序,请访问 [www.ovi.com/](http://www.ovi.com/suite) [suite](http://www.ovi.com/suite)。

#### 设置

通常情况下,您的设备已根据网络服务提供商的信息自动配置了彩信、 GPRS、流媒体及移动互联网设置。您的服务提供商可能已在设备中安装了必 要的设置,您也可以通过特殊的信息形式从网络服务提供商处接收或请求设 置。

#### 密码功能

PIN 码 — 此密码可防止他人未经您的许可使用您的 SIM 卡。PIN 码 (4 至 8 位) 通常随 SIM 卡提供。

PIN2 码 — 此密码 (4 至 8 位数字) 随部分 SIM 卡提供, 使用某些设备功能时 需输入此密码。

如果您忘记了某个密码,请向为您提供 SIM 卡的网络服务提供商咨询。如果 连续三次输入错误的 PIN 或 PIN2 码,则此密码会被锁定,此时您需要使用 PUK 或 PUK2 码进行解锁。

 $PUK$  码和  $PUK2$  码 — 要更改被锁定的 PIN 码或 PIN2 码,您需要分别输入 PUK 码和 PUK2 码 (8 位数字)。如果密码未随 SIM 卡提供,请向为您提供 SIM 卡的网络服务提供商查询。

IMEI 号码 — 此号码 (15 位数) 用于在 GSM 网络中识别有效的设备。设备的 IMEI 号码可以在电池下面找到。

锁码 (也称为保密码) — 锁码有助于防止他人未经您的许可使用您的设备。您 可以创建和更改锁码,以及将设备设置为要求输入锁码。请将新密码存放在 安全的地方,注意保密,不要与您的设备放在一起。如果您忘记了锁码而设 备已锁定,则需要对设备进行维修。维修可能需要支付额外的费用,并且可 能会删除您设备中的所有个人数据。有关更多信息,请向诺基亚授权服务网 点或设备经销商咨询。

#### 延长电池寿命

设备中的许多功能都会增加电池电量的消耗,缩短电池的使用寿命。为节省 电池电量,请注意以下事项:

- <span id="page-7-0"></span>• 使用需要建立蓝牙连接的功能,或者在使用其他功能期间充许这些功能在 后台运行,会增加电池电量的消耗。因此,请在不需要时关闭蓝牙连接。
- 使用需要无线局域网 (WLAN) 连接的功能,或者在使用其他功能期间允许 这些功能在后台运行,会增加电池电量的消耗。当您不尝试进行连接、未 连接到接入点或者不扫描可用的网络时,WLAN 连接会关闭。要进一步减 少电池电量的消耗,您可以指定设备不在后台扫描可用的网络,或者降低 扫描频率。
- 长设备的运行时间,请选择**分组数据连接 >当需要时**。 如果您在管理设置中选择了**分组数据 > 分组数据连接 > 当可用时**,且没有 分组数据网络服务 (GPRS), 则设备会定期尝试建立分组数据连接。为延
- 地图应用程序会在您移到地图上的新区域时下载新的地图信息,这会增加 电池电量的消耗。您可以禁止自动下载新地图。
- 如果您所在区域的蜂窝网络信号强度非常不稳定, 则设备会反复扫描可用 的网络。这会增加电池电量的消耗。

如果在网络设置中将网络模式设置为双模式,则设备会搜索 3G 网络。要 将设备设置为仅使用 GSM 网络, 请洗择功能表 > 设置, 然后洗择连接功 能 > 网络 > 网络模式 > **GSM**。

- 屏幕背景灯光会增加电池电量的消耗。您可以在屏幕设置中调整屏幕亮 度,也可以更改背景灯光关闭前等待的时间。请选择功能表 > 设置, 然后 选择手机 > 屏幕显示 > 亮度或背光延续时间。
- 允许应用程序在后台运行会增加电池电量的消耗。要访问您目前打开但未 使用的应用程序,请按住功能表键,然后选择所需的应用程序。

## 增加可用存储空间

您是否需要更多的可用设备存储空间以供新应用程序和内容使用?

#### 查看不同数据类型可用的存储空间

选择功能表 > 应用程序 > 办公 > 文件管理。

设备的许多功能都需要占用存储空间来储存数据。如果不同存储位置的存储 空间不足,设备会提示您。

## 增加可用存储空间

将数据传送至兼容存储卡 (如果有) 或兼容计算机。

要删除不再需要的数据,请使用文件管理或打开相应的应用程序。您可以删 除以下内容:

- <span id="page-8-0"></span>• "信息"中各文件夹内的信息以及提取到信箱中的电子邮件
- 已储存的网页
- 名片信息
- 日历备忘
- 显示在"程序管理"中的您不再需要的应用程序
- 已安装的应用程序的安装文件 (.sis 或 .sisx)。将安装文件传送到兼容计算 机。
- "多媒体"中的图像和视频片段。将文件备份到兼容计算机中。

## 开始使用

## 插入 **SIM** 卡和电池

安全取出电池。取出电池前,请务必关闭设备并断开与充电器的连接。

重要须知: 请勿在本设备中使用 mini-UICC SIM 卡 (也称为 micro-SIM 卡)、借助适配器使用 micro-SIM 卡或者使用具有 mini-UICC 保护装置的 SIM 卡 (请参见图形)。 与标准 SIM 卡相比,micro-SIM 卡体积较小。 本设备不支 持 micro-SIM 卡,使用不兼容的 SIM 卡可能损坏卡或设备,也可能损坏卡上 存储的数据。

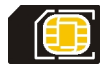

设备中可能已插入了 SIM 卡。如果没有插入,请执行以下操作:

1 取下设备的后盖。

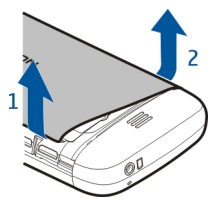

2 将已插入的电池取出。

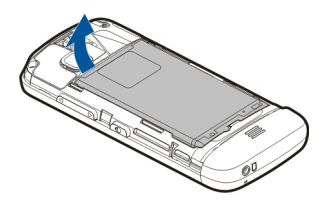

滑动 SIM 卡夹将其解锁。

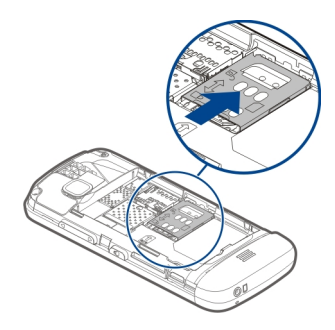

向上提 SIM 卡夹。

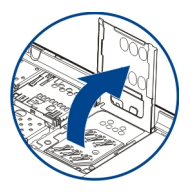

5 确保 SIM 卡的触点朝向设备, 将 SIM 卡滑入 SIM 卡夹中。

<span id="page-10-0"></span>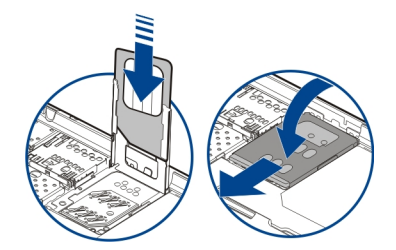

- 6 按下 SIM 卡夹,将其固定到位。滑动 SIM 卡夹将其锁定。
- 7 对准电池触点,插入电池。

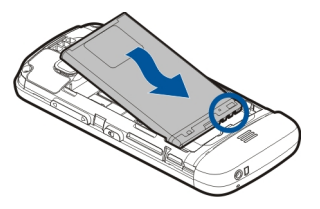

8 要装回后盖,请使后盖顶部的卡锁指向相应的插槽,然后向下按后盖,使 其锁定到位。

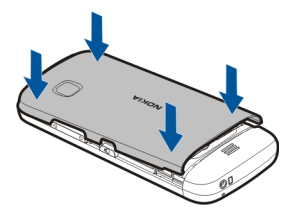

如果未正确插入 SIM 卡, 则只能在离线情景模式下使用设备。

## 插入存储卡

只能使用经诺基亚认可、适用于此型号设备的兼容存储卡。 使用不兼容的存 储卡不仅可能损坏存储卡和设备,还可能破坏卡内储存的数据。

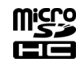

取下设备的后盖。

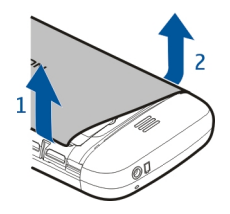

请确保兼容存储卡的触点朝下,将其插入存储卡插槽中。

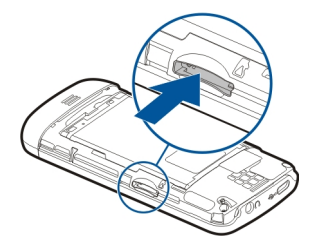

向内推存储卡,直到您听到喀哒一声。

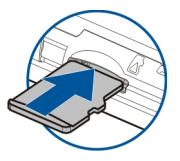

重新安装设备后盖。

<span id="page-12-0"></span>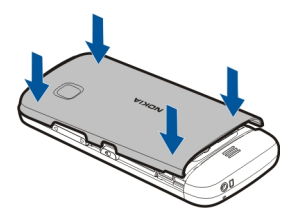

## 取出存储卡

**t要须知:**请勿在应用程序使用存储卡的过程中取出存储卡。 这样做 不仅可能损坏存储卡和设备,还可能破坏卡内储存的数据。

- 1 如果设备处于开机状态,则在取出存储卡之前,请按电源键,然后选择移 除存储卡。
- 2 当屏幕上显示移除存储卡?一些应用程序将会关闭。时,选择是。
- 3 当屏幕上显示移除存储卡然后按**"**确认**"**。时,卸下设备后盖,向内推存储 卡,直到听到咔嗒一声。
- 4 将存储卡拉出来,然后重新装上后盖。如果设备处于开机状态,请选择确 认。

## 为电池充电

您的电池在出厂时已经部分充电,但在您首次开机之前,可能需要再次为电 池充电。如果设备指示电量不足,请执行以下操作:

- 1 将充电器插到交流电源插座上。
- 2 将充电器连接至设备。

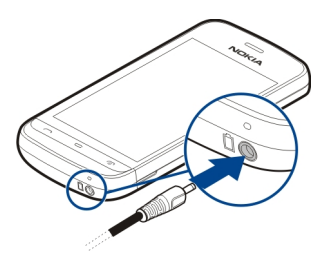

<span id="page-13-0"></span>3 当设备指示电池充满电后,断开充电器与设备的连接,然后从交流电源插 座上拔出充电器。

对电池充电不一定要达到特定的时长,您可以在充电时使用设备。如果电池 电量已完全耗尽,则可能需要等待几分钟,屏幕上才会出现充电指示符号, 这时您才可以拨打和接听电话。

提示: 充电器不用时,请从交流电源插座上拔出充电器。连接在插座上的充 电器,即使未连接至设备,仍会耗电。

#### **USB** 充电

当没有交流电源插座时,您可以使用 USB 充电。为设备充电时可以传输数 据。USB 充电效率有明显的差别,且充电开始及设备开始工作可能需要较长 时间。

1 使用兼容 USB 数据线将设备连接至兼容的 USB 设备。 根据用于充电的设备的类型,充电开始可能需要一些时间。

2 如果设备已打开,请选择相应的 USB 模式。

只能将设备连接至具有 USB-IF 标志的产品。

#### 按键与组件

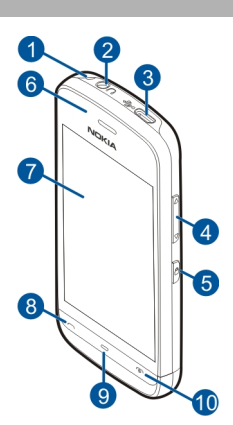

- **1** 腕带孔
- **2** 诺基亚 AV 插孔 (3.5 毫米)
- <span id="page-14-0"></span>Micro USB 插孔
- 音量键/缩放键
- 锁定键
- 听筒
- 触摸屏
- 通话键
- 功能表键
- 结束键/电源键
- 照相/摄像机镜头
- 扬声器
- 充电器插孔
- 麦克风

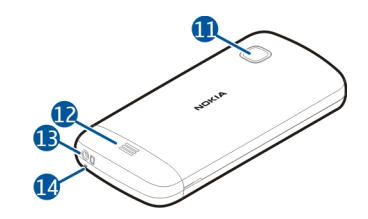

开机

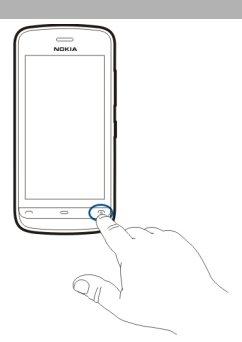

- 按住电源键。
- 2 如果设备要求输入 PIN 码或锁码, 请输入 PIN 码或锁码, 然后选择确认。 要删除号码,请选择 。出厂设置的锁码为 **12345**。

## <span id="page-15-0"></span>**16** 开始使用

- 3 选择您所在的位置。如果您无意中选择了错误的位置,请选择返回。
- 4 输入日期和时间。当使用 12 小时时间格式时,要在上午和下午间切换, 请选择任意数字。

## 锁定按键和触摸屏

要将触摸屏和按键锁定,请按设备侧面的锁定键。

要解锁,请按设备侧面的锁定键,然后选择屏幕上的解锁图标。

当触摸屏和按键被锁定时,触摸屏将关闭,按键将无法使用。

如果在一段时间内未执行任何操作,则屏幕和按键可能会自动锁定。 要更改屏幕和按键的自动锁定设置,请选择功能表 > 设置, 然后选择手机 > 手机管理 > 自动锁键盘 > 键盘自动锁闭前的时间。

## 主屏幕

主屏墓是您的起点,您可以在此收集所有重要的联系人或应用程序快捷方式。

## 互动屏幕元素

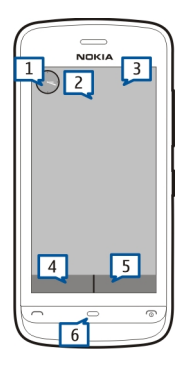

要打开时钟应用程序,请点按时钟 (1)。

要在主屏幕中打开日历或更改情景模式,请点按日期或情景模式的名称 (2)。

<span id="page-16-0"></span>要查看或修改连接设置 (= ), 或者要在启动了无线局域网扫描的情况下查看 可用的 WLAN, 或者要查看错过的事件, 请点击屏幕右上角 (3)。

要拨打电话,请洗择 用(4),如果已启动通讯录栏,则选择电话。

要打开通讯录,请选择 21 (5);如果通讯录栏已启动,请选择名片夹。

要打开主功能表,请按功能表键 (6)。

## 开始使用通讯录栏

要向通讯录栏中增加联系人,请在主屏幕中选择 ,,选择所需的联系人,然 后按照显示的说明进行操作。

这些联系人需要储存在手机存储中。

要向您的联系人列表中增加新的联系人,请选择 → > 选项 > 新联系人, 然后 按照显示的说明进行操作。

从通讯录栏增加的联系人总是储存在手机存储中。

#### 更改主屏幕的主题元素

要更改主屏幕主题模式或快捷方式,请选择功能表 > 设置,然后选择个人模 式 > 主屏幕。

#### 进入功能表

要进入功能表,请按功能表键。

要打开功能表中的应用程序或文件夹,请选择所需内容。

## 触摸屏操作

#### 打开应用程序或其他屏幕元素

点按一下所需应用程序或元素。

要查看适用于已打开的内容的选项,请选择选项,或者从工具栏中选择一个 可用的图标。

## 快速访问功能

按住该功能。此时将会打开一个包含可用选项的弹出式功能表。例如,要发 送图像,请按住该图像,然后从弹出式功能表中选择相应的选项。

提示: 要查看适用于某个已打开内容 (例如图像或视频片段) 的选项, 请点击 屏幕。

#### 选择

在此用户文档中,通过点按应用程序或内容将其打开的操作被称为"选择"。 如果要连续选择多项内容,要选择的功能表项将由箭头分隔。

例如,要选择选项 > 帮助,请点击选项,然后点击帮助。

## 拖动内容

按住所需内容,然后在屏幕上滑动手指。该内容便会随着手指移动。 要向上或向下滚动网页,请用手指拖动网页。

## 滑擦

将手指放在屏幕上,然后朝所需方向平稳地滑动手指。

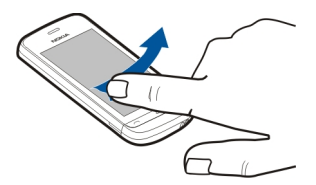

在查看图像过程中,要查看下一张或上一张图像,请分别向左或向右滑擦图 像。

## 滚动

要在具有滚动条的列表中向上或向下滚动,请拖动滚动条的滑块。

将手指放在屏幕上,向上或向下快速滑动,然后抬起手指。屏幕内容将按照 抬起手指时的方向和速度继续滚动。要从滚动的列表中选择内容或停止滚动, 请点按所需内容。

<span id="page-18-0"></span>提示: 要查看图标的简要说明,请将手指放在图标上,并不是所有图标都有 使用说明。

## 触摸屏背景灯

如果在一段时间内未执行任何操作,触摸屏背景灯将关闭。要打开触摸屏背 景灯,请点按屏幕。

如果触摸屏和按键被锁定,则点按屏幕不会打开触摸屏背景灯。

#### 更改铃声

## 选择功能表 > 设置, 然后选择个人模式 > 情景模式。

您可以使用情景模式来设置和定制铃声、信息提示音以及各种事件、环境或 号码分组的提示音。

要对情景模式进行个性化设置,请进入所需的情景模式,然后选择个性化选 择。

#### **Ovi by Nokia**

ovi 通过诺基亚 Ovi,您可以查找新地点和新服务,并且与朋友保持联系。 例如,您可以执行以下操作;

- 将游戏、应用程序、视频和铃声下载至您的设备中
- 利用免费的步行和驾车导航查找您的路线、规划行程以及在地图上查看位 置
- 获得免费的 Ovi 邮件帐户
- 下载音乐

有些内容是免费的,还有一些内容可能需要您付费。

提供的服务也可能会因国家或地区而异,而且可能并不支持所有语言。

要访问诺基亚 Ovi 服务,请访问 [www.ovi.com](http://www.ovi.com),然后注册您自己的诺基亚帐 户。

有关更多帮助和信息,请访问 [www.ovi.com](http://www.ovi.com)。

#### 关于 **Ovi** 商店

通过 Ovi 商店,您可以将手机游戏、应用程序、视频、图片、主题模式和 铃声下载到您的设备中。 其中某些内容是免费的;其他的内容则需要您使用

## <span id="page-19-0"></span>**20** 您的设备

信用卡或手机话费进行付费。 是否提供付费方法取决于您所在的国家或地区 以及您的网络服务提供商。 Ovi 商店可提供与您的移动设备相兼容的内容, 以及与您的喜好和位置相关的内容。

# 您的设备 设备设置 **《》**使用"手机设置"应用程序,您可以执行很多操作,例如:

- 定义区域设置,如设备语言等。
- 从旧设备传输数据。
- 对设备进行个性化设置。
- 设置邮件帐户。
- 启动 Ovi 服务。

当您首次打开设备时, "手机设置"应用程序即会打开。 以后要打开应用程 序,请选择功能表 > 应用程序 > 工具 > 手机设置。

## 设置向导

使用设置向导,您可以定义电子邮件和连接设置。设置向导中的内容是否可 用,取决于设备的功能、SIM 卡、服务提供商以及设置向导数据库中的数据。

## 选择功能表 > 应用程序 > 工具 > 设置向导。

要在使用设置向导时获得最佳效果,请将 SIM 卡插入到设备中。如果未插入 SIM 卡,请按照屏幕上的说明进行操作。

请从以下选项中进行选择:

运营商 — 定义运营商特定的设置,例如彩信、互联网、WAP 和流媒体设 置。

电子邮件设置 — 配置 POP、IMAP 或 Mail for Exchange 帐户。

针对不同的设备,可编辑的设置可能有所不同。

## 首次传送内容

- 1 选择功能表 > 应用程序 > 工具 > 转移。
- 2 选择要用于传送数据的连接类型,然后连接设备。两台设备都必须支持所 选择的连接类型。

如果选择的连接类型为蓝牙连接,可能需要配对设备。

<span id="page-20-0"></span>3 在您的设备上选择要从其他设备传送的内容。

启动传送操作之后,您可以取消该操作并在稍后继续。

所需内容将从另一台设备的存储器中传送至您设备上的相应位置。传送时间 取决于需要传输的数据量。

# 屏幕指示符号

# 常规指示符号

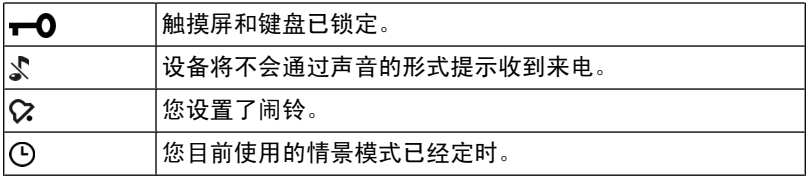

## 来电指示符号

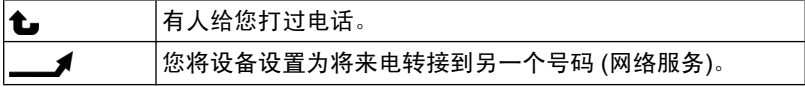

# 信息指示符号

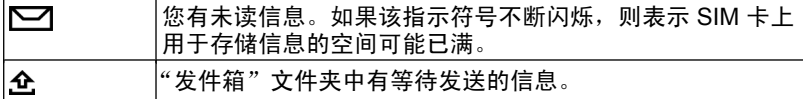

## 网络指示符号

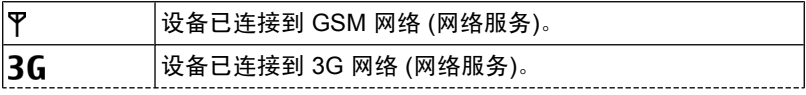

<span id="page-21-0"></span>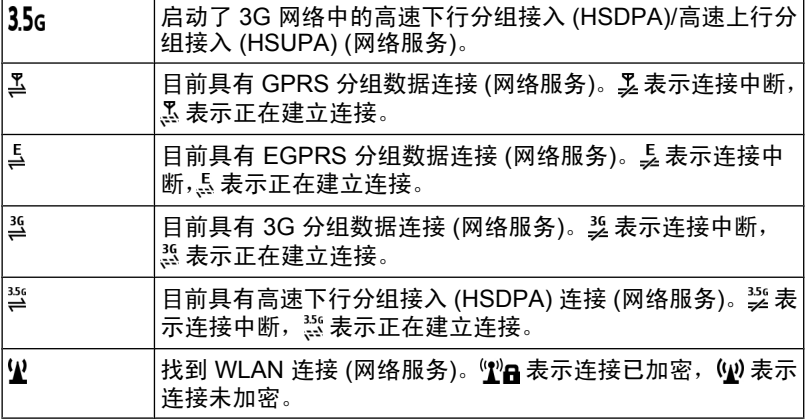

## 连接功能指示符号

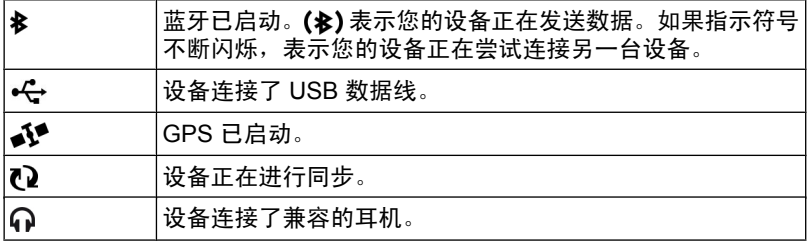

## 名片夹栏

要向主屏幕增加联系人,请在主屏幕中选择 > 选项 > 新联系人, 然后按照 说明进行操作。

要与联系人通信,请洗择所需联系人,然后执行以下操作:

 $\mathcal{L}$  — 呼叫联系人。

◆ 一向联系人发送信息。

<span id="page-22-0"></span>— 刷新联系人的网络订阅源。

要查看与一名联系人的过去的通信事件,请选择所需联系人。要查看一个通 信事件的详情,请选择所需通信事件。

要关闭通信事件视图,请选择选项 > 退出。

## 天线位置

当天线发射或接收信号时,如非必要,请勿接触天线。 接触天线会影响通信 的质量,可能导致设备在电量级别较高的状态下工作,且可能缩短电池的寿 命。

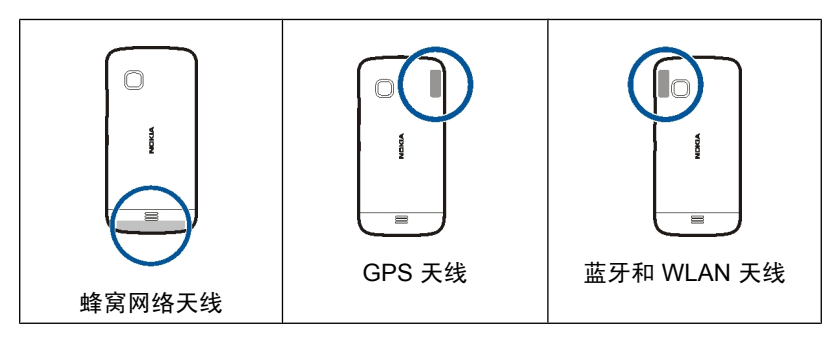

## 离线情景模式

离线情景模式支持在您使用设备时不连接无线蜂窝网络。 启动离线情景模式 后,您可以在不插入 SIM 卡的情况下使用设备。

#### 启动离线情景模式

快速按电源键,然后选择离线。

启动离线情景模式后,将断开与蜂窝网络的连接, 并将禁止设备与蜂窝网络 之间往来传送的所有射频信号。 如果您尝试使用蜂窝网络发送信息, 这些信 息将置于"发件箱"文件夹中,以便稍后发送。

重要须知: 在离线情景模式中,您不能拨打或接听任何电话,也不能 使用其他需要接入蜂窝网络的功能。 要拨打电话, 您必须先更改为其他情景 模式。

<span id="page-23-0"></span>启动离线情景模式后,您仍然可以使用无线局域网 (WLAN) 执行阅读电子邮 件或浏览互联网等操作。您还可以在离线情景模式下使用蓝牙连接。在建立 和使用 WLAN 或蓝牙连接时,请记住按照所有适用的安全要求进行操作。

## 快捷方式

要在打开的应用程序之间切换,请按住功能表键。 允许应用程序在后台运行会增加电池电量的消耗,缩短电池的寿命。

要更改情景模式,请按电源键,然后选择所需的情景模式。

要呼叫您的语音信箱 (网络服务),请在拨号程序中按住 **1**。

要打开最近拨出的号码列表,请在主屏幕中按通话键。

要使用声控命令,请在主屏幕中按住通话键。

## 音量和扬声器控制

#### 调节通话或声音片段的音量

使用音量键。

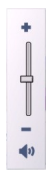

使用内置扬声器,您在通话和播放声音文件时就不必将设备放在耳边,可以 将其置于相对较远的位置。

## 通话过程中使用扬声器

选择启动扬声器。

#### 关闭扬声器

选择启动手机听筒。

## <span id="page-24-0"></span>感应器设置和屏幕旋转

当您在设备中启动感应器时,您可以通过旋转设备来控制某些功能。

#### 选择功能表 > 设置, 然后洗择手机 > 感应设置。

请从以下选项中进行选择:

感应 — 启动感应器。

旋转控制 — 选择静音通话和闹铃重响可通过翻转设备让屏幕朝下来使来电铃 声静音以及使闹铃重响。选择自动旋转显示可在您将设备向左旋转至水平方 向或旋转回垂直方向时自动旋转屏幕内容。某些应用程序和功能可能不支持 屏幕内容的旋转。

#### 远程锁定

您可以使用预设的短信息远程锁定您的设备。您也可以远程锁定存储卡。

#### 启用远程锁定

- 1 选择功能表 > 设置,然后选择手机 > 手机管理 > 安全性设置 > 手机和 **SIM** 卡 > 远程手机锁定 > 开。
- 2 输入短信息内容 (5-20 个字符), 进行验证, 然后输入锁码。

#### 远程锁定您的设备

编写预设的短信息,然后将其发送至您的设备。要解除对设备的锁定,您需 要锁码。

#### 耳机

您可以将兼容的话务式耳机或单听式耳机连接至设备。您可能需要选择数据 线模式。

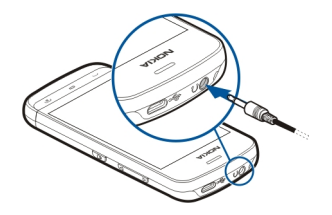

## <span id="page-25-0"></span>系上腕带

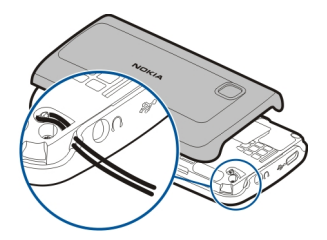

## 拨打电话

#### 通话

- 1 在主屏幕上, 选择 电话 打开拨号程序, 然后输入电话号码 (包括区号)。 要删除数字,请选择<× 要拨打国际电话,请选择 **\*** 两次以添加 + 字符 (该字符可代替国际接入 码),并输入国家/地区代码、区号 (如果必要,请省略首位的 0) 和电话号 码。
- 2 要拨打电话,请按通话键。
- 3 要结束通话 (或要取消通话尝试),请按结束键。 按结束键可结束通话,即使另一个应用程序已启动也是如此。

要从名片列表中拨打电话,请选择功能表 > 通讯录。

转至所需姓名。 或者,选择搜索栏,输入姓名的前几个字母或字符,然后转 至此姓名。

要呼叫所需号码,请按通话键。 如果您已为名片储存了多个号码,请从列表 中选择所需号码。

#### 通话期间

要使用以下选项,请先按锁定键将设备解锁。

## 将麦克风静音或取消静音

选择父或久。

## <span id="page-26-0"></span>保留当前语音通话

选择  $\Box$  或  $\mathcal{C}$ 。

## 启动扬声器

选择(1)。 如果通过蓝牙连接功能连接了兼容耳机, 要将声音发送至耳机, 请 选择选项 > 启动蓝牙免提。

## 切换回手机听筒

选择口)。

## 结束通话

诜择 —。

## 在当前通话与保留通话之间切换

选择选项 > 切换。

提示: 要保留当前通话,请按通话键。要启动保留通话,请再次按通话键。

## 发送 **DTMF** 音字串

- 1 选择选项 > 发送双音多频。
- 2 输入 DTMF 字串或者从联系人列表中搜索字串。
- 3 要输入等待字符 (w) 或暂停字符 (p),请反复按 **\***。
- 4 要发送 DTMF 音,请选择所需的 DTMF 音。您可以将 DTMF 音添加到联系 人详情的电话号码或 DTMF 栏位中。

## 结束当前通话并接通另一个来电

选择选项 > 替换。

#### 结束所有通话

选择选项 > 结束所有通话。

您在语音通话期间可以使用的许多选项都是网络服务。

## 语音信箱

要呼叫您的语音信箱 (网络服务),请在主屏幕中选择电话,然后选择并按住 **1**。

## <span id="page-27-0"></span>**28** 拨打电话

- 1 要更改语音信箱的电话号码,请选择功能表 > 设置和通话设置 > 留言信 **箱**,然后选择并按住所需信箱,并从弹出功能表中选择**更改号码**。
- 2 输入从您的网络服务提供商那里获取的号码,然后选择确认。

#### 接听或拒绝接听来电

#### 接听来电

按通话键。

#### 使来电铃声静音。

选择 。

#### 在拒绝接听来电时发送文字信息

选择发送信息,编辑信息文字,然后按通话键。 通过回复信息,您可以通知 呼叫方您无法接听来电。

## 拒绝接听来电

按结束键。 如果您在手机设置中启动了呼叫转接 > 语音通话 > 手机占线时功 能,则拒绝接听来电时也会转接该来电。

#### 启动在拒绝接听来电时发送文字信息的功能

选择功能表 > 设置, 然后选择通话设置 > 通话 > 通过信息拒绝通话 > 是。

## 编写在拒绝接听来电时发送的标准文字信息

选择功能表 > 设置, 然后选择通话设置 > 通话 > 短信息, 再编写信息。

#### 拨打会议通话

您的设备最多可支持在六个人 (包括自己在内) 之间进行的会议通话。

- 1 呼叫第一位与会者。
- 2 要呼叫第二位与会者,请选择选项 > 新通话。会保留第一个通话。
- 3 新的通话接通后,要将第一位与会者加至会议通话中,请选择 几。

#### 将新的与会者加至会议通话中

呼叫其他与会者,然后将新的通话加至会议通话中。

## 与会议通话与会者单独讨论

选择 圖。

<span id="page-28-0"></span>转至所需的与会者,然后选择 2 。设备会自动保留会议通话。其他与会者会 继续进行会议通话。

要返回会议通话,请选择 28。 如果会议通话的与会者超过三位, 请选择选 项 > 增加至会议通话以结束单独通话。

#### 使与会者退出会议通话

选择 ,, 转至所需的与会者, 然后选择  $\mathcal{Q}_k$ 。

#### 结束当前会议通话

按结束键。

#### 通过单键拨号拨打电话号码

要启动单键拨号,请选择功能表 > 设置,然后选择通话设置 > 通话 > 单键拨 号。

- 1 要为某个数字键设定电话号码,请选择功能表 > 设置, 然后选择通话设 置 > 单键拨号。
- 2 选择并按住要将电话号码设定到的键,从弹出功能表中选择设定,然后从 通讯录名列表中选择所需的电话号码。 1 是为语音信箱保留的数字键。

要在主屏幕中拨打电话,请选择电话和设定的键,然后按通话键。

要在单键拨号启动后在主屏幕中拨打电话,请选择电话,然后选择并按住设 定的键。

#### 呼叫等待

使用呼叫等待 (网络服务),您可以在通话过程中接听另一个电话。

#### 启动呼叫等待

选择功能表 > 设置, 然后选择通话设置 > 通话 > 呼叫等待。

#### 接听正在等待的来电

按通话键。会保留第一个通话。

#### 在当前通话和保留的通话之间切换

选择选项 > 切换。

#### <span id="page-29-0"></span>结束当前通话

按结束键。

## 结束两个通话

选择选项 > 结束所有通话。

#### 声控拨号

您的设备会自动为名片创建声控标签。

#### 播放名片的声控标签

- 1 选择所需名片,然后选择选项 > 声控标签详情。
- 2 在"声控标签详情"视图中,然后选择**选项 >播放声控标签**。

#### 使用声控标签拨打电话

■ 注意: 在嘈杂的环境中或处于紧急状态下时,使用声控标签可能会有 一定的难度。因此您不应在所有情况下都完全依赖声控拨号功能。

在使用声控拨号时,扬声器会启动。在说出声控标签时,请在设备和面部之 间保持较短的距离。

- 1 要启动声控拨号,请在主屏幕中按住通话键。如果连接了配有遥控键的兼 容耳机,则可按住遥控键以启动声控拨号。
- 2 短暂的提示音过后,屏幕上将显示现在请讲话。清楚地说出名片中保存的 姓名。
- 3 设备会按照选定的设备语言播放所识别出的名片的合成声控标签,并显示 姓名和号码。要取消声控拨号,请选择退出。

如果某个姓名中保存了几个号码,您也可以说出姓名和号码类型,如移动电 话或座机。

## 通讯记录

通讯记录应用程序储存有关设备的通讯历史记录的信息。仅当网络支持相关 功能、设备处于开机状态且位于网络服务区内时,它才能记录未接来电和已 接来电。

#### 最近通话

您可以查看有关最近通话的信息。

选择功能表 > 应用程序 > 通讯记录, 然后选择最近通话。

#### 查看未接来电、已接来电和已拨电话

选择未接来电、已接来电或已拨电话。

提示: 要在主屏幕中打开已拨电话列表,请按通话键。

洗择洗项, 然后洗择以下洗项;

打开名片夹 — 将最近通话列表中的电话号码储存到名片中。

清除列表 — 清除所选的近期通话列表。

设置 — 选择记录保存时间,然后选择通信信息在通讯记录中储存的时间长 短。如果选择不保存记录,则不会在通讯记录中储存任何信息。

#### 分组数据

选择功能表 > 应用程序 > 通讯记录。

您可能需要按照发送和接收的数据量来支付分组数据连接的费用。

#### 查看在分组数据连接期间发送和接收的数据量

选择数据计数器 > 全部发出数据或全部接收数据。

## 清除发送和接收的信息

选择数据计数器 > 选项 > 计数器清零。您需要输入锁码才能清除这些信息。

#### 通话时间

您可以查看上一次通话、已拨电话、已接来电和所有通话的大致时间。

选择功能表 > 应用程序 > 通讯记录, 然后选择通话时间。

注意: 升级服务或软件可能会使一些计时器重设为零。

#### 查看全部通讯事件

在综合记录中,您可以查看设备中记录的通讯事件 (例如,语音通话、短信 息、数据连接和 WLAN 连接) 的相关信息。

<span id="page-31-0"></span>选择功能表 > 应用程序 > 通讯记录。

#### 打开综合记录

打开综合记录标签 图 → 企。

一系列子事件,例如以连锁信息形式发送的短信息和分组数据连接,会被记 录为一个通讯事件。与您的信箱、彩信中心或网页的连接则显示为分组数据 连接.

#### 查看分组数据连接的详情

转至收到/发出的分组数据连接事件 (以 **GPRS** 表示) 。

## 从通讯记录复制电话号码

选择并按住所需的电话号码,然后从弹出功能表中选择提取号码 > 复制。例 如,您可以将电话号码粘贴至短信息中。

#### 筛选通讯记录

洗择洗项 > 筛洗,然后洗择所需的筛洗条件。

#### 定义通讯记录的时间

选择选项 > 设置 > 记录保存时间。如果选择不保存记录,则通讯记录的全部 内容、最近通话记录和信息发送情况报告都将被永久删除。

# 输入文字

您可以以不同模式输入文字。 使用屏幕上的键盘和字母数字键盘模式, 您可 以使用触控笔或手指来点按字符。 手写识别模式可让您使用触控笔直接在屏 幕上书写字符。

要启动文字输入模式,请点按任何文字输入栏。

要在可用的文字输入模式间进行切换,请点按 田用,然后选择所需输入模式。

## 按键和功能

以下按键并非在所有触摸屏输入模式或方法下均可用。

- 关闭 结束当前文字输入模式。
- ≐ 输入选项 - 显示当前输入模式和输入法的可用选项,例如编辑语 言。
- $\div$ 移动 - 点按并按住移动键并将输入窗口拖动到所需位置。
- <span id="page-32-0"></span> $\overline{\mathsf{x}}$ 退格键 - 删除最后输入的符号,或者如果未输入任何符号,则删除 光标前面的字符。
- $12$ 数字的字符范围键。 在手写模式下,您的手写内容会被首先识别
- 为数字。<br>。AR和 *a* h 字母的字符范围键。 显示输入字母时的输入符号,或在手写模式。 下,您的手写内容会被首先识别为字母。
- 中 汉字的字符范围键。 显示输入汉字时的输入符号, 或在手写模式 下,您的手写内容会被首先识别为汉字。
- **个**和 ← Shift 键和 Caps Lock 要启动或关闭 Caps Lock,请快速点按此 键两次。 要只更改下一个字母的大小写格式,请点按此键一次。 曯 通配符笔画键。 如果您不确定要使用哪一个笔画,请使用此键。
- 和 左箭头和右箭头 向左或向右移动光标。 下箭头 - 显示更多候选字符或向下移动光标。  $*_{\#}$ 特殊字符键。  $1*$ 数字和特殊字符键。 Enter - 换行。 空格键 - 输入空格。

#### 中文手写识别

要使用中文手写识别,编辑语言必须是中文。

要选择编辑语言,请轻点 二,然后选择编辑语言。

要使用框式手写或全屏手写,请轻点 | 田,然后选择全屏手写或手写。

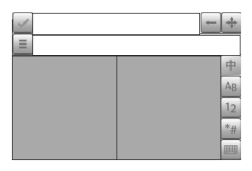

要通过框式手写输入字符,请在输入窗口的两个输入区之一 (图中的灰色区 域) 竖直书写字符, 然后从显示的候选字符中进行选择。

要通过全屏手写输入字符,请在屏幕中的任意位置竖直书写字符,然后从显 示的候选字符中进行选择。

<span id="page-33-0"></span>要输入特殊字符,请轻点 \*#, 然后从显示的候选字符中进行选择; 或者, 按 下堂方式书写字符,然后从显示的候选字符中进行选择。

要更改字符范围,对于框式手写模式,请轻点所需的字符范围键;对于全屏 手写模式,请轻点当前的字符范围键,然后从下拉列表中选择所需的字符范 围。

要使用手写笔势,请执行以下操作: 绘出笔垫 1 用于退格、笔垫 2 用于插入空格, 或笔垫 3 用于插入换行。

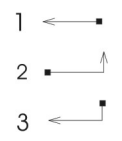

#### 使用字母数字键盘输入文字

像使用传统电话键盘一样,您可以使用字母数字键盘来输入字符。

要使用虚拟键盘来输入文字,请点按 田田,然后选择字母数字键盘。

根据销售市场的不同,设备中预设的可用输入法也有所不同。

当前选用输入法的指示符号显示在数字键上方。

要在可用的输入法之间进行切换,请点按输入法指示符号,然后选择所需输 入法。

## 拼音输入法

拼音字母已标注在数字键上。您无需考虑拼音字母在数字键上的位置,只要 点按一下拼音字母所在的数字键,设备就会提供合理的拼音字母组合。

## 输入字符

- 1 您只需点按相应的数字键即可输入所需拼音字母。使用 **v** 来代替输入 **ü**。
- 2 反复点按声调, 直到获得所需的声调为止。
- 3 根据需要选择所需的拼音组合。
- 4 选择所需字符。

## 输入词组

- 1 点按相应的键以输入拼音音节或第一个汉字的拼音首字母。使用 **v** 来代替 输入 **ü**。
- 2 反复点按声调输入所需的声调或点按 **0** 输入分隔符。
- 3 点按相应的键以输入拼音音节或下一个汉字的拼音首字母。
- 4 根据需要重复第 2 步和第 3 步。
- 5 选择所需的拼音组合。
- 6 选择所需的词组。

## 笔画输入法

本输入法将构成汉字的笔画分为五类:横、竖、撇、点和折。这五类笔画分 别对应于 1 至 5 这五个数字键。

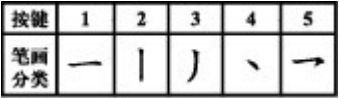

笔画的分类如下表所示:

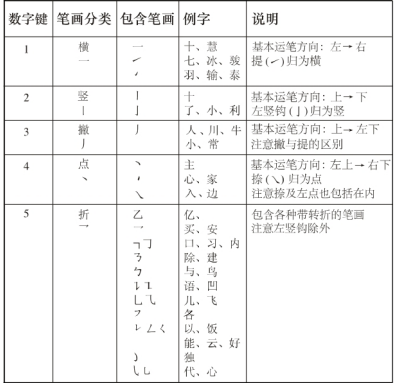

## 输入字符

1 请根据标准笔画顺序,点按相应的键来输入所需笔画。

如果不确定要使用的笔画或笔画所属的分类,则可以点按 **6** 代替该笔画; 然后继续输入接下来的其他笔画。输入区内将会用问号来表示该笔画。 2 选择所需字符。

- 输入词组
- 1 点按相应的键输入第一个汉字的前几个笔画。
- 2 点按 **0** 输入分隔符。
- 3 点按相应的键输入下一个汉字的前几个笔画。
- 4 根据需要重复第 2 步和第 3 步。
- 5 选择所需的词组。

## 传统英文输入法

反复点按数字键 (1-9),直至所需字符出现在屏幕上。数字键上并未标出按该 键可以输入的所有字符。

如果要输入的下一个字母恰好与当前输入的字母位于同一按键上,请等待光 标再次出现 (或向前移动光标结束超时等待), 然后输入下一个字母。

要插入空格,请点按 **0**。要将光标移至下一行,请点按 **0** 三下。

## 预想英文输入法

使用预想英文输入法时,只需选择一次相应的按键即可输入任何单词。预想 英文输入法以内置词典为基础,您可以在该词典中增加新单词。并非所有语 言都支持预想输入法。

- 1 要为设备中的所有编辑器启动预想输入法,请选择 / 之启动预想输入。 您也可以选择 = > 启动预想输入。
- 2 要输入所需单词,请使用按键 2-9。只需选择一次按键即可输入一个字母。 例如,要输入"Nokia",请在选用预想英文输入法后选择 6 输入 N, 选 择 **6** 输入 o,选择 **5** 输入 k,选择 **4** 输入 i,选择 **2** 输入 a。

每次选择按键后,屏幕上的候选单词都会随之改变。

3 当您正确输入所需的单词后,向右移动光标可确认输入,或选择 0 以插入 空格。

如果单词不是您需要的,请反复选择 **\*** 逐个查看词典内找到的其他匹配的 单词。
如果单词后出现?字符,则表示词典中没有您要输入的单词。要在词典中 增加单词,请选择拼写,使用传统输入法输入所需单词,然后选择确认。 该单词将被增加至词典中。如果词典的存储空间已满,则新单词将替换最 早增加的单词。

4 开始输入新单词。

### 在不同文字输入法间进行切换

要在设备中所有编辑窗口中都关闭预想输入法,请选择 > 关闭预想输 入, 若编辑语言设置为英文,也可以快速点按两下 **#**。 或者,您也可以选择 **= > 预想输入 > 关。** 

### 使用虚拟键盘输入中文

要使用虚拟键盘输入文字,请点按 ,然后选择全屏 **QWERTY** 键盘。

点按所需的输入符号,然后选择所需的字符。

要设置使用虚拟键盘输入文字的默认输入法,请选择功能表 > 设置, 然后洗 择手机 > 触摸输入 > 中文键盘输入。

#### 触摸输入设置

选择功能表 > 设置, 然后选择手机 > 触摸输入。

要配置触摸屏的文字输入设置,请从以下选项中进行选择:

编辑语言 — 定义识别您的手写输入中哪些语言特定的字符以及屏幕上键盘的 布局方式。

- 书写速度 调节识别手写输入的速度。
- 笔画粗细 更改文字粗细。
- 文字颜色 更改文字颜色。

# 名片夹

您可以储存和更新联系人信息,如联系人的电话号码、家庭地址或电子邮件 地址。您可以为名片增加个人来电铃声或微缩图像。您还可以创建名片分组, 这样就可以同时向多位收信人发送短信息或电子邮件。

要打开联系人列表,请在主屏幕中根据主屏幕主题模式选择 或 。 名片夹

### 储存电话号码和邮件地址

可以将朋友的电话号码、邮件地址和其他信息储存至联系人列表中。

选择功能表 > 通讯录。

### 向联系人列表中增加联系人

1 选择选项 > 新名片。

2 洗择所需的栏目, 然后输入详情。要关闭文字输入, 请洗择 √。

#### 编辑联系信息

选择所需的联系人,然后选择选项 > 编辑。

### 增加联系人详情

选择所需的联系人,然后选择选项 > 编辑 > 选项 > 增加详情。

#### 管理姓名和电话号码

要复制或删除某个联系人,或者将联系人作为名片发送到其他设备,请点按 **某个联系人,然后选择加至收藏夹、编辑或作为名片发送。** 

要同时删除多个联系人,请选择**选项 >标记/取消标记**以标记所需联系人, 然 后选择选项 > 删除以删除。

要播放为某联系人设定的声控标签,请选择该联系人,然后选择选项 > 声控 标签详情 > 选项 > 播放声控标签。

输入联系人或编辑声控命令时,不能对不同的联系人或命令使用非常短或类 似的姓名。

注意: 在嘈杂的环境中或处于紧急状态下时,使用声控标签可能会有 一定的难度。因此您不应在所有情况下都完全依赖声控拨号功能。

#### 设定默认号码和地址

如果某位联系人有多个号码或地址,则利用默认号码或地址,可以使您更轻 松地呼叫该联系人或向其发送信息。在进行声控拨号时也会使用默认号码。

- 1 选择功能表 > 通讯录。
- 2 洗择所需的联系人,然后洗择选项 > 默认值。
- 3 选择您希望增加号码或地址的默认值。
- 4 选择您希望设为默认值的号码或地址。

5 要退出默认值视图并储存更改,请占按视图外的区域。

### 联系人的铃声、图像和提示文字

可以为联系人或联系人组定义铃声,也可以为联系人定义图像和提示文字。 当此联系人呼叫您时,设备会播放所选的铃声,并且显示提示文字或图像 (如 果呼叫方的电话号码与通话一起发送给您,并且您的设备能够识别此号码)。

选择功能表 > 通讯录。

#### 在联系人详情视图中增加更多栏位

选择所需的联系人,然后选择选项 > 编辑 > 选项 > 增加详情。

#### 为联系人或联系人组定义铃声

选择所需的联系人或联系人组,选择选项 > 铃声,然后选择所需的铃声。

#### 删除联系人的铃声

从铃声列表中选择默认铃声。

#### 为联系人增加图像

选择手机存储中储存的联系人,选择选项 > 增加图像,然后从多媒体中选择 所需的图像。

#### 为联系人定义提示文字

选择所需的联系人,然后选择选项 > 增加通话说明文字。 输入提示文字, 然 后选择√。

### 查看、更改或删除联系人的图像

选择所需的联系人, 选择洗项 > 图像, 然后洗择所需的洗项。

#### 复制名片

当您首次打开联系人列表时,设备会询问您是否需要将姓名和电话号码从 SIM 卡复制到设备中。

要开始复制,请选择是。

如果不希望将 SIM 卡中的联系人复制到设备中,请选择否。设备会询问您是 否要在联系人列表中显示 SIM 卡中的联系人。要显示联系人,请选择是。联 系人列表打开之后, SIM 卡中存储的姓名将由 第 表示。

### **SIM** 卡服务

有关 SIM 卡服务的供应情况及其使用信息,请向您的 SIM 卡提供商咨询。 SIM 卡提供商可能是网络服务提供商或其他提供商。

#### **SIM** 卡联系人

能够储存在 SIM 卡上的联系人数量是有限的。

#### 在联系人列表中显示 **SIM** 卡上储存的联系人。

选择选项 > 设置 > 要显示的名片 > **SIM** 卡存储。

储存在联系人列表中的号码不会自动储存到 SIM 卡中。

### 将联系人复制到 **SIM** 卡。

转至所需的联系人,然后选择选项 > 复制 > **SIM** 卡存储。

#### 选择用于储存新联系人的默认存储器。

选择选项 > 设置 > 默认存储 > 手机存储或 **SIM** 卡存储。

储存在设备存储器中的联系人可包含多个电话号码和一幅图像。

# 信息

#### "信息"主视图

选择功能表 > 信息 (网络服务)。

#### 创建新信息

选择新信息。

提示: 为避免重复输入经常发送的信息,请使用"我的文件夹"的"常用短 语"文件夹中储存的信息。您还可以创建和储存自己的常用短语。

"信息"包含以下文件夹:

**、收件箱** — 收到的信息, 但电子邮件和广播信息除外。

▶ 我的文件夹 — 将信息整理到不同的文件夹中。

ご▲ 信箱 — 连接远程信箱以提取新电子邮件,或在离线状态下查看以前提取 的电子邮件。

▶ 草稿 — 尚未发出的信息草稿。

<u>▲ 发</u>出的信息 — 最后发出的几条信息,但不包括通过蓝牙连接发出的信息。 您可以定义此文件夹中储存的最大信息数量。

发件箱 — 等待发送的信息会暂时储存在发件箱中,例如当您的设备不在 网络服务区内时。

■ 发送情况报告 — 要求网络向您发送一份关于自己发出的短信息和彩信的 发送情况报告 (网络服务)。

## 编写和发送信息

选择功能表 > 信息。

您必须先定义正确的连接设置,然后才能创建彩信或编写邮件。

如果您在彩信中插入的内容过大而无法通过网络传输,本设备可能会自动缩 小此内容。

只有兼容设备才能接收和显示彩信。 在不同的设备中,彩信可能呈现不同的 外观。

请向您的服务提供商咨询邮件的大小限制。如果您尝试发送的邮件超出邮件 服务器的大小限制,该邮件将被保留在"发件箱"文件夹中,并且设备将定 期尝试重新发送该邮件。发送邮件需要采用数据连接,连续尝试重新发送邮 件可能会使您的服务提供商向您收取一定的费用。在"发件箱"文件夹中, 您可以删除信息或者将其移至"草稿"文件夹中。

信息功能需要网络服务的支持。

### 发送短信息或彩信

选择新信息。

#### 发送声音信息或邮件

选择选项 > 写信息,然后后选择相关的选项。

#### 从联系人列表中选择收信人或收信人组

从工具栏中选择口。

### 手动输入号码或邮件地址

点按收件人栏。

### 输入邮件或彩信的主题

在主题栏中输入主题。如果未显示主题栏,请选择选项 > 信息标题栏位以更 改显示的栏位。

### 编写信息

点按信息栏。

### 在信息或邮件中增加对象

选择 啊, 然后选择相关的内容类型。 根据插入的内容,信息类型可能更改为彩信。

#### 发送信息或邮件

选择 或按通话键。

您可以发送字符数超出单条信息限制的文字信息。 字符数超出限制的信息将 作为两条或更多的连锁信息发送。 您的服务提供商可能会相应计费。

带有重音符号或其他符号的字符,或者使用某些语言选项输入的字符会占用 更多空间,因而会限制可通过单条信息发出的字符数。

# 信息收件箱

## 接收信息

选择功能表 > 信息, 然后选择收件箱。

 $\mathbf{z}$ 未读短信息 ∑ 未读彩信 未读声音信息 Y.  $\ast$ 通过蓝牙连接接收的数据

当收到信息时,设备的主屏幕中会显示 和有 **1** 条新信息。

### 从主屏幕打开信息

选择显示。

#### 从"收件箱"文件夹中打开信息

选择所需的信息。

### 回复收到的信息

选择选项 > 回复。

### 彩信

选择功能表 > 信息。

### 提取彩信

选择选项 > 提取。此时将建立分组数据连接以将信息提取至设备。您可能收 到通知,提示彩信中心有等待接收的彩信。

打开彩信 (  $\lesssim$  ) 时, 您可能会看到图像和信息。 A 表示含有声音片段。 K 表 示含有视频片段。

#### 播放声音或视频片段

选择所需的指示符号。

### 查看彩信中包含的媒体对象

选择选项 > 对象。

如果信息中包含彩信演示文稿,屏幕上会显示 。

#### 播放演示文稿

选择所需的指示符号。

### 数据、设置和网络服务信息

您的设备能够接收多种包含数据的信息,例如名片、铃声、网络标志、日历 项和电子邮件通知。您也可以接收服务提供商以配置信息的形式提供的设置。

#### 储存信息中的数据

洗择洗项,然后洗择相应的洗项。

网络服务信息是指新闻摘要等内容的通知,并可能包括短信息或链接。请向 您的服务提供商咨询是否提供了此项服务以及如何申请开通服务。

### 设置电子邮件

要设置电子邮件,请选择功能表 > 信息, 然后选择信箱。

您可以设置多个电子邮件帐号,例如个人电子邮件帐号和公司电子邮件帐号。

要从您的主屏幕设置电子邮件,请选择相关的插件。或者,要设置电子邮件 帐号,请洗择功能表 > 应用程序 > 工具 > 设置向导。

#### 信箱

### 定义电子邮件设置

选择功能表 > 信息, 然后选择信箱。

要使用电子邮件,您必须在设备中定义有效的互联网接入点 (Internet Access Point, IAP),并且正确定义了电子邮件设置。

您必须有一个专用电子邮件帐户。请按照您的远程信箱和互联网服务提供商 (Internet Service Provider, ISP) 提供的说明进行操作。

如果您选择了信息 > 信箱,但尚未设置电子邮件帐号,设备会提示您先设置 帐号。要使用信箱向导开始定义电子邮件的设置,请选择开始。

创建新信箱时,您指定的信箱名称会替换"信息"主视图中的"信箱"。您 最多可以拥有六个信箱。

### 打开信箱

选择功能表 > 信息, 然后选择所需信箱。

打开信箱时,设备会询问您是否要连接至信箱。

### 连接至信箱并提取新电子邮件的标题或内容

选择是。当您在线查看电子邮件时,将通过数据连接与远程信箱保持连接。

# 在离线状态下查看以前提取的电子邮件

选择否。

#### 创建新电子邮件

选择选项 > 写信息 > 电子邮件。

### 断开与远程信箱的数据连接

选择选项 > 断开连接。

#### 提取电子邮件

选择功能表 > 信息, 然后选择所需信箱。

如果您处于离线状态,请选择选项 > 连接打开与远程信箱的连接。

### 在与远程信箱建立连接后提取邮件

选择选项 > 提取电子邮件 > 新信息提取所有新邮件, 选择所选信息只提取洗 定的邮件,选择全部从信箱中提取所有邮件。 要停止提取电子邮件,请选择取消。

### 断开连接并在离线状态下查看电子邮件

选择选项 > 断开连接。

### 在离线状态下打开电子邮件

要打开电子邮件,请选择该电子邮件。如果电子邮件尚未提取,而您正处于 离线状态,设备会询问您是否要从远程信箱提取该邮件。

### 查看电子邮件附件

打开所需的邮件,然后选择以 M标出的附件栏。如果尚未将附件提取到设备 中, 请洗择洗项 > 储存。

### 自动提取电子邮件

#### 选择选项 > 电子邮件设置 > 自动提取。

如果将设备设置为自动提取电子邮件,则可能需要通过服务提供商网络传输 大量数据。有关数据传输收费情况的信息,请向您的服务提供商咨询。

### 删除电子邮件

选择功能表 > 信息, 然后选择所需信箱。

### 仅从设备中删除电子邮件的内容

选择并按住所需的电子邮件,然后从弹出功能表中选择删除 > 仅从手机。不 会从远程信箱中删除该电子邮件。

设备中会镜像复制远程信箱中的电子邮件标题。因此,如果您删除了电子邮 件的内容,其标题仍会保留在设备中。如果您希望同时删除标题,则在从设 备和远程信箱中删除电子邮件时,必须连接到服务器。如果未连接到服务器, 则当您再次在设备与远程信箱之间建立连接以更新状态时,标题将被删除。

## 同时从设备和远程信箱中删除电子邮件

选择并按住所需的电子邮件,然后从弹出功能表中选择删除 > 从手机和服务 器。

### 取消删除已标记为要从设备和服务器中删除的电子邮件

选择选项 > 撤销删除。

### 与信箱断开连接

在线状态下,要断开与远程信箱的数据连接,请选择选项 > 断开连接。

### **Exchange** 邮件同步

借助 Exchange 邮件同步,您可以在设备上接收工作电子邮件。您可以阅读 和回复电子邮件,查看和编辑兼容附件,查看日历信息,接收和回复会议请 求,安排会议以及查看、增加和编辑联系人信息。

Mail for Exchange 仅限用于在诺基亚设备与经授权的 Microsoft Exchange 服 务器之间通过"空中传送"同步 PIM 信息。

只有在您的公司拥有 Microsoft Exchange Server 的情况下,才可以设置 Exchange 邮件同步。此外,您公司的 IT 管理员必须已为您的帐户启用了 Exchange 邮件同步。

在开始设置 Exchange 邮件同步之前,请确保您拥有下列内容:

- 公司电子邮件 ID
- 公司网络用户名
- 公司网络密码
- 网络域名 (请向您公司的 IT 部门咨询)
- Exchange 邮件同步服务器名称 (请向您公司的 IT 部门咨询)

取决于您公司的 Exchange 邮件同步服务器配置,您可能需要输入除上述信 息之外的其他信息。如果您不知道正确的信息,请向您公司的 IT 部门咨询。

要使用 Exchange 邮件同步,您可能需要输入锁码。设备的默认锁码是 12345,但您公司的 IT 管理员可能已为您设定了其他密码。

要访问和修改 Exchange 邮件同步情景模式和设置,请选择功能表 > 设置 > 手机 > 应用程序设置 > 信息。

# 查看 **SIM** 卡内的信息

您可以查看储存在 SIM 卡内的信息。

选择功能表 > 信息, 然后选择选项 > SIM 卡信息。

要查看 SIM 卡信息, 请先将其复制到设备文件夹中。

- 1 标记所需的信息。选择选项 > 标记**/**取消标记 > 标记或标记全部。
- 2 打开一个文件夹列表。选择选项 > 复制。
- 3 选择要复制的文件夹。
- 4 要杳看信息,请打开该文件夹。

### 服务命令

使用服务命令 (网络服务),您可以输入服务请求 (亦称 USSD 命令) 并将其发 送至您的服务提供商,例如请求启动网络服务的命令。 并非所有地区都提供 此服务。

#### 选择功能表 > 信息, 然后选择选项 > 服务命令。

#### 信息设置

您的设备中可能已预先配置了这些设置,您也可以通过信息来接收这些设置。 要手动输入设置,请填写所有标有必须定义字样或星号的栏位。

服务提供商可能已在您的设备中预设了部分或全部信息中心或接入点,您可 能无法更改、创建、编辑或删除这些信息中心或接入点。

#### 短信息设置

选择功能表 > 信息, 然后选择选项 > 设置 > 短信息。

请从以下选项中进行选择:

信息中心 — 查看已定义的所有信息中心的列表。

使用中的信息中心 — 选择用于发送短信息的信息中心。

字符编码方式 — 要将字符从一种编码系统转换到另一种编码系统 (如果可 用), 请选择支持部分字符。

接收报告 — 要求网络向您发送一份关于自己发出的短信息的发送情况报告 (网络服务)。

信息有效期 — 选择在第一次发送信息失败后,信息中心重新发送该信息的有 效期 (网络服务)。如果在这一时间段内未能成功发送信息,则会从信息中心 中删除该信息。

信息发送格式 — 要了解您的信息中心能否将短信息转换为其他格式,请与您 的服务提供商联系。

首选连接 — 选择要使用的连接。

经相同信息中心回复 — 通过相同的短信息中心号码回复信息 (网络服务)。

#### 彩信设置

选择功能表 > 信息, 然后选择选项 > 设置 > 彩信。

请从以下选项中进行选择:

图像大小 — 定义彩信中图像的大小。

彩信编写模式 — 如果您选择指导,则当您尝试发送接收设备可能不支持的信 息时,设备会提示您。如果您选择限制,则设备会阻止您发送不受支持的彩 信。要在彩信中包含上述内容而不收到任何警告,请选择不限。

使用的接入点 — 选择用作首选连接的接入点。

彩信提取方式 — 选择所需的彩信接收方式 (如果可用)。要在注册网络服务区 内自动接收彩信,请选择注册网络自动提取。在注册网络服务区外时,您会 收到通知,告知您彩信中心有可供提取的彩信。如果选择始终自动提取,则 无论您是否在注册服务区内,设备都会自动建立有效分组数据连接以提取彩 **信。选择手动以手动从彩信中心提取彩信,或选择关以阻止接收任何彩信。** 并不是所有地区都可以支持自动提取功能。

允许匿名信息 — 拒绝来自匿名发信人的信息。

接收广告 — 接收彩信广告 (网络服务)。

接收报告 — 在通讯记录中显示已发彩信的状态 (网络服务)。

不允许发送报告 — 禁止设备发送关于收到的彩信的发送情况报告。

信息有效期 — 选择在第一次发送信息失败后,信息中心重新发送该信息的有 效期 (网络服务)。如果在这一时间段内未能成功发送信息,则会从信息中心 中删除该信息。

必须有网络支持,设备才能指示已发信息已被接收或阅读。根据网络和其他 环境,此信息并非始终可靠。

### 管理信箱

选择功能表 > 信息, 然后选择选项 > 设置 > 电子邮件。

### 选择用于发送和接收电子邮件的信箱

选择使用的信箱,然后选择所需信箱。

### 从设备中删除信箱及其邮件

1 选择信箱。

2 选择并按住所需的信箱,然后从弹出功能表中选择删除。

#### 创建新信箱

选择信箱 > 洗项 > 新信箱。您为新信箱指定的名称将替换"信息"主视图中 的"信箱"。您最多可以拥有六个信箱。

### 修改连接设置、用户设置、提取设置和自动提取设置

选择信箱,然后选择所需信箱。

# 对设备进行个性化设置

您可以通过更改主屏幕、铃声或主题模式,对设备进行个性化设置。

### 更改设备屏幕的外观

您可以使用主题模式更改屏幕的外观,例如背景图像和主功能表的布局。

选择功能表 > 设置, 然后选择个人模式 > 主题模式。

#### 启动主题模式

选择标准,选择所需的主题模式,然后等待几秒钟。

#### 更改主功能表的布局

选择功能表。

#### 更改主屏幕的外观

选择主屏主题元素。

#### 将图像或幻灯片设置为主屏幕的背景

选择壁纸 > 图像或幻灯片。

# 更改收到来电时显示在主屏幕中的图像

选择来电图像。

### 情景模式

您可以使用情景模式针对不同的事件、环境或号码分组设置和定制来电铃 声、信息提示音和其他铃声。所选情景模式的名称显示在主屏幕中。如果使 用标准情景模式,则仅显示日期。

### 选择功能表 > 设置, 然后洗择个人模式 > 情景模式。

# 音乐文件夹

### 音乐播放器

音乐播放器支持的文件格式包括:AAC、AAC+、eAAC+、MP3 和 WMA。 音乐播放器不一定支持某种文件格式的全部特性或者文件格式的所有版本。

您还可以使用音乐播放器来播放播客。播客是指音频或视频内容的一种提供 方法,该方法利用 RSS 或 Atom 技术,通过互联网提供音频或视频内容,以 便在移动设备和计算机上播放。

欣赏音乐时请选用中等适度音量。持续使用过高音量可能损害您的听力。

### 播放音乐

选择功能表 > 音乐 > 播放器。

#### 浏览歌曲

选择所需的视图。您可以按艺术家、专辑、流派或作曲家来浏览歌曲。

#### 播放歌曲

选择所需的歌曲。

**提示:** 要按随机顺序欣赏歌曲,请选择**选项 > 随机播放**。

#### 暂停和继续播放

要暂停播放,请选择 III;要继续播放,请选择 》。

### 快进或快退歌曲

选择并按住 251或 以1。

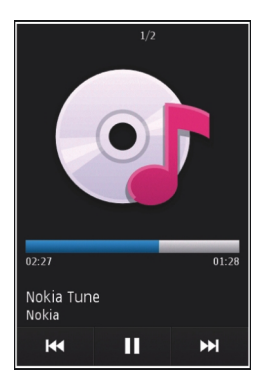

提示: 在欣赏音乐时,您可以返回主屏幕,并使播放器应用程序在后台播放。

### 创建播放列表

想欣赏不同氛围的音乐吗?利用播放列表,您可以创建歌曲选辑,以便按特 定顺序播放这些歌曲。

选择功能表 > 音乐 > 播放器。

- 1 选择播放列表。
- 2 洗择洗项 > 新建播放列表。
- 3 输入播放列表的名称,然后选择确认。
- 4 按所需的播放顺序, 选择要加至播放列表中的歌曲。

如果设备中已插入兼容的存储卡,则会将播放列表储存到存储卡中。

#### 向播放列表中增加歌曲

选择并按住所需的歌曲,然后从弹出功能表中选择增加至播放列表。

### 从播放列表中删除歌曲

在播放列表视图中,选择并按住所需的歌曲,然后从弹出功能表中选择删除。 此操作不会将该歌曲从设备中删除,只是将其从播放列表中删除。

### 播放播放列表

选择播放列表,然后选择所需的播放列表。

提示: 播放器会自动为播放次数最多的歌曲、最近播放的歌曲和最近增加的 歌曲创建播放列表。

#### 播客

# 选择功能表 > 音乐 > 播放器, 然后选择播客。

播客选段具有三种状态:从未播放、已部分播放和已完全播放。如果某个选 段的状态为已部分播放,则下次播放时,将从上次播放的位置继续播放。如 果某个选段的状态为从未播放或已完全播放,则从头开始播放。

### 诺基亚 **Ovi Player**

借助诺基亚 Ovi Player,您可以通过 Ovi 音乐服务下载音乐,还可以将计算 机上的音乐传送到设备上,以及管理和整理音乐文件。要下载诺基亚 Ovi Player,请访问 [www.ovi.com](http://www.ovi.com)。

您需要建立互联网连接才能下载音乐。

## 在计算机与移动设备之间下载、传送和管理音乐

- 1 在您的计算机上打开诺基亚 Ovi Player。如果要下载音乐,请注册或登录。
- 2 使用兼容的 USB 数据线将您的设备连接至计算机。
- 3 要在您的设备上选择许接模式,请选择多媒体传送。

### **Ovi** 音乐

通过 Ovi 音乐 (网络服务),您可以用设备搜索、浏览音乐,并可将音乐下载 至设备。

Ovi 音乐服务将最终取代音乐商店。

#### 选择功能表 > 音乐 > **Ovi** 音乐。

要下载音乐,需要先注册服务。

下载音乐可能产生额外的费用,且可能需要传送大量数据 (网络服务)。 有关 数据传输费用的信息,请向您的网络服务提供商咨询。

要进入 Ovi 音乐,设备中必须具有有效的互联网接入点。 可能会要求您选择 在连接到 Ovi 音乐时要使用的接入点。

### 选择接入点

选择默认接入点。

Ovi 音乐设置的可用性及显示效果视具体情况而定。 这些设置也可能已经预 设好,并且您可能无法对其进行修改。 在浏览 Ovi 音乐时,您可以修改这些 设置。

### 修改 **Ovi** 音乐的设置

选择选项 > 设置。

并非所有国家/地区都能使用 Ovi 音乐。

### 诺基亚播客

通过诺基亚播客应用程序 (网络服务), 您可以在网上搜索、查找、订阅和下 载播客,并使用您的设备播放、管理和共享音频和视频播客。

### 播客设置

选择功能表 > 音乐 > 播客。

要开始使用播客,请先定义连接和下载设置。

#### 连接设置

选择选项 > 设置 > 连接, 然后从以下洗项中进行洗择:

默认接入点 — 选择用于连接至互联网的接入点。

搜索服务 **URL** — 定义用于搜索播客的播客搜索服务网址。

### 下载设置

选择选项 > 设置 > 下载, 然后从以下选项中进行选择:

储存至 — 定义用于储存播客的位置。

更新间隔 — 定义更新播客的频率。

下次更新时间 — 定义下次自动更新的时间。

仅当选定了具体的默认接入点且"播客"应用程序已经打开时,才有可能进 行自动更新。

下载限制**(%)** — 定义为播客下载保留的存储空间的百分比。

如果超出限制 — 定义在超出下载限制时要执行的操作。

如果将应用程序设置为自动提取播客,可能需要通过服务提供商的网络传送 大量数据。有关数据传送收费标准的信息,请向您的服务提供商咨询。

### 恢复默认设置

选择选项 > 恢复默认设置。

### 下载播客

订阅播客后,您可以下载、播放和管理播客选段。

选择功能表 > 音乐 > 播客。

#### 查看已订阅的播客列表

选择播客。

### 查看各个选段标题

选择播客标题。 选段是指播客的特定媒体文件。

#### 开始下载

选择选段标题。 您可以同时下载多个选段。

### 在下载完成之前开始播放播客

转至所需的播客,然后选择选项 > 播放预览。

成功下载的播客储存在播客文件夹中,但可能不会立即显示出来。

### 收音机

#### 收听广播

### 选择功能表 > 音乐 > 收音机。

要收听广播,需要将兼容耳机连接至设备。 耳机用作天线。

在第一次打开该应用程序时,您可以选择自动搜索本地电台。

要收听下一个或上一个电台,请选择 |>||或 ||<||。

要使收音机静音,请选择 1.

选择选项,然后从以下选项中进行选择:

频道 — 查看已储存的电台。

搜索电台 — 搜索电台。

储存 — 储存电台。

启动扬声器或关闭扬声器 — 打开或关闭扬声器。

其他频率 — 选择是否希望收音机自动搜索更好的 RDS 电台频率 (如果频率 级别变低)。

后台播放 — 返回到主屏幕, 让收音机在后台播放。

#### 管理电台

选择功能表 > 音乐 > 收音机。

要收听已储存的电台,请选择选项 > 频道,然后从列表中选择一个电台。

要删除或重新命名电台,请选择并按住所需的电台,然后从弹出功能表中选 择删除或重新命名。

要手动设置所需频率,请选择选项 > 搜索电台 > 选项 > 手动搜索。

# 照相**/**摄像机

您的设备支持拍摄分辨率为 2592 x 1944 像素的图像。本手册中图像的分辨 率可能不同于设备屏幕上实际显示图像的分辨率。

#### 启动照相**/**摄像机

要启动照相/摄像机,请选择功能表 > 应用程序 > 照相摄像。

#### 图像拍摄

拍摄图像

选择功能表 > 应用程序 > 照相摄像。

拍摄图像时,请注意以下事项:

- 用双手握持,以使照相/摄像机保持平稳。
- 经过数字缩放的图像的质量比未缩放的图像要差。
- 如果在大约一分钟内未进行任何操作,照相/摄像机会进入节电模式。

要从视频模式切换至图像模式,请根据需要选择 ※ > [o]。

### 在拍摄图像时放大或缩小

使用缩放滑块。

#### 拍摄完图像后

拍摄图像后,可以从以下选项中进行选择 (仅当您选择了选项 > 设置 > 显示 拍摄的图像 > 开时才可用):

— 通过彩信、电子邮件或蓝牙连接等连接方式发送图像。

要将图像发送给您当前的通话对象,请在通话过程中选择 。

— 将图像上传到兼容的在线相册。

删除 — 删除图像。

### 使用该图像作为主屏幕的壁纸

选择选项 > 图像用途 > 设为壁纸。

### 将该图像设为默认的来电图像

选择选项 > 图像用途 > 设为通话头像。

### 为某个联系人设定该图像

选择选项 > 图像用途 > 设定给名片。

### 返回取景器以拍摄新图像

选择返回。

# 场景

场景可以帮助您选择适合当前环境的颜色和光线设置。每种场景的设置都根 据特定的风格或环境进行了相应的设置。

图像模式和视频模式中的默认场景以A(自动)表示。

### 更改场景

选择 ,然后选择所需的场景。

### 创建适合特定环境的场景

选择用户自定义 > 更改。在用户定义的场景中,您可以修改不同的光线和颜 色设置。

### 复制另一个场景的设置

选择基于场景模式,然后选择所需场景。要储存更改并返回到场景列表,请 选择返回。

#### 启动您自己的场景

选择用户自定义 > 选择。

#### 自动定时器

您可以使用自动定时器延迟拍摄时间,以便为自己拍照。

#### 设置自动定时器延迟时间

在拍摄照片之前,选择 % > (%,然后设置所需的延迟时间。

### 启动自动定时器

选择启动。当定时器运行时,屏幕上的秒表图标会持续闪烁,并显示剩余时 间。照相/摄像机会在选定的延迟时间过后自动拍摄图像。

#### 关闭自动定时器

洗择 哦 > 内。

提示: 要在拍摄照片时保持双手稳定,请尝试使用 **2** 秒延迟时间。

### 视频录制

录制视频片段

选择功能表 > 应用程序 > 照相摄像。

- 1 要从图像模式切换至视频模式,请根据需要选择 % > ↑ 。
- 2 要暂停录制,请选择暂停。要继续录制,请选择继续。如果您暂停录制, 并且在一分钟内不按任何键,则录制将停止。 要放大或缩小,请按缩放键。
- 3 要停止录制,请洗择停止。视频片段将自动储存在多媒体中。

### 录制视频片段后

视频片段录制完后,请从以下选项中进行选择 (仅当您选择了选项 > 设置 > 显示拍摄的视频 > 开时才可以使用):

 $\triangleright$  **播放** — 播放您刚刚录制的视频片段。

— 将图像上传至兼容的在线图册。

### **58** 多媒体

删除 — 删除该视频片段。

要返回取景器以录制新的视频片段,请选择返回。

# 多媒体

要储存和整理图像、视频片段、声音片段和流媒体链接,请选择功能表 > 多 媒体。

### 查看和整理文件

选择功能表 > 多媒体。

请从以下选项中选择:

■■ 图像和视频 — 在图像查看器中查看图像,在视频中心查看视频片段。

- ■■■ 打开音乐播放器。
- 声音片段 欣赏声音片段。

■■ 其他多媒体 — 查看演示文稿。

■ 表示储存在兼容存储卡 (如果已插入) 上的文件。

### 打开文件

从列表中选择所需的文件。视频片段、带 .ram 扩展名的文件在视频中心中打 开和播放,音乐和声音片段在音乐播放器中打开和播放。

### 复制或移动文件

要将文件复制或移动至存储卡 (如果已插入) 或设备存储器中,请选择所需的 文件, 洗择洗项 > 整理 > 复制或移动, 然后洗择相应的洗项。

#### 查看图像和视频

选择功能表 > 多媒体,然后选择图像和视频。

默认情况下,图像、视频片段和文件夹将按日期和时间组织。

要打开文件,请从列表中选择所需文件。要放大图像,请使用音量键。

要编辑视频片段或图像,请洗择选项 >编辑。

选择所需的图像, 选择选项 > 图像用途, 然后从以下选项中进行选择:

设为壁纸 — 使用该图像作为主屏幕的壁纸。

设为通话头像 — 将该图像设为常规的来电图像。

设定给名片 — 将该图像设为某个联系人的来电图像。

选择所需的视频片段,洗择选项 > 使用视频片段,然后后从以下选项中进行洗 择:

设定给名片 — 将该视频片段设定为某个联系人的铃声。

设为铃声 — 将该视频片段设为铃声。

该工具栏可帮助您选择与图像、视频片段和文件夹相关的常用功能。

从工具栏中的以下选项中进行选择:

- $\sqrt{\mathbf{y}}$ 发送 发送图像或视频片段。
- 而删除 删除图像或视频片段。

### 整理图像和视频片段

选择功能表 > 多媒体。

#### 创建新文件夹

选择图像和视频 > 选项 > 文件夹选项 > 新建文件夹。

#### 移动文件

选择所需的文件,然后返回至图像和视频主视图,再选择选项 > 移至文件夹。

# 诺基亚视频中心

通过诺基亚视频中心 (网络服务),您可以使用分组数据或 WLAN 连接, 以空 中传送的方式,从兼容的互联网视频服务下载和流式播放视频片段。您还可 以从兼容的 PC 向设备传输视频片段,并在视频中心查看这些片段。

使用分组数据接入点下载视频可能需要通过您的服务提供商的网络传送大量 数据。有关数据传送费用的信息,请向您的服务提供商咨询。

您的设备可能具有预定义的服务。

服务提供商可能提供免费内容,也可能收取费用。请查看服务中的收费信息, 或者向服务提供商咨询。

#### 查看和下载视频片段

### 连接至视频服务

- 1 选择功能表 > 应用程序 > 视频中心。
- 2 要连接至某服务以安装视频服务,请选择增加新服务。

### 查看视频片段

要浏览已安装的视频服务的内容,请选择可用视频馈送。

某些视频服务的内容是按类别进行划分的。要浏览视频片段,请选择所需类 别。

要在服务中搜索某一视频片段,请选择视频搜索。并非在所有服务中都可使 用搜索功能。

有些视频片段可以在网上流式播放,有些则必须先下载至您的设备后方可播 放。要下载视频片段,请选择选项 > 下载。如果退出应用程序,下载便会在 后台继续进行。下载的视频片段会储存至"我的视频"中。

要流式播放视频片段或查看已下载的视频片段,请选择选项 >播放。 播放视频片段时,要使用控制键来控制播放器,请点按屏幕。 要调节音量,请使用音量键。

选择选项,然后从以下选项中进行选择:

恢复下载 — 恢复暂停或失败的下载。

取消下载 — 取消下载。

预览 — 预览视频片段。该选项仅在受服务支持的情况下才可用。

**视频详情** — 查看有关视频片段的信息。

刷新列表 — 刷新视频片段列表。

用浏览器打开链接 — 在网络浏览器中打开链接。

### 定时下载

如果将应用程序设置为自动下载视频片段,则可能需要通过服务提供商的网 络传输大量数据。有关数据传输收费标准的信息,请向您的服务提供商咨询。 要在服务中安排自动下载视频片段,请选择选项 > 定时下载。

视频中心会按照您指定的时间每天自动下载新的视频片段。

**要取消安排好的下载,请洗择手动下载作为下载方法。** 

#### 视频订阅源

选择功能表 > 应用程序 > 视频中心。

已安装视频服务的内容是使用 RSS 订阅源分发的。 要查看和管理您的订阅 源,请选择可用视频馈送。

选择选项,然后从以下选项中进行选择:

- 订阅馈送 查看当前订阅源订阅。
- 馈送详情 查看有关视频的信息。
- 增加馈送 订阅新订阅源。
- 刷新馈送 刷新所有订阅源的内容。

要查看订阅源中提供的视频,请从列表中选择所需订阅源。

#### 我的视频

"我的视频"是视频中心应用程序中所有视频片段的存储位置。 您可以在单独 的视图中列出下载的视频片段和用设备照相/摄像机录制的视频片段。

- 1 要打开某个文件夹并查看视频片段,请选择该文件夹。播放视频片段时, 要使用控制键来控制播放器,请点按屏幕。
- 2 要调节音量,请按音量键。
- 选择选项,然后从以下选项中讲行选择:
- 恢复下载 恢复暂停或失败的下载。
- 取消下载 取消下载。
- 视频详情 杳看有关视频片段的信息。
- 查找 查找视频片段。输入与文件名匹配的搜索字词。
- 存储状态 查看大致可用的存储空间及已用存储空间。
- #序依据 对视频片段进行排序。选择所需类别。
- 移动和复制 移动或复制视频片段。选择复制或移动,然后选择所需位置。

### 从 **PC** 传送视频片段

使用兼容 USB 数据线从兼容设备传送自己的视频片段。设备上仅显示本设备 支持格式的视频片段。

- 1 要使设备在 PC 上显示为可向其中传送任何数据文件的大容量存储器,请 使用兼容的 USB 数据线进行连接。
- 2 选择大容量存储作为连接模式。设备中必须插有兼容的存储卡。
- 3 选择您希望从 PC 上复制的视频片段。
- 4 将视频片段传送至存储卡中的 **E:\My Videos**。 传送的视频片段将显示在"我的视频"文件夹中。

#### 视频中心设置

在视频中心主视图中, 选择选项 > 设置, 然后从以下选项中进行选择:

视频服务选择 — 选择您希望显示在视频中心中的各项视频服务。您还可以增 加、删除、编辑和查看视频服务的详情。您不能编辑预装的视频服务。

连接设置 — 要定义用于网络连接的网络承载方式,请选择网络连接。要在视 频中心每次打开网络连接时手动选择连接,请选择总是询问。

要打开或关闭 GPRS 连接,请选择确认使用 **GPRS**。

要打开或关闭漫游,请选择确认漫游。

家长控制 — 设置视频的年龄限制。所需密码与设备锁码相同。出厂设置的锁 码为 **12345**。在视频点播服务中,不会显示与您设置的年龄限制具有同等或 更高级别的视频。

首选存储 — 选择是将下载的视频储存在设备存储器中还是储存在兼容存储卡 中。

微缩图像 — 选择是否下载和查看视频订阅源中的微缩图像。

# 网络浏览器

使用网络浏览器,您可以按最初的设计效果查看网络上的超文本标记语言 (HTML) 页面 (网络服务)。此外,还可以浏览专门为移动设备设计的网页以及 使用可扩展超文本标记语言 (XHTML) 或无线标记语言 (WML) 的网页。

本设备中的 XHTML 浏览器支持 Unicode 编码格式。

如果浏览时网页显示无法阅读的字符,请选择功能表 > 网络, 选择选项 > 设 置 > 页面 > 默认编码方式,然后选择相应的编码。

要浏览网络,您需要在设备中定义互联网接入点。

#### 浏览网页

#### 选择功能表 > 网络。

提示: 如果您没有使用服务提供商提供的数据服务包月计划,则可以使用无 线局域网 (WLAN) 连接到互联网, 以节省手机话费中的数据成本。

#### 访问网页

从工具栏中选择 , 然后输入所需的网址。

缓冲存储是用于暂时储存数据的存储空间。 如果您曾经试图访问或成功访问 过需要密码的保密信息或安全服务,请在每次用后清除缓冲存储。

#### 清空缓冲存储

#### 选择选项 > 清除保密数据 > 缓冲存储。

#### 增加书签

如果您始终访问相同的网站,请将这些网站增加到书签视图中,以便轻松访 问这些网站。

#### 选择功能表 > 网络。

浏览时,选择  $\equiv$  >  $\triangleright$   $\triangleright$ 

### 浏览时访问设置了书签的网站

选择 、然后选择所需的书签。

### 订阅网络订阅源

您不必经常访问所喜爱的网站,就能够及时了解这些网站上的最新信息。您 可以订阅网络订阅源并自动获取指向最新内容的链接。

### 选择功能表 > 网络。

网页上的网络订阅源通常用 表示。网络订阅源用于共享最新的新闻摘要或 博客文章等内容。

### 订阅网络订阅源

访问包含网络订阅源的博客或网页,然后选择选项 > 订阅网络订阅源。

### 手动更新订阅源

在网络订阅源视图中, 选择所需的订阅源, 然后选择选项 > 刷新。

### 将订阅源设置为自动更新

在网络订阅源视图中,选择并按住所需的订阅源,然后从弹出功能表中选择 编辑 > 自动更新。

## 定位 **(GPS)**

本设备的 GPS 系统不适用于专业定位。GPS 连接时间还会受天气、使用环 精确定位的紧急情况或任务。 境和其他使用条件的影响。GPS 只能用作导航辅助工具,而不应当用于需要

### 关于 **GPS**

能否收到 GPS 信号及其质量可能因您的位置、卫星位置、建筑物、自然障 碍、天气状况以及美国政府调整 GPS 卫星而受到影响。 GPS 信号在建筑物 内部或地下可能无法收到。

GPS 不能用于精确的位置测量,且您不应完全依赖 GPS 和蜂窝网络提供的 位置信息。

建立 GPS 连接所需的时间从几秒钟至几十分钟不等。 在车内、恶劣的天气 状况下或复杂的地理环境中,建立 GPS 连接可能需要更长的时间。

本设备的 GPS 并不适用于专业定位。 GPS 连接时间还可能受天气、使用环 境以及其他使用条件的影响。 GPS 应仅作为导航辅助设备使用,而不能用于 紧急情况或需要更精确定位的任务。

### 关于辅助 **GPS (A-GPS)**

您的设备支持 A-GPS (网络服务)。当您启动 A-GPS 时, 您的设备会通过蜂 窝网络从辅助数据服务器接收有用的卫星信息。通过辅助数据的帮助,您的 设备可以更快获得 GPS 定位。

辅助 GPS (A-GPS) 用于通过分组数据连接提取辅助数据,当您的设备从卫星 接收信号时,这些辅助数据有助于计算您的当前位置。

本设备按预配置使用诺基亚 A-GPS 服务 (如果设备中没有针对特定服务提供 商的 A-GPS 设置)。仅在必要时,才会从诺基亚 A-GPS 服务的服务器提取辅 助数据。

您必须在设备中定义互联网接入点,才能通过分组数据连接从诺基亚 A-GPS 服务提取辅助数据。

# 为 **A-GPS** 定义接入点

选择功能表 > 应用程序 > 位置, 然后选择定位 > 定位服务器 > 接入点。此 服务只能使用分组数据互联网接入点。首次使用 GPS 时,设备会要求您定义 互联网接入点。

#### 正确持握设备

使用 GPS 接收机时,请确保您没有用手遮住设备的天线。

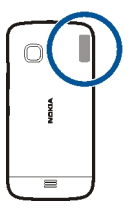

建立 GPS 连接所需的时间从几秒钟至十几分钟不等。在车内、恶劣的天气状 况或复杂的地理环境中建立 GPS 连接可能需要更长的时间。

GPS 接收机由设备中的电池供电。使用 GPS 接收机会加速电池电量的消耗。

#### 建立 **GPS** 连接的提示

根据当地法律法规的要求,位置坐标值可能不会显示。

### 查看卫星信号状态

选择功能表 > 应用程序 > 位置,然后选择 **GPS** 数据 > 选项 > 卫星状态。

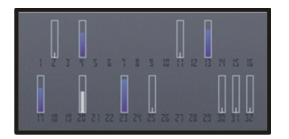

如果您的设备已找到卫星,则卫星信息视图中会针对每颗卫星显示相应的指 示条。

如果找不到任何卫星信号,请考虑以下因素:

- 如果您处于室内,请走到室外以便更好地接收信号。
- 如果您处于室外,请换至空间更加开阔的地方。
- 如果天气状况较差,信号强度可能会受到影响。
- 某些汽车安装了有色 (阻热) 玻璃, 这些玻璃可能会阻止卫星信号。 请确保您的手没有遮住天线。

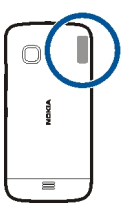

建立 GPS 连接所需的时间从几秒钟至几十分钟不等。 在车内、恶劣的天气 状况下或复杂的地理环境中,建立 GPS 连接可能需要更长的时间。

GPS 接收机由设备的电池供电。 使用 GPS 会加快电池电量的消耗。

### 定位请求

您或许会从网络服务收到关于接收定位信息的请求。 根据您设备所在的位置, 服务提供商可能会为您提供一些当地信息,例如天气信息或路况信息等。

当您收到定位请求时,设备会显示提出请求的服务。 选择接受可允许发送您 的定位信息,或者选择拒绝拒绝请求。

### 标记

▓ 使用"标记", 您可以在设备中储存位置的位置信息。您可以将储存的位 置分成不同的类别 (如公司) 并为其增加详情。您可以在兼容的应用程序中使 用已储存的标记。

选择功能表 > 应用程序 > 位置, 然后选择标记。

选择选项,然后从以下选项中进行选择:

新标记 — 创建新标记。要请求获得您当前位置的位置信息,请选择当前位 置。

编辑 — 编辑已储存的标记 (例如, 增加街道地址)。

增加至分类 — 向类别中增加标记。选择要向其中增加该标记的每个类别。 发送 — 向兼容设备发送一个或多个标记。

#### 创建新的标记类别

在类别标签上, 选择选项 > 编辑分类。

#### **GPS** 数据

GPS 数据用于提供指向选定目的地的路线指南信息和旅游信息,例如,到旅 游目的地的大致距离及路途所需的大致时间。

选择功能表 > 应用程序 > 位置, 然后选择 GPS 数据。

#### 定位设置

定位设置定义了在定位过程中所使用的方法、服务器和度量设置。

选择功能表 > 应用程序 > 位置, 然后选择定位。

### 定义定位方法

### 仅使用设备的集成 **GPS** 接收器

选择集成 **GPS**。

使用辅助 **GPS (A-GPS)** 接收从定位服务器发出的辅助数据 选择辅助 **GPS**。

使用来自蜂窝网络的信息 **(**网络服务**)**

选择基于网络。

### 定义定位服务器

### 定义用于网络辅助定位的接入点和定位服务器

选择定位服务器。

这用于辅助 GPS 或基于网络的定位。您的服务提供商可能已预设了定位服务 器,您可能无法编辑这些设置。

### 定义度量设置

### 选择速度和距离所用的度量系统

选择度量系统 > 公制或英制。

# 地图

"地图"应用程序概述

### 选择功能表 > 地图。

欢迎使用"地图"应用程序。

"地图"应用程序可向您显示邻近信息,帮助您规划路线,并指导您到达目的 地。

- 查找城市、街道和服务。
- 利用逐路段指导把握前行的路线。
- 在移动设备和 Ovi 地图互联网服务之间同步收藏的位置和路线。
- 查看天气预报以及其他当地信息 (如有)。

地图功能的提供情况取决于各个国家或地区的法律 (例如,由于法律限制,在 某些国家或地区可能不提供地图功能)。诺基亚对有关地图的可用性 (包括地 图的精确性、正确性和更新) 的所有保证概不承担任何责任。

某些服务并非适用于所有国家/地区,并且可能仅以选定的语言提供。 服务的 提供情况可能取决于网络。有关更多信息,请向网络服务提供商咨询。

使用此服务或下载内容可能导致传输大量数据,这可能会产生数据流量费用。

在一定程度上,几乎全部数字定位图都不太准确和完整。因此请勿完全依赖 在本设备中下载供使用的定位图。

某些内容由第三方而非诺基亚制作。 此类内容可能并不准确,而且它是否可 用取决于运营商是否提供此内容。

#### 查看您的位置和地图

在地图上查看您的当前位置,以及浏览各个城市和国家/地区的地图。

选择功能表 > 地图, 然后洗择我的方位。

◎ 标明您的当前位置 (如果可用)。 在搜索您的位置时, ◎ 会不断闪烁。 如 果您的位置无法获得, ● 表示您最后的已知位置。

如果无法获得准确的定位,则定位图标周围的红色光环表示您可能位于的大 致区域。在人口密集的区域,估计的精确度会有所提高,此时的红色光环比 在人口稀疏的区域中时要小。

#### 浏览地图

用手指拖动地图。 默认情况下,地图的方位朝北。

#### 查看您的当前位置或上一个已知位置

选择 。

### 放大或缩小

选择 **+** 或 **-**。

如果您浏览到设备中已储存的道路地图尚未覆盖的区域,并且您建立了有效 的数据连接,则将自动下载新的道路地图。

要禁止自动下载新的道路地图,请在主功能表中选择《》> 互联网 > 连接 > 离 线。

地图覆盖范围因国家和地区而异。

### 地图视图

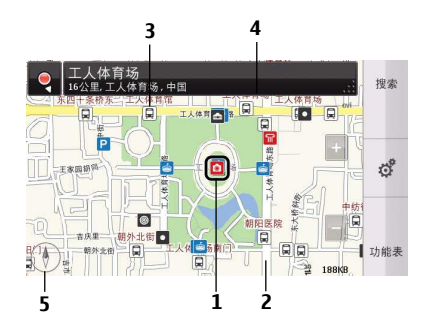

- **1** 所选位置
- **2** 指示符号区域
- **3** 兴趣点 (例如,火车站或博物馆)
- **4** 信息区域
- **5** 指南针

# 更改地图的外观

在不同模式下查看地图,可以轻松识别出您所在的位置。

### 洗择功能表 > 地图, 然后洗择我的方位。

洗择 ,然后从以下洗项中讲行洗择:

地图视图 — 在标准地图视图中,可以轻松查看位置名称、公路编号等信息。

- 卫星视图 要获得详细视图, 请使用卫星图像。
- 地形视图 概略浏览地形,例如,当您在野外旅行时。
- 三维视图 要获取更逼真的视图,请更改地图的透视方式。
- 地标 在地图上显示著名的建筑或旅游胜地。
- 夜间模式 淡化地图的颜色。 在夜间旅行时,此模式下的地图更容易看清。

公交线 — 查看所选的公共交通线路 (例如地铁或有轨电车)。

可以使用的选项和功能可能因地区而异。 不可使用的选项将灰显。

### 下载和更新地图

要避免产生移动数据传送费用,请先将最新的道路地图和语音指导文件下载 至计算机,然后将这些数据传送并储存至您的设备。

请使用"诺基亚 Ovi 套件"应用程序将最新的道路地图和语音指导文件下载 至兼容计算机。 要下载和安装诺基亚 Ovi 套件,请访问 [www.ovi.com](http://www.ovi.com)。

提示: 在旅行前将新的道路地图储存至您的设备,使您在出国旅行时,无需 使用互联网连接,就能浏览地图。

如果您的设备上安装了较早版本的"地图"应用程序,当您更新到最新版本 时,国家或地区地图将被删除。 在使用诺基亚 Ovi 套件下载新的国家或地区 地图时,请打开再关闭"地图"应用程序。

确保您的计算机上安装了最新版本的诺基亚 Ovi 套件。

#### 关于定位方法

"地图"应用程序使用 GPS、A-GPS、或基于网络 (小区信息) 的定位方法在 图上显示您的位置。 地

全球定位系统 (GPS) 是一种基于卫星的导航系统,可用于计算您的位置。 辅 助 GPS (A-GPS) 是一种向您发送 GPS 数据的网络服务,可提高定位的速度 和精确度。

借助基于网络 (小区信息) 的定位方法,可通过您的移动设备当前连接的无线 网络来确定位置。

当您首次使用"地图"应用程序时,设备将提示您定义互联网接入点,用于 下载地图信息、使用 A-GPS 或连接至 WLAN。

要避免网络服务费用,您可以在设备的定位设置中关闭 A-GPS 和基于网络 (小区信息)的定位,但计算您的位置可能需要更长时间。 有关定位设置的更 多信息,请参见设备的用户手册。

能否收到 GPS 信号及其质量可能因您的位置、卫星位置、建筑物、自然障 碍、天气状况以及美国政府调整 GPS 卫星而受到影响。 GPS 信号在建筑物 内部或地下可能无法收到。

#### **72** 地图

GPS 不能用于精确的位置测量,且您不应完全依赖 GPS 和蜂窝网络提供的 位置信息。

建立 GPS 连接所需的时间从几秒钟至几十分钟不等。 在车内、恶劣的天气 状况下或复杂的地理环境中,建立 GPS 连接可能需要更长的时间。

本设备的 GPS 并不适用于专业定位。 GPS 连接时间还可能受天气、使用环 境以及其他使用条件的影响。 GPS 应仅作为导航辅助设备使用,而不能用于 紧急情况或需要更精确定位的任务。

里程表可能不准确,具体取决于能否建立 GPS 连接及其质量。

法国,您只能在室内使用无线局域网。 有关更多信息,请向当地的主管部门 咨询。 ▶注意: 在某些国家或地区,使用无线局域网可能受到限制。 例如,在

定位的精确度可能在几米到几千米不等,具体取决于可用的定位方法。

#### 查找位置

"地图"应用软件可帮助您查找特定的位置和商业场所。

### 选择功能表 > 地图, 然后选择搜索。

- 1 输入搜索字词,例如街道地址或位置名称。
- 2 选择√。
- 3 从建议的匹配项列表中选择一项。 该位置就会显示在地图上。

#### 返回建议的匹配项列表

选择搜索。

提示: 在搜索视图中,您还可以从以前搜索的字词列表中进行选择。

### 搜索附近不同类型的位置

选择类别,然后选择所需的类别,例如购物场所、住宿场所或交通场所。

如果未找到搜索结果,请确保您的搜索字词拼写正确。 互联网连接的问题也 会影响在线搜索的结果。
如果所搜索区域的地图已储存在您的设备中,您也可以在未建立互联网连接 的情况下获得搜索结果,从而避免产生数据传送费用,但搜索结果的数量可 能有限。

### 查看位置详情

查找有关酒店或餐馆等特定位置或地点的更多信息 (如果有)。

可以使用的选项可能因地区而异。 要查看所有可用的位置信息,您需要有效 的互联网连接。

洗择功能表 > 地图, 然后洗择搜索。

#### 查看位置的详情

搜索位置。 选择该位置,然后选择其信息区域。

# 评价位置

搜索位置。 依次选择该位置、其信息区域和评价, 然后选择星级。 例如, 要 将某个位置评价为 3 星 (最高为 5 星), 请洗择第三颗星。

当您发现某个位置不存在、包含不适当的信息或包含不正确的详情 (例如错误 的联系信息或位置) 时,建议您向诺基亚报告。

# 报告不正确的位置信息

依次选择该位置、其信息区域和报告,然后选择相应的选项。

# 储存或查看位置或路线

储存地址、兴趣点和路线,方便将来使用。

选择功能表 > 地图。

#### 储存位置

1 选择我的方位。

- 2 点按所需的位置。 要搜索某个地点或位置,请选择搜索。
- 3 点按位置的信息区域。
- 4 选择保存。

#### 储存路线

1 选择我的方位。

2 点按所需的位置。 要搜索某个地点或位置,请选择搜索。

#### **74** 地图

- 3 点按位置的信息区域。
- 4 要增加另一个路线点,请选择**导航 > 添加至路线**。
- 5 洗择增加新路线点,然后洗择话当的洗项。
- 6 选择显示路线 > 选项 > 储存路线。

#### 查看储存的位置

在主视图中, 选择收藏 > 地点, 选择该位置, 然后选择在地图上显示。

# 查看储存的路线

在主视图中, 洗择收藏 > 路线, 然后洗择该路线。

#### 将位置发送给朋友

如果您希望告诉朋友某个地点在地图上的位置,可以将该位置发送给他们。

选择功能表 > 地图, 然后选择我的方位。

要在地图上查看该位置,您的朋友无需使用诺基亚移动设备,但必须拥有有 效的互联网连接。

- 1 选择该位置,然后选择其信息区域。
- 2 选择共享 > 通过短信共享或通过电子邮件共享。

将向您的朋友发送一封邮件或一条短信,其中包含该地点在地图上的位置链 接。

#### 同步您的收藏夹

在您的计算机上使用 Ovi 地图网站计划旅程,与您的移动设备同步储存的地 点和路线,并可以在途中随时查看计划。

某些服务并非在所有国家或地区都提供,并且可能仅以某些语言提供。

要在您的移动设备和 Ovi 地图互联网服务间同步地点或路线,您需要登录诺 基亚帐户。

# 同步储存的地点和路线

选择收藏 > 与 **Ovi** 同步。如果您没有诺基亚帐户,则会提示您创建一个帐户。

您可以将设备设置为在您打开和关闭"地图"应用程序时自动同步收藏夹。

# 自动同步收藏夹

# 选择 > 同步 > 同步 > 在开机和关机时。

进行同步需要建立互联网连接,并且可能导致通过您的服务提供商网络传输 大量数据。有关数据传输费用的更多信息,请与您的服务提供商咨询。

#### 获取语音指导

如果语音指导支持您的语言,则它可以帮助您找到前往目的地的路线,使您 能够自由地享受旅程。

#### 选择功能表 > 地图, 然后选择驾车或步行。

当您首次使用驾车或步行导航功能时,设备会要求您选择语音指导的语言, 并下载相应的文件。

如果您选择的语言包含街道名称,则语音指导还会大声说出街道名称。 语音 指导可能不支持您的语言。

## 更改语音指导语言

在主视图中,选择 、洗择导航 > 驾车导航或步行导航,然后选择适当的选 项。

#### 关闭语音指导

在主视图中,选择 、选择导航 > 驾车导航或步行导航,然后选择无。

#### 重复汽车导航的语音指导

在导航视图中, 选择选项 > 重复。

#### 调整驾车导航语音指导的音量

在导航视图中,选择选项 > 音量。

# 使用指南针

启动指南针后,指南针的箭头和地图都将根据设备顶部的指向自动旋转。

诜择功能表 >地图,然后诜择我的方位。

#### 启动指南针

选择 。

# 关闭指南针

再次选择 3. 地图的方位朝北。

指南针处于启动状态时,将显示为绿色。 如果指南针需要校准,则显示为红 色。

# 校准指南针

在连续移动过程中绕所有轴旋转设备,直到指南针变为绿色。

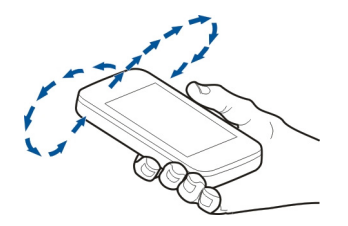

指南针的准确性有限, 并且电磁场、金属物体或其他外部环境可能会影响指 南针的准确性。 应始终对指南针进行正确校准。

# 驾车至目的地

当您在驾车期间需要分路段指导时, "地图"应用程序可帮助您到达目的地。

选择功能表 > 地图, 然后选择驾车。

# 驾车至目的地

选择设置目的地,然后选择适当的选项。

# 驾车回家

# 选择驾车回家。

您可以不设置目的地即开始驾车。 地图将跟踪您的位置,并自动显示交通信 息 (如果可用)。 要在以后设置目的地,请选择目的地。

默认情况下,地图将旋转为与您的驾车方向一致。

# 将地图调整为向北

选择 。 要将地图重新旋转为与您的驾车方向一致, 请选择 4。

当您首次选择雪车回家或步行回家时,设备会提示您定义家庭位置。

# 更改家庭位置

- 1 在主视图中,选择了。
- 2 选择导航 > 家庭位置 > 重新定义。
- 3 选择适当的选项。

# 在导航时更改视图

向左滑擦以选择 **2** 维视图、**3** 维视图、箭头图或路线概览。

请遵守当地的所有相关法律法规。 请尽量使用双手驾驶汽车。 驾车时首先要 考虑交通安全。

# 导航视图

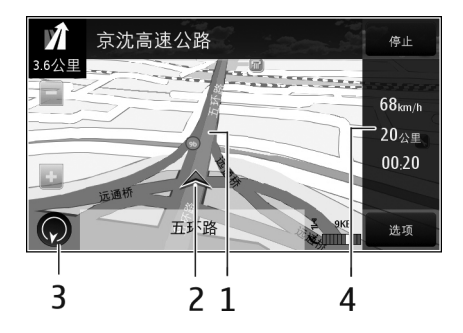

- **1** 路线
- **2** 您的位置和方位
- **3** 指南针
- **4** 信息栏 (速度、距离、时间)

# 获取交通与安全信息

通过有关路况信息和限速警告增强您的驾车体验,是否提供此类服务视您所 在的国家或地区而定。

选择功能表 > 地图, 然后选择驾车。

#### 在地图上查看交通事件

驾车导航期间,请选择选项 > 路况信息。这些事件会以三角形和直线的形式 显示。

# 更新交通信息

选择选项 > 路况信息 > 更新路况信息。

制定路线时,可以将设备设置为避开交通事件,如交通阻塞或道路施工。

# 避开交通事件

#### 在主视图中, 选择 > 导航 > 根据路况信息更改路线。

如果启动测速摄像头的位置功能,那么该位置将在导航时显示在您的路线 中。 某些辖区禁止或控制对测速摄像头位置数据的使用。 对于测速摄像头位 置数据的精确性或对使用该数据造成的任何后果,诺基亚不承担任何责任。

#### 步行至目的地

当您在步行期间需要指引方向时,"地图"应用程序可指导您穿越广场、公 园、步行区,甚至购物中心。

选择功能表 > 地图, 然后选择步行。

### 步行至目的地

选择设置目的地,然后选择适当的选项。

#### 步行回家

选择步行回家。

您可以不设置目的地即开始步行。

默认情况下,地图的方位朝北。

#### 将地图旋转为与您的步行方向一致

选择 。 要重新旋转地图以使其朝北, 请选择 4。

当您首次选择驾车回家或步行回家时,设备会提示您定义家庭位置。

# 更改家庭位置

- 1 在主视图中, 选择 。
- 2 选择导航 > 家庭位置 > 重新定义。
- 3 选择适当的选项。

### 规划路线

规划您的旅程,制定路线,并在出发前从地图上查看路线。

选择功能表 > 地图, 然后选择我的方位。

# 制定路线

- 1 点按起点所在的位置。要搜索某个地址或地点,请选择搜索。
- 2 点按所需位置的信息区域。
- 3 选择导航 > 添加至路线。
- 4 要添加另一个路线点,请选择增加新路线点,然后选择相应的选项。

# 更改路线点的顺序

- 1 选择所需的路线点。
- 2 选择移动。
- 3 点按您要把路线点移到的位置。

# 编辑路线点的位置

点按所需的路线点,选择编辑,然后选择相应的选项。

# 在地图上查看路线

选择显示路线。

# 导航至目的地

选择显示路线 > 选项 > 开始驾驶或开始步行。

### 更改路线设置

路线设置会影响导航指导以及路线在地图上的显示方式。

- 1 在路线计划程序视图中,打开设置标签。要从导航视图切换到路线计划程 序视图,请洗择选项 > 路线点或路线点列表。
- 2 将交通模式设置为驾驶或步行。如果您选择步行,单行线将被视为一般街 道,而且可以使用人行道以及穿过公园和商业中心等的路线。
- 3 选择所需的选项。

# 选择步行模式

打开设置标签,将交通模式设置为步行,然后选择首选路线 > 街道或直线。 在野外,直线模式非常有用,因为它可以指示步行的方向。

#### 使用更快或更短的驾驶路线

打开设置标签,将交通模式设置为驾驶,然后选择路线选择 > 更快的路线或 更短的路线。

# 使用优化的驾驶路线

打开设置标签,将交通模式设置为驾驶,然后选择路线选择 > 优化。优化的 驾驶路线结合了更快路线与更短路线的优势。

您还可以选择允许或禁止使用高速公路、收费公路或轮渡等。

# 连接功能

#### 连接安全

诺基亚深知安全和可靠对您的手机来说至关重要。

诺基亚提醒您:通过不明来源的任何形式 (如蓝牙、彩信或者数据线) 收到的 信息可能对您的个人电脑或手机有害,为了您的手机安全诺基亚建议您:

- 如有蓝牙功能,平时应关闭蓝牙功能;
- 接收不明来源的文件,如蓝牙文件或彩信,要特别谨慎;
- 对于来源不明的手机程序不要安装;
- 下载手机铃声、手机游戏等应用程序,请至知名品牌网站,例如诺基亚 Ovi 商店,它们可以为您提供安全可靠的应用软件。

以上仅为提示信息,所涉及功能、配置可依手机型号有所不同。

您的设备提供了几种方式,可供连接互联网,或者连接其他兼容的设备或 PC。

# 数据连接和接入点

您的设备支持分组数据连接 (网络服务), 例如 GSM 网络中的 GPRS。当您 在 GSM 和 3G 网络中使用设备时,可同时启动多个数据连接,并且多个接入 点可共享一个数据连接。在 3G 网络中, 数据连接在语音通话时仍将启动。

您还可以使用 WLAN 数据连接。每个无线局域网中只能启动一个连接, 但多 个应用程序可以使用同一个互联网接入点。

要建立数据连接,您需要使用接入点。您可以定义以下多个类型的接入点:

- MMS 接入点,用于发送和接收彩信
- 互联网接入点(IAP),用于发送和接收电子邮件并与互联网建立连接

请与您的服务提供商联系,查询要访问所需服务需要哪种类型的接入点。请 向您的服务提供商咨询是否提供了分组数据连接服务,以及如何申请开通该 服务。

#### 网络设置

# 选择功能表 > 设置, 然后选择连接功能 > 网络。

您的设备可以在 GSM 网络和 UMTS 网络之间自动切换。GSM 网络用  $\Psi$  表 示。UMTS 网络用 3G 表示。

请从以下选项中进行选择:

网络模式 — 选择要使用的网络。如果您选择双模式,设备将根据网络参数以 及无线服务提供商之间的漫游协议自动选择使用 GSM 或 UMTS 网络。如需 了解更多详情及漫游费用,请向网络服务提供商咨询。仅当无线服务提供商 支持此选项时才会显示此选项。

漫游协议是指两个或多个服务提供商之间达成的协议,允许一个服务提供商 的用户使用其他服务提供商提供的服务。

运营商选择 — 选择自动可设置设备进行搜索, 然后选择一个可用网络;或选 择手动从列表中手动选择所需网络。如果设备与您手动选择的网络之间的连 接断开,设备会发出错误提示音并要求您重新选择网络。选定网络必须与您 的注册网络签有漫游协议。

小区信息显示 — 将设备设置为当在基于微蜂窝网络 (MCN) 技术的蜂窝网络 中使用时提供指示信息,同时可启动小区信息接收功能。

# 无线局域网

您的设备可以检测到并连接至无线局域网 (WLAN)。使用无线局域网, 您可以 将设备连接至互联网和支持无线局域网连接功能的兼容设备。

# 关于 **WLAN**

要使用无线局域网 (WLAN) 连接, 您所在的位置必须可以使用 WLAN, 并且 您的设备必须连接到 WLAN。某些 WLAN 是受保护的, 因此您需要从服务提 供商那里获得接入密钥以连接到这些 WLAN。

▶注意: 在某些国家或地区,使用无线局域网可能受到限制。例如,在 法国,您只能在室内使用无线局域网。有关更多信息,请向当地的主管部门 咨询。

那些使用 WLAN 的功能或者允许在用其他功能的同时在后台运行的功能会增 加电池电量的消耗,并缩短电池的使用寿命。

您的设备支持以下 WLAN 功能:

- IEEE 802.11b/g 和 WAPI 标准
- 2.4 GHz 的工作频率
- 使用最高 128 位密钥的有线等效加密 (WEP)、保护接入 (WPA) 以及 802.1x 鉴定方法。仅当网络支持时,才能使用这些功能。

重要须知: 请使用加密方式以提高无线局域网连接的安全性。 使用加 密可降低其他人访问您的数据的风险。

# 无线局域网连接

要使用无线局域网 (WLAN) 连接, 您必须为无线局域网创建一个互联网接入 点 (IAP)。对需要连接至互联网的应用程序使用接入点。

当您使用无线局域网互联网接入点创建数据连接时,将建立无线局域网连 接。 当断开数据连接时,活动的无线局域网连接断开。

您可以在语音通话过程中或当分组数据处于活动状态时使用无线局域网。 一 次只能连接一个无线局域网接入点设备,但多个应用程序可以使用同一个互 联网接入点。

当设备处于离线情景模式时,您仍可以使用无线局域网 (如果可用)。 在建立 和使用无线局域网连接时,请记住按照所有适用的安全要求操作。

提示: 要查看用于识别设备的唯一媒体访问控制 (MAC) 地址,请打开拨号程 序,然后输入 **\*#62209526#**。

# 无线局域网向导

选择功能表 > 设置, 然后选择连接功能 > 无线局域网。

"无线局域网向导"帮助您连接至无线局域网 (WLAN) 并管理您的无线局域网 连接。

如果搜索操作找到了 WLAN, 要创建用于连接的互联网接入点 (IAP) 并使用此 IAP 启动网络浏览器,请洗择该连接,然后从弹出功能表中选择开始浏览网 络。

如果选择了安全的无线局域网,则会要求您输入相关密码。要连接至隐藏的 网络,您必须输入正确的网络名称 (服务集标识符, SSID)。

如果已有正在运行的网络浏览器,而该浏览器使用当前活动的 WLAN 连接, 要返回网络浏览器,请选择继续浏览网络。

要断开当前连接,请选择所需的连接,然后从弹出功能表中选择断开 **WLAN** 连接。

#### 无线局域网互联网接入点

选择功能表 > 设置, 然后选择连接功能 > 无线局域网。

#### 从找到的网络列表中筛选出无线局域网

选择选项 > 筛选 **WLAN** 网络。下次无线局域网向导在搜索无线局域网时将不 会显示所选网络。

# 查看网络详情

选择所需的网络,然后从弹出功能表中选择详情。如果选择当前连接,会显 示该连接的详情。

# 工作模式

在无线局域网中有两种工作模式:基础网络或特殊。

基础网络工作模式允许两种通信方式:无线设备通过无线局域网接入点设备 互相连接,或者无线设备通过无线局域网接入点设备连接至有线局域网。

在特殊工作模式中,设备可以直接互相发送和接收数据。

# 无线局域网设置

在无线局域网 (WLAN) 设置中,您可以定义在有可用网络时是否显示无线局 域网指示符号,以及扫描网络的频率。可以定义是否以及如何测试互联网连 接,还可以查看高级无线局域网设置。

选择功能表 > 设置,然后选择连接功能 > 无线局域网 > 选项 > 设置。

#### 有可用无线局域网时显示

选择显示 **WLAN** 连接状态 > 是。

# 设置设备搜索可用无线局域网的频率

选择显示 **WLAN** 连接状态 > 是和扫描网络。

#### 定义互联网功能测试设置

选择互联网连接测试,然后选择是自动还是在确认后再运行测试,或者永远 不运行测试。如果连接测试成功,接入点将保存在互联网目标列表中。

#### 查看高级设置

选择选项 > 高级设置。

建议您不要修改高级无线局域网设置。

# **WAPI** 的安全性设置

1 选择功能表 > 设置, 然后选择连接功能 > 承载方式。

2 打开具有所需 WLAN 接入点的接入点组, 然后选择 WLAN 接入点。本产品 支持 IEEE 802.11b/g 和 WAPI 标准。 有关更多信息,请与服务提供商联系。

# 接入点

# 创建新接入点

## 选择功能表 > 设置, 然后选择连接功能 > 承载方式。

您可以采用信息的形式接收服务提供商发送的接入点设置。服务提供商可能 已在您的设备中预设了部分或全部接入点,并且您可能无法更改、创建、编 辑或删除这些接入点。

- 1 选择 + 接入点。
- 2 设备要求检查可用连接。搜索结束后,屏幕上会显示可用的连接,而且这 些连接可由新接入点共享。如果跳过这一步骤,设备会要求您选择一种连 接方法,并定义所需设置。

要查看设备中储存的接入点,请选择所需的接入点组。不同的接入点组如下 所示:

- 互联网接入点 CB
	- 彩信接入点
- 00 WAP 接入点
- $\breve{\odot}$ 未分类的接入点

不同的接入点类型如下所示:

 $\Leftrightarrow$ 分组数据接入点 无线局域网 (WLAN) 接入点

# 管理接入点分组

要避免设备每次建立网络连接时选择单个接入点,您可以创建包括用于连接 该网络的不同接入点分组,并定义使用这些接入点的顺序。例如,您可以将 无线局域网 (WLAN) 接入点和分组数据接入点加至互联网接入点分组中,并 使用该分组来浏览网络。如果您将 WLAN 设置为最高优先级,则设备会在 WLAN 可用时通过 WLAN 连接互联网, 在 WLAN 不可用时通过分组数据进 行连接。

选择功能表 > 设置, 然后选择连接功能 > 承载方式。

# 创建新接入点分组

选择选项 > 新承载方式。

#### 将接入点加至接入点分组中

选择所需的分组,然后选择选项 > 新接入点。

# 从其他分组复制现有的接入点

选择所需的分组,选择并按住要复制的接入点,然后从弹出功能表中选择复 制至其他承载方式。

# 更改分组内的接入点优先级

选择并按住所需的接入点,然后从弹出功能表中选择更改优先等级。

# 分组数据接入点设置

选择功能表 > 设置和连接功能 > 承载方式 > 接入点, 然后按说明进行操作。

# **86** 连接功能

#### 编辑分组数据接入点

选择所需的接入点组,然后选择标有 的接入点。请按服务提供商的说明 操作。

请从以下选项中进行选择:

接入点名称 — 服务提供商提供的接入点名称。

用户名 — 建立数据连接时可能需要用户名,该用户名通常由您的服务提供商 提供。

提示输入密码 — 如果您必须在每次登录服务器时输入密码, 或者您不希望在 设备中储存密码,请选择是。

密码 — 建立数据连接时可能需要密码,该密码通常由您的服务提供商提供。 鉴定 — 要始终以加密方式发送密码,请选择安全。要在可能的情况下以加密 方式发送密码,请选择普通。

主页 — 根据您设置的接入点,输入网址或彩信中心的地址。

使用接入点 — 将设备设置为在确认后或自动使用此接入点连接至目标。

#### 修改分组数据接入点高级设置

选择选项 > 高级设置。

请从以下选项中进行选择:

网络类型 — 选择设备发送和接收数据使用的互联网协议类型。其他设置则取 决于选择的网络类型。

手机 **IP** 地址 (仅适用于 IPv4) — 输入设备的 IP 地址。

**DNS** 地址 — 如果服务提供商要求,请输入主域名服务器和次域名服务器的 IP 地址。要获取这些地址,请向网络服务提供商咨询。

代理服务器地址 — 输入代理服务器的地址。

代理端口号码 — 输入代理服务器的端口号。

# **WLAN** 接入点设置

选择功能表 > 设置和连接功能 > 承载方式 > 接入点, 然后按说明进行操作。

# 编辑无线局域网 **(WLAN)** 接入点

选择所需的接入点组,然后选择标有 的接入点。请按无线局域网服务提供 商的说明操作。

请从以下选项中选择:

**WLAN** 网络名称 — 选择手动输入或搜索网络名称。如果您选择现有的网络, 则 WLAN 网络模式和 WLAN 安全模式将由其接入点设备的设置确定。

网络状态 — 定义是否显示网络名称。

WLAN 网络模式 — 选择特殊可创建特殊网络并允许设备直接收发数据;不 需要无线局域网接入点设备。在特殊网络中,所有设备必须使用同一个无线 局域网网络名称。

**WLAN** 安全模式 — 选择所使用的加密方式:**WEP**、**802.1x**、**WPA/WPA2** (802.1x 和 WPA/WPA2 不适用于点对点网络) 或 **WAPI**。如果您选择开放式 网络,则不使用任何加密方式。只有在网络支持的情况下,才能使用 WEP、 802.1x、WPA 和 WAPI 功能。

主页 — 输入起始页的网址。

使用接入点 — 将设备设置为自动或在确认后使用此接入点建立连接。

可用选项可能有所不同。

#### 断开网络连接

如果有多个应用程序在使用互联网连接,您可以使用连接管理应用程序来关 闭部分或全部网络连接。

# 选择功能表 > 设置, 然后选择连接功能 > 连接管理。

在当前数据连接视图中,可以查看您的当前网络连接。 今 表示分组数据连 接, 表示无线局域网 (WLAN) 连接。

# 查看连接的详情

选择所需的连接。

此时将显示详情,例如已传送的数据量和连接时间。

#### 断开连接

选择并按住所需的连接,然后从弹出功能表中选择断开连接。

#### 同步

使用同步应用程序,您可以将备忘、信息、通讯录以及其他信息与远程服务 器同步。

# 选择功能表 > 设置 > 连接功能 > 数据传送。

您可以接收服务提供商以配置信息的形式提供的同步设置。

同步情景模式中包含同步所需的设置。当您打开该应用程序时,屏幕中会显 示默认的或以前使用的同步情景模式。

# 包括或排除内容类型

选择所需内容类型。

#### 同步数据

选择选项 > 同步。

# 创建新的同步情景模式

选择选项 > 新同步情景模式。

### 管理同步情景模式

选择选项,然后选择所需的选项。

#### 蓝牙连接

关于蓝牙连接

使用蓝牙连接,您可以与其他兼容设备 (如移动设备、计算机、耳机和车载套 件) 建立无线连接。

使用这种连接,您可以执行以下操作:从您的设备发送各种内容,从兼容 PC 向您的设备传送文件,以及使用兼容打印机打印文件。

# 选择功能表 > 设置, 然后选择连接功能 > 蓝牙。

由于支持蓝牙无线技术的设备通过无线电波进行通信,因此不需要保持它们 相互正对。但是,建立蓝牙连接的两台设备之间的最大距离不能超过 10 米 (约 33 英尺),并且蓝牙连接也可能因为墙壁等障碍物或其他电子设备而受到 干扰。

本设备支持第 2.0 + EDR 版蓝牙规范,并支持以下模式:高级音频传输模式、 音频/视频远程控制模式、基本图像模式、基本打印模式、设备识别模式、拨 号网络模式、文件传输模式、通用音频/视频传输模式、通用接入模式、通用 对象交换模式、免提模式、(人机接口设备模式) 耳机模式、对象推送模式、 通讯录访问模式、串行端口模式和 SIM 卡接入模式。为确保可在本设备和其 他支持蓝牙无线技术的设备间进行互操作,请使用经诺基亚认可,适用于此 型号设备的配件。请向其他设备的制造商咨询该设备是否与本设备兼容。

当设备锁定时,只能与授权设备建立连接。

# 蓝牙设置

选择功能表 > 设置, 然后选择连接功能 > 蓝牙。

请从以下选项中进行选择:

蓝牙 — 启动蓝牙连接。

本手机可见性 — 要允许其他蓝牙设备看到您的设备,请选择全部。要设置一 个时间长度,以便在此时间过后将可见性的设置从可见变为隐藏,请选择设 置可视时间长度。要对其他设备隐藏您的设备,请选择隐藏。

我的手机名称 — 编辑设备名称。其他蓝牙设备可看到该名称。

远程 **SIM** 卡模式 — 允许其他设备 (如兼容的车载套件) 使用本设备中的 SIM 卡连接至网络。

# 安全性提示

选择功能表 > 设置, 然后选择连接功能 > 蓝牙。

当您不使用蓝牙连接时,要控制哪些设备可以找到您的设备并与之建立连接, 请选择蓝牙 > 关或本手机可见性 > 隐藏。关闭蓝牙功能不会影响设备的其他 功能。

请勿与未知设备配对,也不要接受未知设备的连接请求。这有助于保护您的 设备免受有害内容的侵扰。在隐藏模式下使用设备是一种较安全的方法,可 避免恶意软件的侵扰。

### 使用蓝牙连接发送数据

您可以同时建立若干蓝牙连接。例如,如果设备连接了兼容耳机,还可以向 其他兼容设备传送文件。

- 1 打开您想要发送的内容所在的应用程序。
- 2 浏览至需要的内容,然后选择选项 > 发送 > 经蓝牙。

屏幕上将显示有效范围内支持蓝牙无线技术的设备。设备图标如下所示:

F 计算机 Ω 手机 ⊲ 音频或视频设备 移移 其他蓝牙设备 要中断搜索,请选择**停止**。

3 选择需要连接的设备。

4 如果对方设备要求先配对才能传送数据,则设备会发出提示音并要求输入 通行码。必须在两台设备中输入相同的通行码。 连接建立后,设备会显示正在发送数据。

提示: 当您搜索其他设备时,可能只能看到部分设备的唯一地址 (设备地址)。 要查找本设备的唯一地址,请在拨号程序中输入 **\*#2820#**。

### 配对设备

您可以将您的设备与兼容设备配对,以便随后在这些设备之间更快地建立蓝 牙连接。在配对之前,请先创建您自己的通行码 (1 到 16 位数字), 并与另一 台设备的用户协商使用相同的通行码。没有用户界面的设备具有原厂设定的 通行码。通行码只需要输入一次。

#### 选择功能表 > 设置, 然后选择连接功能 > 蓝牙。

- 1 打开配对设备标签。
- 2 选择选项 > 新配对设备。这将显示有效范围内的设备。
- 3 选择所需的设备。
- 4 在两个设备上输入相同的通行码。

在设备搜索视图中表示已配对的设备。

# 配对之后连接至配件

选择音频设备,然后从弹出功能表中选择连接音频设备。配对之后,部分音 频配件会自动连接至您的设备。

# 将设备设置为授权设备

选择设为授权设备。您的设备可以在您不知情的情况下与授权设备建立连接。 因此,仅可对您自己的设备 (例如,兼容耳机或 PC) 或您信任的人士拥有的设 备使用此设置。 同在配对设备视图中表示授权设备。

# 取消与设备的配对

选择所需的设备,然后从弹出功能表中选择删除。

#### 取消所有配对

选择选项 > 删除全部。

# 使用蓝牙连接接收数据

当您通过蓝牙连接接收数据时,设备会发出提示音并询问您是否想要接受该 信息。如果接受,设备会显示 ,同时您会在"信息"的"收件箱"文件 夹中看到一条有关此数据的信息。使用蓝牙连接收到的信息以 8 表示。

#### 禁止设备

您可以禁止某些设备与您的设备建立蓝牙连接。

选择功能表 > 设置, 然后选择连接功能 > 蓝牙。

打开配对设备标签,点击已配对的设备,然后选择禁止。

# 从被禁止的设备列表中删除设备

打开禁止的设备标签,点击已禁止的设备,在接到提示后选择是,以将设备 从列表中删除。

如果您拒绝某台设备的配对请求,则您的设备会询问您是否要将该设备加至 被禁止的设备列表中。

## 使用 **USB** 数据线传送数据

选择功能表 > 设置,然后选择连接功能 > **USB**。

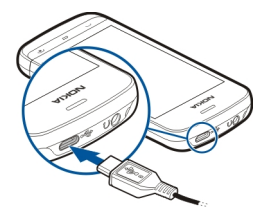

# 在每次连接兼容数据线时选择 **USB** 模式

选择连接时询问 > 是。

如果**连接时询问**选项未启动,或者您希望在当前连接期间更改 USB 模式,请 选择 USB 连接模式,然后从以下选项中进行选择: **PC 套件** — 使用诺基亚 PC 应用程序, 如诺基亚 Ovi 套件。 大容量存储 — 在您的设备与兼容 PC 之间传送数据。

# **92** 连接功能

图像传送 — 使用兼容打印机打印图像。

多媒体传送 — 与"诺基亚音乐"或 Windows Media Player 同步音乐文件。

#### **PC** 连接

您可以将移动设备与多种兼容的 PC 连接和数据通信应用程序配合使用。例 如,您可以使用诺基亚 Ovi 套件在您的设备与兼容计算机间传送文件和图像。

要将 Ovi 套件与 USB 连接模式配合使用,请选择 **PC** 套件。

有关 Ovi 套件的更多信息,请访问 [www.ovi.com](http://www.ovi.com) 查看支持。

# 管理设置

分组数据设置

选择功能表 > 设置, 然后洗择连接功能 > 管理设置 > 分组数据。

分组数据设置会影响所有使用分组数据连接的接入点。

#### 只要网络可用就打开分组数据连接

选择分组数据连接 > 当可用时。

例如,如果始终打开该连接,发送电子邮件的速度会更快。如果您不在网络 服务区内,设备会定期尝试打开分组数据连接。

#### 仅在需要时打开分组数据连接

选择分组数据连接 > 当需要时。

例如,每次您发送电子邮件,都需要先打开该连接。

# 使用 **UMTS** 网络中的 **HSDPA (**网络服务**)**

选择高速分组存取。

您可以将您的设备用作计算机的调制解调器,以便通过分组数据连接来访问 互联网。

# 定义在将设备用作调制解调器时所使用的接入点 选择接入点。

#### **SIP** 设置

会话发起协议 (SIP) 设置是某些使用 SIP 的网络服务所必需的设置。您可以 从您的服务提供商处以特殊短信息的形式接收此设置。您可以在"SIP 设置" 中查看、删除或创建这些设置的配置文件。

# 选择功能表 > 设置,然后选择连接功能 > 管理设置 > **SIP** 设置。

# 搜索

#### 关于搜索

#### 选择功能表 > 应用程序 > 搜索。

使用"搜索"功能,您可以在设备上查找人员、信息、音乐和其他内容,或 者搜索互联网 (网络服务)。服务的内容和提供情况可能因具体情况而异。

# 开始搜索

# 选择功能表 > 应用程序 > 搜索。

要搜索您的移动设备中的内容,请在搜索栏位中输入搜索词,或者浏览内容 类别。当您输入搜索词时,搜索结果将按类别进行组织。最近访问的结果如 果与您的搜索词相匹配,则会显示在结果列表的顶端。

要在互联网上搜索网页,请选择搜索互联网,选择搜索提供商,然后在搜索 栏位中输入您的搜索词。您选定的搜索提供商将被设为默认的互联网搜索提 供商。

如果已设置了默认搜索服务提供商,请选择该提供商以开始搜索,或选择更 多搜索服务以使用另一搜索服务提供商。

要更改默认的搜索提供商,请选择选项 > 设置 > 搜索服务。

要更改国家或地区设置以查找更多搜索提供商,请选择选项 > 设置 > 国家或 地区。

# 其他应用程序

时钟

设置时间和日期

选择功能表 > 应用程序 > 时钟。

选择选项 > 设置, 然后从以下选项中讲行选择:

时间 — 设置时间。

日期 — 设置日期。

自动更新时间 — 设置网络自动更新您的设备的时间、日期和时区信息 (网络 服务)。

# 闹钟

选择功能表 > 应用程序 > 时钟。

#### 设置新闹铃

- 1 选择新闹铃。
- 2 设置闹铃时间。
- 3 选择重复,设置是否重复闹铃以及何时重复闹铃。
- 4 选择完成。

#### 查看闹铃

选择闹铃。 (2指示当前闹铃。 ()指示重复的闹铃。

#### 删除闹铃

选择闹铃,选择所需的闹铃,然后从弹出功能表中选择删除闹铃。

#### 停止闹铃

选择停止。如果闹铃到点时设备尚未开机,则设备会自行开机并播放闹铃铃 声。

# 设置闹铃重响

选择重响。

#### 定义重响时间

选择选项 > 设置 > 闹铃重响时间。

# 更改闹铃铃声

选择选项 > 设置 > 时钟闹铃铃声。

# 世界时钟

利用世界时钟,您可以查看不同地点的当前时间。

选择功能表 > 应用程序 > 时钟。

#### 查看时间

选择世界时钟。

# 向列表中增加地点

选择选项 > 增加地点。

# 设置当前地点

选择所需的地点,然后从弹出功能表中选择设为当前位置。设备中的时间将 随着选定的地点更改。请确保时间正确并与您的时区相符。

# 日历

要打开日历,请选择功能表 > 日历。

# 日历视图

要在月视图、周视图、日视图和待办事项视图间切换,请选择选项 > 更改视 图,然后选择所需视图。

要更改每周开始的第一天或在打开日历时显示的视图,或要修改日历闹铃设 置,请选择选项 > 设置。

要进入某一日期,请选择选项 > 转到其他日期。

# 日历工具栏

# 选择功能表 > 日历。

在日历工具栏中,从以下选项中进行选择:

- [57] 下一个视图 选择月视图。
- [7] 下一个视图 选择周视图。
- [1] 下一个视图 选择日视图。
- 下一个视图 选择待办事项视图。
- **パ新会议 新增会议提醒。**
- 新待办事项 增加新待办事项。

# 农历

# 选择功能表 > 日历。

仅当设备的语言设置为中文时,才可以使用农历功能。

# **96** 其他应用程序

# 启动农历功能

在日历视图中,选择选项 > 设置 > 农历 > 开。

#### 查看日期的详细农历信息

转至所需的日期,然后选择选项 > 显示农历详情。

特定日期在日历中用不同的颜色 (如红色) 显示。这并不一定表示该日期就是 中国香港的公共假日。

#### 文件管理 关于文件管理

#### 选择功能表 > 应用程序 > 办公 > 文件管理。

使用文件管理,您可以浏览、管理和打开您的设备或兼容外接驱动器中的文 件。

#### 查找和整理文件

选择功能表 > 应用程序 > 办公 > 文件管理。

#### 搜索文件

选择选项 > 查找。输入与文件名相匹配的搜索文字。

#### 移动和复制文件和文件夹

选择选项 > 整理,然后选择所需的选项。

# 对文件排序

洗择洗项 > 排序方式, 然后洗择所需的类别。

# 编辑存储卡

您可以格式化存储卡,删除其中存储的数据;或者设置存储卡密码,保护其 中存储的数据。

# 选择功能表 > 应用程序 > 办公 > 文件管理。

#### 重新命名或格式化存储卡

选择存储卡,选择选项 > 存储卡选项,然后选择相应的选项。

# 利用密码保护存储卡

选择存储卡,然后选择选项 > 存储卡密码。

只有在设备中插入了兼容的存储卡时,这些选项才可用。

### 备份文件

选择功能表 > 应用程序 > 办公 > 文件管理, 然后选择备份。

请定期将设备存储器中的内容备份至兼容的计算机或存储卡。

提示: 如果有受数字版权管理保护的内容,请使用诺基亚 Ovi 套件将许可证 和内容备份至计算机。

# 程序管理

### 关于程序管理

选择功能表 > 设置, 然后选择程序管理。

借助"程序管理",您可以查看已安装应用程序的详情、删除应用程序以及 定义安装设置。

您可以安装以下类型的应用程序:

- 基于 Java™ 技术、文件扩展名为 .jad 或 .jar 的 J2ME 应用程序
- 与 Symbian 操作系统兼容、文件扩展名为 .sis 或 .sisx 的应用程序
- 文件扩展名为 .wgz 的小部件

仅可安装与您的设备兼容的应用程序。

## 安装应用程序

您可以将安装文件从兼容计算机传送至您的设备,在浏览过程中下载安装文 件,或者通过彩信、电子邮件附件或其他连接方法 (如蓝牙连接) 接收安装文 件。

您可以使用"诺基亚 Ovi 套件"中的"诺基亚应用程序安装器"在设备上安 装应用程序。

洗择功能表 > 设置, 然后洗择程序管理。

安装文件位于安装文件文件夹中,而安装的应用程序位于已安装的程序文件 夹中。

图标的含义如下:

 $\frac{1}{2}$  $\frac{1}{2}$ 

SIS 或 SISX 应用程序

Java 应用程序

小部件

安装在存储卡中的应用程序

在安装应用程序前,请查看下列各项:

- 查看应用程序的类型、版本号,以及供应商或制造商。选择所需的应用程 序。
- 查看应用程序的安全证书详细信息。选择证书: > 查看详情。

如果您所安装的文件是对现有应用程序的更新或修复,则仅当您保留有原始 安装文件或已删除软件包的完整备份时,您才可以恢复原始应用程序。要恢 复原始应用程序,请首先删除应用程序,然后再使用原始安装文件或备份文 件重新安装应用程序。

安装 Java 应用程序需要使用 JAR 文件。如果该文件不存在,设备可能会要 求您下载。如果尚未定义应用程序接入点,则设备会要求您选择一个接入点。

# 安装应用程序

1 在"程序管理"的"安装文件"文件夹中找到安装文件,或在"文件管 理"或"信息"的"收件箱"中搜索安装文件。

2 在"程序管理"中,洗择并按住您要安装的应用程序,然后从弹出功能表 中选择安装。在其他应用程序中,选择安装文件开始安装。

安装过程中,设备会显示有关安装进度的信息。如果您正在安装的应用程 序没有数字签名或证书,则设备会显示一条警告信息。仅当您确信应用程 序的来源和内容没有问题时,方可继续安装。

#### 打开安装的应用程序

在功能表中选择该应用程序。如果没有为应用程序定义默认文件夹,则应用 程序会安装在主功能表中的已安装的程序文件夹下。

# 查看安装**/**删除的软件包

选择选项 > 查看记录。

# 从设备中删除应用程序

您可以将不再需要或不再使用的应用程序删除,以便增加可用存储空间。

选择功能表 > 设置, 然后选择程序管理。

1 选择已安装的程序。

2 选择并按住要删除的应用程序,然后从弹出功能表中选择卸载。

如果您删除了应用程序,则只有具备原始的安装文件或者已删除应用程序的 完整备份,才能重新安装该应用程序。如果删除了应用程序,则可能无法再 打开用该应用程序创建的文件。

如果已安装的应用程序依赖于已删除的应用程序,则前者可能无法正常使用。 有关详情,请参见已安装应用程序的用户文档。

向兼容的存储卡安装应用程序后,安装文件 (.sis、.sisx) 会保留在设备存储器 中。这些文件可能占用大量存储空间,从而导致您无法储存其他文件。要保 留足够的存储空间,请使用诺基亚 Ovi 套件将安装文件备份到兼容 PC,然后 使用文件管理从设备存储器中删除安装文件。如果 .sis 文件是信息附件, 请 从信息的收件箱中删除信息。

#### 程序管理设置

选择功能表 > 设置, 然后选择程序管理。

选择安装设置,然后从以下选项中进行选择:

软件安装 — 允许或拒绝安装不包含已验证的数字签名的 Symbian 软件。

# 在线证书检查 — 在安装应用程序之前检查在线证书。

默认网址 — 设置用于检查在线证书的默认网址。

#### **RealPlayer**

使用 RealPlayer,您可以播放视频片段或流式播放网上直播的媒体文件,而 不用先将媒体文件储存到设备中。

RealPlayer 不一定支持上述全部文件格式或一种文件格式的所有版本。

选择功能表 > 应用程序 > **RealPlayer**。

# **RealPlayer** 工具栏

选择功能表 > 应用程序 > **RealPlayer**。

在视频片段、流媒体链接和最近播放的视图中,可使用以下工具栏图标:

发送 — 发送视频片段或流媒体链接。

 $\triangleright$  播放 — 播放视频片段或视频流。

删除 — 删除视频片段或流媒体链接。

删除 — 从最近播放的列表中删除文件。

# 播放视频片段

选择功能表 > 应用程序 > **RealPlayer**。

## 播放视频片段

选择视频片段,然后选择所需的视频片段。

# 列出最近播放的文件

在主视图中,选择最近播放内容。

转至所需的视频片段,洗择选项,然后从以下选项中进行选择:

使用视频片段 — 将视频片段设定给某个联系人,或将其设置为铃声。

标记**/**取消标记 — 标记或取消标记某个内容,以便同时发送或删除多个内容。

音看详情 — 查看详情, 如格式、分辨率和时间。

设置 — 编辑视频播放和流媒体的设置。

# 流式播放网上的直播内容

选择功能表 > 应用程序 > **RealPlayer**。

流式播放网上的直播内容是一项网络服务。选择流媒体链接,然后选择所需 的链接。您也可以在短信息或彩信中接收流媒体链接,或者在网页上打开某 个链接。

在开始流式播放直播内容之前,您的设备会先连接指定网站并开始加载内容。 该内容不会储存到您的设备中。

在 RealPlayer 中,您只能打开 RTSP 链接。但是,如果您在浏览器中打开指 向 RAM 文件的 HTTP 链接, 则 RealPlaver 也可以播放该 RAM 文件。

# 录音器

◆ 您可以使用录音器来录制语音备忘和通话内容。您还可以将声音片段发 送给朋友。

选择功能表 > 应用程序 > 办公 > 录音器。

# 录制声音片段

选择

#### 停止录制声音片段

选择■。

# 播放声音片段

选择▶。

### 以信息形式发送声音片段

选择选项 > 发送。

# 录制通话内容

在语音通话期间打开录音器,然后选择 。录音时, 通话双方每隔固定的时 间就会听到一声提示音。

#### 选择录音质量或声音片段的储存位置。

选择选项 > 设置。

在进行数据通话或 GPRS 连接时,不能使用录音器功能。

#### 编写备忘

# 1 选择功能表 > 应用程序 > 办公 > 记事本。

# **102** 其他应用程序

- 2 选择选项 > 新笔记。
- 3 在备忘栏位中输入文字。
- 4 洗择。

## 数值计算

- 1 选择功能表 > 应用程序 > 办公 > 计算器。
- 2 输入要计算的第一个数字。
- 3 选择所需的函数,如加法或减法。
- 4 输入要计算的第二个数字。
- 5 选择 **=**。

# 单位换算

使用单位换算,您可以换算计量单位。

单位换算的精确度有限,并且可能出现舍入误差。

# 选择功能表 > 应用程序 > 办公 > 单位换算。

# 词典

# 选择功能表 > 应用程序 > 办公 > 词典。

要将单词从一种语言翻译为另一种语言,请在搜索栏中输入所需文字。当您 输入文字时,将显示要翻译单词的建议。要翻译单词,请从列表中选择所需 单词。

并非支持所有语言。

选择选项,然后得到以下的选择:

听取读音 — 收听所选单词。

历史记录 — 从当前会话中查找以前翻译的单词。

语言 — 更改源语言或目标语言、从互联网下载语言,或从词典中删除语言。 您不能从词典中删除英语。除英语之外,您还可以再安装两种语言。

# 设置

您的服务提供商可能已预设了部分设备设置,因而您可能无法更改这些设置。

# 手机设置 日期和时间设置 选择功能表 > 设置, 然后选择手机 > 日期和时间。 请从以下选项中进行选择: 时间 — 输入当前时间。 时区 — 选择您所在的位置。 日期 — 输入当前日期。 日期格式 — 洗择日期格式。 日期分隔符 — 选择分隔日、月、年所使用的符号。 时间格式 — 选择时间格式。 时间分隔符 — 选择分隔小时和分钟所使用的符号。 时钟显示类型 — 选择时钟类型。 时钟闹铃铃声 — 选择闹钟的铃声。 闹铃重响时间 — 调整重响时间。 工作日 — 选择您的工作日。然后您可以仅设置工作日早晨的闹铃。 自动更新时间 — 将设备设置为自动更新时间、日期和时区。并非所有网络都 支持此服务。

# 更改语言

您可以更改设备语言以及编写信息和邮件时所用的语言。您也可以启动预想 输入法。

选择功能表 > 设置, 然后选择手机 > 语言。

# 更改设备语言

选择手机显示语言。

更改编辑语言

选择编辑语言。

# 启动预想输入法

选择预想输入。

# 屏幕设置

选择功能表 > 设置, 然后选择手机 > 屏幕显示。

请从以下选项中进行选择:

亮度 — 调节设备屏幕的亮度。

字体大小 — 选择屏幕上文字和图标的大小。

开机问候语或图案 — 设置要在打开设备时显示的问候语或图像。

背光延续时间 — 设置停止使用设备后的灯光持续时间。

# 声控命令

# 启动声控命令

在主屏幕中按住通话键,然后说出所需的命令。声控命令的内容应为列表中 显示的应用程序或情景模式的名称。

要查看声控命令的列表,请选择功能表 > 设置,然后选择手机 > 声控命令。

洗择洗项,然后洗择以下洗项:

设置 — 调整设置。

声控命令教程 — 打开声控命令教程。

#### 更改或播放命令

选择并按住所需的命令,然后从弹出功能表中选择更改命令或播放。

# 删除命令

选择并按住所需的命令设定到的应用程序或情景模式,然后从弹出功能表中 选择删除。

# 配件设置

选择功能表 > 设置, 然后选择手机 > 附件。

某些配件的插头表明了可连接至设备的配件类型。

选择某种配件,然后从以下选项中进行选择;

默认情景模式 — 设置每次将特定兼容配件连接至设备时要启动的情景模式。 自动应答 — 设置设备,使其在接到来电 5 秒钟后自动应答。如果将铃声设 置为蜂鸣或无声,则自动应答无效。

灯光 — 设置灯光, 使其在延时时间过后仍然处于亮起状态。

可用设置取决于配件的类型。

#### 应用程序设置

选择功能表 > 设置, 然后洗择手机 > 应用程序设置。

在应用程序设置中,您可以在自己的设备中编辑某些应用程序的设置。

要编辑设置,您还可以在每个应用程序中选择选项 > 设置。

# 设备更新

利用设备更新,您可以连接至服务器并接收设备的配置设置,创建新的服务 器模式,查看现有的软件版本和设备信息,或者查看和管理现有的服务器模 式。

# 选择功能表 > 设置, 然后选择手机 > 手机管理 > 设备更新。

您可能会收到由服务提供商和公司信息管理部门发送的服务器模式和不同的 配置设置。这些配置设置可能包括您设备中不同应用程序所使用的连接设置 和其他设置。

#### 接收配置设置

# 1 选择选项 > 服务器模式。

2 选择并按住所需的模式,然后从弹出功能表中选择开始配置。

# 创建服务器模式

选择选项 > 服务器模式 > 选项 > 新建服务器模式。

#### 删除服务器模式

选择并按住所需的模式,然后从弹出功能表中选择删除。

# 安全性设置

手机和 **SIM** 卡

选择功能表 > 设置,然后选择手机 > 手机管理 > 安全性设置 > 手机和 **SIM** 卡。

请从以下选项中进行选择:

开机 **PIN** 码 — 启动此功能后,您每次开机时都需要输入 PIN 码。部分 SIM 卡可能不允许关闭开机 PIN 码功能。

**PIN** 码 和 **PIN2** 码 — 更改 PIN 和 PIN2 码。这些密码只能包含数字。请避免 使用与紧急号码类似的密码,以防止误拨紧急号码。如果您忘记了 PIN 码或 PIN2 码,请向您的服务提供商咨询。如果您忘记了锁码,请与诺基亚授权服 务网点联系。

锁码 — 锁码用于解锁设备。要防止他人未经您的许可使用您的设备,请更改 锁码。预设的锁码是 12345。新锁码长度可以为 4-255 个字符。可以使用字 母数字 (大写和小写) 字符。如果锁码的格式不正确,设备会通知您。请不要 将新锁码和设备放在一起,注意保密。

手机自动锁闭前的时间 — 为避免他人未经您的许可使用您的设备, 您可以设 定一个自动锁定时间,当设备处于待机状态下的时间超过该时间后,它就会 自动锁定。除非您输入正确的锁码,否则将无法使用被锁定的设备。要关闭 自动锁定,请洗择无。

**SIM** 卡改变时锁闭 — 将设备设为在每次插入未知的 SIM 卡时要求输入锁码。 设备中会维护一个 SIM 卡列表,其中记录了可识别为用户卡的 SIM 卡。

远程手机锁定 — 启用或禁用远程锁定。

封闭用户组 — 指定您能够拨打和接听其电话的一组用户 (网络服务)。

确认 **SIM** 卡服务 — 将设备设置为在您使用 SIM 卡服务时显示确认信息 (网 络服务)。

## 管理证书

数字证书可以在传送机密信息时保护您的内容。如果要连接到网上银行、其 他网站或远程服务器以便执行某些涉及到保密信息传输的操作,则应该使用 证书。

为了在下载和安装软件时尽可能降低感染病毒或其他恶意软件带来的风险, 并确保软件的可靠性,也应使用证书。

选择功能表 > 设置和手机 > 手机管理 > 安全性设置 > 证书管理, 然后选择 所需的证书类型。

数字证书并不能保障安全性;它们仅可用于验证软件的来源。

重要须知: 证书的存在会极大地降低远程连接和软件安装过程中的风 险。 为了提高安全性而使您获益,必须正确使用证书,且证书必须正确、真 实或可信。 证书的有效期有限。 如果证书过期或无效,请检查您设备中的当 前日期和时间是否正确。

# 恢复出厂设置

您可能希望将部分设置重设为其出厂值。必须结束当前的所有通话和连接才 能进行此类设置。

选择功能表 > 设置, 然后选择手机 > 手机管理 > 出厂设置。要恢复设置, 您 需要输入锁码。

恢复设置后,设备开机时可能需要较长的时间。

# 受保护的内容

受数字版权管理 (Digital Rights Management, DRM) 保护的内容 (例如, 图 像、音乐或视频片段等媒体文件) 带有相关的许可证, 许可证定义了您对内容 的使用权。

您可以查看许可证的详情和状态,并可以重新启动或删除许可证。

### 管理数字版权许可证

选择功能表 > 设置 > 手机 > 手机管理 > 安全性设置 > 受保护的内容。

# 数字版权管理

内容所有者可能使用不同类型的数字版权管理 (Digital Rights Management, DRM) 技术以保护其知识产权,其中也包括版权。本设备使用不同类型的数 字版权管理软件以访问受数字版权管理保护的内容。使用此设备,您可以访 问受 WMDRM 10、OMA DRM 1.0 和 OMA DRM 2.0 保护的内容。如果特定 的数字版权管理软件未能保护内容,则内容所有者可能要求撤销此类数字版 权管理软件访问新的、受数字版权管理保护的内容的权利。撤销也可能禁止 更新设备内已有的,受数字版权管理保护的此类内容。撤销此类数字版权管 理软件不会影响使用受其他类型数字版权管理保护的内容,也不会影响使用 不受数字版权管理保护的内容。

#### 灯光提醒

# 选择功能表 > 设置, 然后选择手机 > 灯光提醒。

要打开或关闭待机光效指示灯,请选择待机信号灯。 打开光效指示灯后,功能表键每隔一段时间便会亮起。

要打开或关闭灯光提醒,

打开灯光提醒后,功能表键将在您定义的时间长度内亮起以提醒错过的事件 (如未接电话或未读信息)。

# 通话设置

#### 通话设置

利用通话设置,您可以在设备中定义通话特定的设置。

选择功能表 > 设置, 然后选择通话设置 > 通话。

请从以下选项中选择:

**发送本机号码 —** 选择是可将您的电话号码显示在被叫方的手机上。要使用您 与服务提供商共同确定的设置,请选择**网络预设** (网络服务)。

呼叫等待 — 将设备设置为在您通话过程中有来电时发出通知 (网络服务), 或 检查是否启动了此功能。

通过信息拒绝通话 — 当您拒绝通话时发送短信,通知呼叫方您无法接听来电 的原因。

短信息 — 编写您拒绝接听来电时要发送的标准短信息。

自动重拨 — 您在一次试拨不成功后, 最多可追加十次试拨, 以尝试接通某一 电话号码。要停止自动重拨,请按结束键。

显示通话时间 — 在通话期间显示通话的大致时间。

通话报告 — 在通话结束后显示通话的大致时间。

单键拨号 — 启动单键拨号。
任意键接听 — 启动任意键接听。

可用选项可能有所不同。

#### 呼叫转接

您可以将来电转接至语音信箱或其他电话号码。有关详情,请向您的服务提 供商咨询。

选择功能表 > 设置, 然后洗择通话设置 > 呼叫转接。

#### 将所有语音来电转接至语音信箱或其他电话号码

- 1 选择语音通话 > 所有语音来电。
- 2 要启动呼叫转接,请洗择启动。
- 3 要将来电转接至您的语音信箱,请洗择转至语音信箱。
- 4 要将来电转接至其他电话号码,请选择转至其他号码并输入此号码,或选 择查找提取名片列表中储存的号码。

您可以同时启动若干转接选项。在主屏幕中, ■ 看看示所有来电都被转接。

# 呼叫限制

使用呼叫限制 (网络服务),您可以限制用设备拨打或接听的电话。例如,您 在国外时,可以限制所有拨出的国际电话或来电。要修改设置,您需要输入 服务提供商提供的呼叫限制密码。

选择功能表 > 设置, 然后选择通话设置 > 呼叫限制。

#### 限制语音通话或检查呼叫限制的状态

选择所需的限制选项,然后选择启动或查询状态。呼叫限制会影响所有的呼 叫 (包括数据通话)。

#### 限制匿名的互联网呼叫

选择匿名呼叫限制。

绿色提示

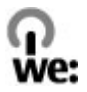

#### 节约能源

执行以下操作可降低为电池充电的频率 (如果对您的设备适用):

- 关闭并禁用不使用的应用程序和数据连接,例如蓝牙连接。
- 调低屏幕的亮度。
- 如果您的设备有节电保护功能,则将设备进入节电保护模式前的等待时间 设为最短等待时间。
- 关闭不必要的声音,例如按键音。

# 回收

本设备的所有材料均可作为材料和能源进行回收。有关如何回收旧诺基亚产 品的信息,请访问 [www.nokia.com.cn/werecycle](http://www.nokia.com.cn/werecycle), 或使用移动设备访问 [www.nokia.mobi/werecycle](http://www.nokia.mobi/werecycle)。

将包装和用户手册送至当地的回收站进行回收。

有关您的设备环境属性的更多信息,请访问 [http://www.nokia.com/](http://www.nokia.com/ecodeclaration) [ecodeclaration](http://www.nokia.com/ecodeclaration)。

# 产品及安全信息

# 配件 诺基亚原厂配件

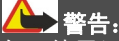

仅可使用经诺基亚认可、适用于此特定型号设备的电池、充电器和配件。使 用其他类型的电池、充电器和配件可能违反对设备的认可或保修条款,并可 能导致危险。尤其是使用未经认可的充电器或电池,可能存在引发火灾、爆 炸、泄露或发生其他危险的风险。

有关认可配件的供货情况,请向您的经销商查询。

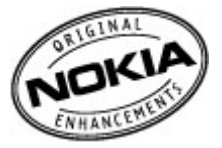

我们为您的设备提供了各种各样的配件。 有关详细信息,请访问 [www.nokia.com.cn/accessories](http://www.nokia.com.cn/accessories)。

诺基亚设备的所有配件都在精美的销售包装中提供。购买的配件如果没有单 独的包装一定不是诺基亚原厂配件。

#### 如何购买诺基亚原厂配件:

1 到诺基亚原厂配件的授权经销商处购买。 有关最近的诺基亚配件授权经销商的信息,请向诺基亚原厂配件分销商查 询。

\* 当您购买配件时,一定要求经销商开具单独的发票,列出价格和型号, 这将有助于保护您自己的权益。

2 访问诺基亚在线商店,网址为 [www.shop.nokia.com.cn](http://www.shop.nokia.com.cn)。

# 有关配件使用的一些注意事项

- 请将所有配件放置在儿童接触不到的地方。
- 切断任何配件的电源时,应握住并拔出插头而不是拉扯电源线。
- 定期查看所有车载配件是否安装和操作正常。
- 只有合格的维修人员才可以安装复杂的车载配件。

# 为什么使用原厂配件?

作为设备的关键组件,电池和充电器在确保设备正常、安全工作方面发挥关 键作用。我们的长期客户调查和售后服务显示,在很多情况下,使用未经认 可的配件 (特别是未经认可的电池和充电器) 会导致设备出现故障。

#### 使用未经认可的电池和充电器可能产生的危险

- 使用寿命缩短,充电和放电时间明显短于原厂电池的充电和放电时间。
- 导致设备的使用寿命明显缩短,不稳定的电源使设备电流不能正常工作, 这会产生持续的损害。
- 设备的性能和可靠性变差,通话质量受到影响,经常出现断线。
- 可能出现燃烧或爆炸,危害用户的安全。

# 使用诺基亚原厂配件的好处

- 充分的安全保障。
- 只有原厂配件才能享受高品质的售后维护和服务。
- 对于由于使用非诺基亚原厂配件而引起的设备故障,诺基亚不承担保修责 任。

#### **112** 产品及安全信息

错误:设备电池是将一组相连电解槽组合在单个封装中的简单产品。

正确:许多高科技的设计和高品质的原材料是制造电池所必需的,这样才能 提供稳定且持久的性能。通过不严谨的生产方式制造的电池与原厂电池在流 程、设计和原材料方面存在很大差别,因此在性能和安全方面有着天壤之别。

错误:所有具有诺基亚商标的配件都是原厂配件。

正确:诺基亚原厂配件随精美的销售包装提供 (符合不同国家/地区的包装规 定),并且每块电池都带有全息标签。建议用户注意防范市场上的假冒诺基亚 配件。特别是一些经销商可能会从提供的设备中取下原厂电池,这种行为违 反了我们的分销政策并侵犯了消费者的权益。

错误:虽然质量较差,但假冒电池价格便宜得多,因此即使需要经常更换, 也是比较值的。

正确:未经认可的电池和充电器不仅使用寿命短、性能差,而且还将明显损 害设备的性能并缩短设备的使用寿命。使用未经认可的配件还将剥夺您享受 全面售后维护和维修的权利。最重要的是,未经认可的电池和充电器会对用 户构成安全威胁,在这些方面造成的损失将远远超出价格上节省的部分。事 实上,使用劣质的原材料和不合格的设计,某些假冒电池的成本还不到原厂 产品的 1/10。

#### 电池

类型:BL-4U

通话时间:

上限约为 11.5 小时 (GSM) / 4.7 小时 (WCDMA)。

待机时间:

上限约为 600 小时 (GSM) / 590 小时 (WCDMA)。

**重要须知:** 电池通话时间和待机时间为估计值,只有在最佳网络环境 中才能实现。电池实际的通话时间和待机时间取决于 SIM 卡、使用的功能、 电池寿命和使用条件、电池所处环境的温度、网络状况以及许多其他因素, 因此可能明显短于上面指定的时间。此外,来电铃声、免提通话、数字模式 应用及其他功能也会消耗电池电量,使用设备进行通话的时间长短会影响待 机时间。同样,设备开机并处于待机状态的时间长短也会影响其通话时间。

#### 网络服务和费用

您的设备适用于 WCDMA 2100/1900/900 MHz 和 GSM/EDGE 850/900/1800/1900 MHz 网络。 您必须向服务提供商申请开通必要的服务后 才可以使用本设备。

使用网络服务以及将内容下载至您的设备可能会产生数据流量费用。 某些产 品功能需要网络支持,并且您可能需要进行订阅。

#### 小心使用您的设备

请小心处理您的设备、电池、充电器和配件。 下列建议将帮助您有效使用保 修服冬。

- 保持设备干燥。 雨水、湿气和各种液体或水分都可能含有矿物质,会腐蚀 电路。 如果设备被打湿,请取出电池,以便将设备晾干。
- 请勿在有灰尘或肮脏的地方使用或存放设备。 这样会损坏它的可拆卸部件 和电子元件。
- 请勿在高温环境中存放设备。 高温会缩短设备的寿命、毁坏电池、使塑料 部件变形或熔化。
- 请勿将设备存放在讨冷的地方。 否则当设备温度升高至常温时,其内部会 形成潮气,这会毁坏电路。
- 请按本用户手册中的说明打开设备,切勿尝试其他方法。
- 未经认可的改装会损坏设备并违反无线电设备的有关规定。
- 请勿扔掷、敲打或振动设备。 粗暴地对待设备会毁坏内部电路板及机械结 构。
- 必须使用清洁、干燥的软布清洁设备表面。
- 请勿用颜料涂抹设备。颜料会阻塞可拆卸部件从而影响正常操作。
- 为达到最佳性能,请不定期地关闭设备并取出电池。
- 请使您的设备远离磁铁或磁场。
- 为确保重要数据的安全,请至少将其存储在两个单独的地点 (如您的设备、 存储卡或计算机) 或记录重要的信息。

在工作时间较长的情况下,设备可能会发热。 大多数情况下,这属于正常现 象。 如果您怀疑设备不能正常工作,请将其送至距离您最近的授权维修机构 进行维修。

#### 回收

请务必将废旧的电子产品、电池以及包装材料送交到专门的回收点。 这样可 以帮助防止不受控制的废弃物处理并帮助推动材料回收。 请访问

[www.nokia.com.cn/werecycle](http://www.nokia.com.cn/werecycle) 或使用移动设备访问 [nokia.mobi/werecycle](http://nokia.mobi/werecycle), 了解产品的环保信息以及如何回收诺基亚产品。

### 关于数字版权管理

使用本设备时,请遵守各项法律法规,尊重当地习俗、他人隐私及合法权利 (包括版权)。 您可能无法复制、修改或传送受版权保护的图像、音乐及其他 内容。

内容所有者可以使用不同类型的数字版权管理 (DRM) 技术保护其知识产权, 其中也包括版权。 本设备使用各种类型的数字版权管理软件访问受数字版权 管理保护的内容。 使用本设备,您可以访问受 WMDRM 10 和 OMA DRM 2.0 保护的内容。 如果特定的数字版权管理软件未能保护内容,则内容所有 者可能要求撤销此类数字版权管理软件访问新的、受数字版权管理保护的内 容的权利。 撤销也可能禁止更新设备内已有的、受数字版权管理保护的此类 内容。 撤销此类数字版权管理软件不会影响使用受其他类型数字版权管理保 护的内容,也不会影响使用不受数字版权管理保护的内容。

受数字版权管理保护的内容带有相关的许可证,许可证定义了您对内容的使 用权。

如果设备带有受 OMA 数字版权管理保护的内容,且要同时备份许可证和内 容,请使用诺基亚 Ovi 套件的备份功能。

其他传送方式可能无法传送许可证,而在对设备存储器进行格式化后,需要 将许可证和内容一起恢复才能继续使用受 OMA 数字版权管理保护的内容。 当设备内的文件遭到损坏时,您也可能需要恢复许可证。

如果您的设备带有受 WMDRM 保护的内容,则在对设备存储器进行格式化 后,许可证和内容都会丢失。 当设备内的文件受到损坏时,您也可能丢失许 可证和内容。 丢失许可证或内容可能限制您再次使用设备内的相同内容。 有 关更多信息,请向您的服务提供商咨询。

某些许可证可能与特定的 SIM 卡相关联,且仅当设备中插入该 SIM 卡时才能 访问受保护的内容。

# 中国 **ROHS** 表

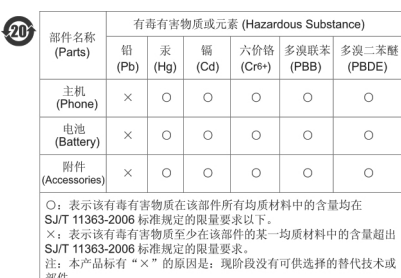

# 电池和充电器 电池和充电器信息

适用于本设备的充电电池为 BL-4U。诺基亚可能会为本设备制造其他型号的 电池。请务必使用诺基亚原厂电池。

本设备需由以下充电器供电才可使用: AC-8。充电器的正确型号可能因插头 类型而异。各种插头通过以下符号来标识: E、X、AR、U、A、C、K 或 B。 例如,充电器的型号可以是 AC-8C、AC-8U、AC-8X 几种型号中的一个。为 中国大陆地区提供的充电器型号为 AC-8C+CA-100C 或 AC-8C+CA-101。

电池可以充电、放电几百次,但最终会失效。当设备的通话时间和待机时间 明显比正常时间短时,您需要更换电池。

重要须知: 通话时间和待机时间仅为估算值。实际的使用时长由很多 因素决定,例如,网络状况、设备设置、使用的功能、电池状况以及环境温 度。

#### 电池安全信息

取出电池前,请务必关闭设备并断开与充电器的连接。 拔出充电器或配件时, 应握住并拔出插头,而不是拉扯电源线。

充电器不用时,请断开其与设备的连接,并从电源插座上拔出充电器插头。 请勿将完全充电的电池连接在充电器上,因为过度充电会缩短电池的寿命。 如果已完全充电的电池搁置不用,电池本身在一段时间后会放电。

# **116** 产品及安全信息

始终将电池温度保持在 15°C 和 25°C (59°F 和 77°F) 之间。 温度过高 或过低会减小电池的容量并缩短电池的寿命。 设备电池过冷或过热可能会造 成设备暂时无法工作。

当一些金属物体接触到电池上的小金属条时 (例如,将备用电池放在口袋中 时),会发生意外短路。 短路会损坏电池或连接物。

请勿将电池掷入火中,以免电池爆炸。 请按当地规定处理电池。 请在可能的 情况下回收电池。 不可将电池作为生活垃圾处理。

请勿拆解、切割、打开、挤压、弯曲、刺破或弄碎电池组或电池。 如果发生 电池泄漏,请勿使皮肤或眼睛接触到电池液体。 如果接触到泄漏的液体,请 立即用清水冲洗接触泄露液体的身体部位,或者寻求医疗救护。

请勿改装或再加工电池,亦不可尝试在电池中插入异物,或使其浸没或暴露 于水或其他液体中。 受损电池可能会爆炸。

不要将电池和充电器挪作它用。 使用不当或使用未经认可的电池或充电器可 能存在引发火灾、爆炸或发生其他危险的风险,还可能违反对手机的认可或 保修条款。 如果您相信电池或充电器已破损,请在继续使用前将电池送至维 修中心进行检测。 切勿使用受损的电池或充电器。 只能在室内使用充电器。

#### 诺基亚原厂电池鉴别说明

请务必使用诺基亚原厂电池以保证您的安全。 要确保您购买的电池为诺基亚 原厂电池,首先应从诺基亚授权服务中心或授权经销商处购买电池,然后按 以下步骤检查全息标签。

#### 鉴别全息标签

1 查看全息标签。 您应该能够从一个角度看到诺基亚拉手标志,并从另一个 角度看到诺基亚原厂配件标志。

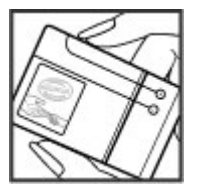

2 向左、右、下、上倾斜全息标签。 您应该能够在标志的各个侧边分别看 到 1、2、3、4 个圆点。

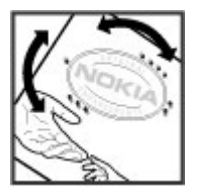

但完成这些步骤并不能完全保证电池的真实性。 如果您无法确认电池的真实 性,或有任何理由认为自己使用的贴有全息标签的诺基亚电池并非真正的诺 基亚原厂电池,请立即停止使用,并将其送至最近的诺基亚授权服务中心或 授权经销商处寻求帮助。

要了解有关诺基亚原厂电池的更多信息,请访问 [www.nokia.com/](http://www.nokia.com/batterycheck) [batterycheck](http://www.nokia.com/batterycheck)。

#### 重要的安全信息

#### 紧急呼叫

#### 进行紧急呼叫

- 1 确保设备已开机。
- 2 检查信号是否足够强。您可能还需要执行以下操作:
	- 插入 SIM 卡。
	- 取消设备中启动的通话限制功能,如呼叫限制、固定拨号或封闭用户 组。
	- 确保您的设备未处于离线或航班情景模式。
	- 如果设备屏幕和按键处于锁定状态,请先解锁。
- 3 要清除屏幕内容,请根据需要反复按结束键。
- 4 选择电话。
- 5 输入您所在的国家或地区内的官方紧急电话号码。紧急电话号码可能会因 国家或地区而有所不同。
- 6 按通话键。
- 7 请尽量准确地提供必要的信息。未经许可,请不要挂断电话。

# **118** 产品及安全信息

**重要须知:** 如果您的设备支持互联网通话,请同时启动互联网通话和 蜂窝电话。本设备可能会尝试通过蜂窝网络和互联网通话服务提供商进行紧 急呼叫。但不能保证在任何情况下都能建立连接。因此,不应仅仅依赖任何 无线设备实现重要通信,如医疗救护。

#### 儿童

本设备及其电池和配件不是玩具, 并且可能包含一些微小部件。 请将其放置 在儿童接触不到的地方。

# 医疗设备

无线电发射设备 (包括无线电话) 的操作,可能会对保护不充分的医疗设备的 功能造成干扰。 若要确定医疗设备能否充分屏蔽外部无线射频能量,请向医 生或医疗设备厂商咨询。 在明文规定要求关闭移动设备的场所 (例如医院), 请关闭本设备。

#### 植入的医疗设备

医疗设备生产商建议在无线设备和植入的医疗设备 (如心脏起搏器、植入式心 脏复律除颤器、植入耳蜗等) 间的距离至少为 15.3 厘米 (约 6 英寸), 以避免 对医疗设备的潜在干扰。 装有此类设备的人士应遵循以下建议:

- 始终将无线设备与医疗设备之间的距离保持在 15.3 厘米 (约 6 英寸) 以 上。
- 携带无线设备时,不应将其放在胸部的口袋内。
- 请勿将无线设备置于与医疗设备位于身体同侧的耳旁。
- 如果有任何理由怀疑有干扰发生,请关闭无线设备。
- 请遵守植入式医疗设备制造商的说明。

如果对于将无线设备和植入的医疗设备一起使用存有任何疑问,请向您的健 康护理师咨询。

#### 听力

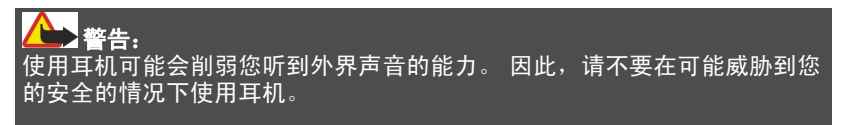

有些无线设备会干扰某些助听器。

# 镍

该设备的表面不含镍。

# 保护设备免遭有害内容入侵

本设备可能遭到病毒及其他有害内容的侵袭。 请采取下列防范措施:

- 打开信息时请务必小心。 信息可能包含恶意软件或其他可能对您的设备或 计算机造成危害的因素。
- 接受连接请求、浏览互联网或下载内容时请务必小心。 请勿接受来源不可 靠的蓝牙连接请求。
- 请仅安装和使用来源可靠并且能够提供必要的安全保护的服务和软件。
- 请在设备及任何连接的计算机中安装防病毒软件及其他安全软件。 一次只 能使用一个防病毒应用程序。 使用更多防病毒应用程序可能会影响设备 和/或计算机的性能和操作。
- 如果访问预安装的第三方互联网网站的书签和链接,请采取相应的预防措 施。 诺基亚不对这些网站进行认可或承担任何责任。

#### 操作环境

无论是在靠近耳部的正常操作位置,还是与身体相距 1.5 厘米 (5/8 英寸) 的位 置使用,本设备都符合射频辐射规范的要求。若使用设备套、腰带夹或支架 等随身携带设备,则应确保此类配件无金属元器件且应保证本设备与身体的 距离符合上述要求。

要传送数据文件或信息,本设备需要与网络建立稳定的连接。设备可能会推 迟传送数据文件或信息,直至建立必要的网络连接。在数据文件或信息传送 结束前,请遵守上述有关间隔距离的说明。

#### 汽车

无线电信号会影响汽车上安装不当或屏蔽不充分的电子系统,如电子注油系 统、电子防锁制动系统、电子速度控制系统和气囊系统。 有关更多信息,请 向汽车或其设备的制造商咨询。

只有合格的维修人员才可以将设备安装在汽车上。 错误的安装或维修是危险 的,还可能会使对设备的保修失效。 定期检查汽车中的所有无线设备是否安 装或操作正常。 不要将设备及其部件或配件与易燃液体、气体或易爆物品放 在同一货舱中储存或运输。 切记气囊膨胀时会产生很大的压力。 请勿将设备 或附件放在气囊膨胀时可能占用的地方。

登机前请关闭设备。 在飞机上使用无线设备会对飞机的操作造成危险,而且 可能违法。

# 有可能引起爆炸的地方

在任何有可能引起爆炸的地方,请关闭本设备。请遵守所有明文规定。在这 种地方,火花可能引起爆炸或火灾,从而导致人身伤亡。请在加油站内关闭 设备,例如在靠近加油站内的气泵时。请遵守在燃料库 (燃料储存和分发地 区)、化工厂或进行爆炸作业的地方的限制性规定。有潜在爆炸危险的地区往 往 (但并非始终) 有清晰的标示。存在爆炸危险的地方包括:建议关闭汽车引 擎的地方、船甲板下面、化学制品运输或存储设施,以及空气中含有化学物 质或微粒 (如颗粒、粉尘或金属粉末) 的地区。请向以液化石油气 (丙烷或丁 烷) 为动力的汽车制造商咨询以确定本设备能否在汽车附近安全地使用。

# 证书信息(**SAR**) 此型号移动设备符合有关无线电波辐射的国际规范。

您的移动设备是无线电发射机和接收机。 它的设计使其不会超出国际规范 (ICNIRP) 建议的无线电波辐射限值。 这些规范是由独立的科学组织 ICNIRP 制定的,包含了一定的安全系数,以确保各个年龄和健康状况的人群的安全。

移动设备的辐射标准采用的计量单位被称作比吸收率 (SAR)。 在 ICNIRP 规 范中规定的比吸收率限值是平均每 10 克身体组织 2.0 瓦特 /千克 (W/kg)。 在 测量比吸收率时均采用标准操作位置,同时设备在所有被测频段上的发射功 率经验证均为其最高级别。 鉴于本设备被设计为仅使用连接网络所需的功率 级别,所以设备在操作中的实际比吸收率可能低于最大值。 实际比吸收率会 随许多因素而变化,例如您与网络基站之间的距离。

根据 ICNIRP 规范,本设备在耳边使用时的最高比吸收率值为 1.36 W/kg。

使用设备配件可能导致不同的比吸收率值。 比吸收率值可能因不同国家或地 区的报告要求、测试要求和网络频段而不同。 诺基亚网站 [\(www.nokia.com](http://www.nokia.com)) 的产品信息部分可能提供了有关比吸收率的更多信息。

本产品电磁辐射比吸收率 (SAR) 最大值为 1.36 W/kg, 符合国家标准 GB 21288-2007 的要求。

#### **How to obtain an English User Guide**

Nokia understands from consumer feedback in PRC that there is only limited usage of the English User Guide.

In consideration of this and to help conserve natural resources, Nokia has selected to not to include the English User Guide in the Sales Package.

To obtain a User Guide in English, please kindly download it from: [www.nokia.com.cn/englishUG.](http://www.nokia.com.cn/englishUG)

The feature descriptions in English User Guide may vary by market, thus the device features described in the English User Guide you have obtained may differ from those shown on the display in English user interface.

#### 使用条款、**Ovi** 服务条款和隐私政策 使用条款

感谢您选择诺基亚产品。当您开始使用本设备时,您将在我们的陪伴下开始 一段美妙的旅程。

#### 首次使用您的设备

当您首次使用本设备时,诺基亚将会自动为您创建一个诺基亚会员帐户,以 便您使用各种诺基亚 Ovi 服务。首次使用服务时,您仅需要在该会员帐户中 添加个人用户信息即可。在此之后,您可以在网上管理您的诺基亚会员帐户。

为了帮助您更有效地利用本设备和我们提供的各种服务,您将开始收到 Mv Nokia 发送的免费的个性化文本信息,以及一些技巧、窍门和支持信息。您可 以按照您激活设备后随后收到的欢迎短信中所提供的信息,或者点击您设备 上的 My Nokia 图标选择"取消订阅"("Unsubscribe"), 随时取消订阅上 述 My Nokia 短信服务。

在您首次使用设备并在更新诺基亚设备软件后,设备将向诺基亚发送一条设 备激活的文本信息。

#### 软件更新

如果您要更新本设备的设备软件,本声明上文所述的信息仍然适用。

为了确保您获得最新的诺基亚设备软件和应用,本设备将会自动从诺基亚查 询是否有软件更新可供使用。如有可供使用的软件更新,设备将会提示您批 准安装软件更新。您可以通过设备上的设置来禁用自动查询更新的功能。您 也可以通过其他可行的软件更新渠道来安装软件。

#### 其他重要信息

开始使用本设备或更新诺基亚设备软件,代表您接受设备销售包装内包含的 或另行提供给您的 Ovi 服务条款和隐私政策 ("Ovi 条款")。

为了向您提供前述服务,在您首次使用本设备时,设备将会把您的手机号码、 设备序列号以及移动注册识别码发送至诺基亚。在进行软件更新时,设备也 会把上述部分或全部信息发送给诺基亚。诺基亚可能会按照隐私政策中的条 款使用这些信息。

如果您所在的国家、所使用的软件版本或选用的设备语言不支持本项服务, 则在您首次使用本设备时,本声明的内容将不适用,也不会出现欢迎屏幕。

文本短信和数据传输可能会产生费用。请与您当地的运营商联系查询详情。

#### **OVI** 服务条款

# **1.** 接受

本 Ovi 服务条款与隐私政策 (合称本"服务条款") 适用于阁下对适用 Ovi 服 务条款的应用程序或网站以及本服务 (合称"本服务") 的使用。本服务条款 构成阁下与诺基亚公司(包括诺基亚公司的关联方和供应商,以下合称为"诺 基亚") 就您与诺基亚之间对本服务的权利和义务达成的协议。本服务的某些 部分还可能适用附加条件。 如果阁下不同意本服务条款,则不得使用本服务。

# **2.** 资格

阁下必须年满十三 (13) 岁,方可使用本服务。如果阁下年满十三 (13) 岁但是 在您的居住地仍为未成年人,则阁下必须阅读本服务条款,由您的父母或法 定监护人为您完成使用本服务的注册。完成注册的人士必须具有法定资格。

#### **3.** 注册和终止

阁下同意在注册使用本服务时提供真实完整的信息,并且及时更新相关信息。 禁止提供使人对阁下身份产生误解的信息。

阁下注册时将创建一个用户名和密码。对于利用阁下的用户名和密码使用本 服务的行为,由您 (和您的父母或法定监护人, 如阁下为未成年人) 个人负责。 阁下同意谨慎保护用户名和密码,防止被其他人滥用,并且在发生被滥用的 情况时, 及时通知诺基亚。

如阁下不愿再使用本服务,可以将注销您的注册。注销后,阁下不再享有使 用本服务的权利。如果发现阁下有违反本服务条款的情况或者在过去六 (6) 个 月没有通过您的用户名登陆本服务,则诺基亚可以注销您的注册或者限制阁 下享受部分本服务的权利;但在后者的情况下,即过去六 (6) 个月没有登陆本 服务,诺基亚在注销或限制使用之前将提前通知阁下。 除了隐私政策中规定 的情况外,诺基亚不对阁下注销时发生的已提交的信息或内容 ("资料") 从 本服务中被删除的情况承担责任。

在阁下或诺基亚将资料从本服务中删除后,资料的痕迹可能残留并且资料的 复本仍可能存在于服务之内。

# **4.** 使用本服务

阁下同意:

- 仅为您个人、非商业目的使用本服务;
- 遵守适用法律、本服务条款和良好礼仪;
- 不提交非法的、侮辱性的、辱骂性的、色情的、骚扰性的、诽谤性的或者 其他不适当的资料;
- 尊敬他人的隐私;
- 获得您提交任何资料的合法权利所必要的同意、允许或许可;以及
- 不传播或者张贴垃圾邮件、不合理巨大的文件、连锁邮件、传销模式、病 毒或者其他可能损害本服务或者本服务使用人利益或财产的技术。

诺基亚可以但是没有义务:

- 监督或适度修改任何资料;
- 在任何时候自行酌定从本服务中删除任何资料以及限制获得本服务的任何 部分。

# **5.** 著作权侵权主张

阁下可以通过以下方式将任何本服务的著作权侵权情况通知诺基亚:(a) 通过 电子邮件,在邮件的标题栏写上"Copyright Notification",发送至 copyright.notices@nokia.com,(b) 以文件方式,在文件上标明"Copyright Notification"并邮寄给诺基亚 (收件人:著作权代理人,地址:102 Corporate Park Drive, White Plains, NY 10604), 或者 (c) 通过在线表格 (如有)。阁下的 通知必须包括以下内容:

(1) 指明您主张被侵权的原著作权作品;

(2) 指明您主张侵犯著作权作品的本服务的内容。请提供充分详细的内容,以 便诺基亚在本服务上查明被称涉嫌侵权的内容;

(3) 提供您的联系信息,包括您的全名、通讯地址、电话号码以及邮件地址 (如有);

(4) 提供一份声明, 表明您善意地认为以被投诉的方式对内容进行的使用, 没 有获得著作权人、其代理人或者法律的授权;

#### **124** 产品及安全信息

(5)提供以下声明: "在作伪证受处罚的前提下,本人宣誓,本通知和投诉函 内的信息是准确的,并且本人系著作权人,或者被授权代表其独占权利被侵 犯的著作权人行事。";以及

(6) 提供您的签名。

#### **6.** 许可

诺基亚不对阁下的资料主张所有权。阁下向本服务提交资料的行为并没有将 对资料的所有权转移给诺基亚。 但是,通过向本服务提交资料,阁下授予诺 基亚一项在全世界范围内的非独占性的、可转让的、已全额付款的、免使用 费的、永久且不可撤销的许可,许可诺基亚使用、复制、公开表演、展示、 传播和修改资料和制作其衍生作品或者将资料并入其他作品当中,以及进行 再许可。

本服务的使用人被许可严格按照本服务条款获得并使用本服务,但该项许可 是非独占性的、不可转让的和可撤销的 (诺基亚可随时自行决定撤销)。本服 务中的任何信息或内容的进一步的知识产权并未被进行许可。

#### **7.** 费用

阁下对本服务的使用可能或者今后可能需要缴纳费用。 诺基亚就本服务收取 的任何费用将另行公布。

对本服务的使用可能需要通过阁下的服务提供商的网络传输数据,而阁下的 网络服务提供商可能会对该等数据传输收费。

诺基亚不负责支付任何收费。

#### **8.** 本服务的可获得性

本服务可能在某些国家无法获得,而且本服务仅以特定的语言提供。鉴于本 服务可能需要依赖网络,要获得更多详情,请联系您的网络服务提供商。

诺基亚保留自行酌定对本服务进行变更、改进和纠正的权利。本服务维修期 间和其他一些时候可能在不予提供。

诺基亚还可能自行决定不再继续本服务或者其任何部分。在该等情况下,阁 下将会获得提前通知。

### **9.** 与他人的联系

阁下在本服务上或者通过本服务可能与其他用户发生联系。阁下同意,任何 该等联系不涉及诺基亚,而仅仅发生在阁下与其他用户之间。

#### **10.** 个人资料

隐私政策以及本 Ovi 服务条款中的补充规定适用于对您个人资料使用的情况。

#### **11.** 责任限制

本服务是在其"现有"以及"如有"的基础之上提供的。诺基亚并不保证本 服务不会间断、不会发生错误或不受病毒影响。诺基亚没有对本服务的可获 得性、准确性、可信性、信息或内容作出任何形式的明示或暗示的保证,包 括但不限于对所有权或非侵权性的保证,以及对适销性或适于某种特定目的 性的暗示性保证。阁下明确同意并承认:使用服务的风险由您独自承担,并 且您可能会接触到各种来源的内容。

除了对因重大疏忽或者故意不当行为造成的死亡或人身伤害承担责任外,诺 基亚不负责任何因使用或者不能使用本服务发生的直接、间接、附带或者惩 罚性的损害。

#### **12.** 赔偿

阁下同意赔偿诺基亚因以下原因导致或引起的任何第三方索赔和全部责任、 被确定的损害赔偿金额、损失、费用或者损害赔偿,就此为诺基亚抗辩并使 其免受损害:(i) 阁下对本服务条款的违反,(ii) 阁下侵犯或违反第三方的任何 知识产权、其他权利或隐私,(iii) 第三方滥用本服务,而该等滥用行为系因阁 下未能采取合理措施保护您的用户名和密码造成的。

#### **13.** 其他规定

13.1 法律选择和仲裁

除非法律禁止或者本服务条款另有规定,本服务条款适用芬兰法律,但不考 虑其冲突法条款。

如果阁下是美国居民,则适用下段规定: 本服务条款适用纽约法,但不考虑 其冲突法条款。任何与本服务条款或者本服务有关的争议在引起纠纷的事实 被仲裁申请人知晓或者应当知晓之日起 18 个月内提交到纽约州 Westchester 郡的仲裁机构进行有约束力的仲裁。但如果阁下已经或者可能侵犯任何知识 产权,诺基亚可以寻求禁令或者其他救济手段。所有仲裁事项将适用联邦仲裁 法 (9 U.S.C. § 1 et. seq.)。仲裁由一名仲裁员根据届时适用的美国仲裁协会 的《无线行业仲裁规则》进行仲裁。各方必须提交任何构成诉讼上强制反诉 的仲裁请求,否则该等诉求将不被接受。不允许任何惩示性的、特殊的、间 接的或者惩罚性的损害赔偿的裁决。仲裁费用由仲裁员裁定的败诉方支付。 仲裁裁决具有约束力,并且可据以作出判决并可在任何具有司法管辖权的法 院强制执行。仲裁应当为个人仲裁,而非集团仲裁,且不得与涉及任何其他 个人和实体的仲裁合并进行。

13.2 有效性

本服务条款既不得排除也不得限制阁下居住国赋予的任何强制性权利。本服 务条款的任何规定被认定无效的情况并不影响其他条款的效力,且无效条款 应被最接近本服务条款效果和宗旨的有效条款代替。如果 Ovi 服务条款与隐 私政策有任何冲突,以 Ovi 服务条款为准。本服务条款中拟在终止后依然有 效的规定应在任何终止后继续有效。

13.3 条款的修改

诺基亚保留在任何时候无需事前通知的情况下修改本服务条款的权利。如果 本服务条款被进行实质性的不利的修改,诺基亚将事先对于该修改做出通知。

阁下有责任定期阅读本服务条款,并且阁下持续性使用本服务应构成您对于 本服务条款任何修改和修订的同意。

13.4 与第三方站点和内容的链接

为了阁下接入的便利,诺基亚可以提供链接到由第三方拥有或者经营的但非 本服务范围的互联网站点。一旦点击链接进入第三方站点,阁下应当在使用 该站点前阅读并同意其使用规则。

阁下同意,诺基亚对于第三方站点的内容没有控制权,从而对该等站点提供 的任何服务或者创立或者发布的信息不承担责任。提供第三方站点的链接并 不意味着诺基亚认可该站点或者其产品或服务。

此外,用户可以在本服务范围内创建链接接入到有关内容,而该等内容并未 被提交到本服务的范围。您同意诺基亚对此链接不承担负责。

#### **14.** 知识产权

本服务及其相关软件受国际著作权法律保护,并且阁下在此被告知诺基亚对 其主张著作权。在遵守本服务条款的前提下,诺基亚保留对本服务以及通过 本服务提供给阁下或者被阁下使用的所有诺基亚产品、软件和其他财产的全 部权利、权属和利益。

#### 我们重视阁下的隐私

诺基亚承诺,将保护阁下的隐私,并遵守适用的信息保护和隐私保密法律。 我们希望本隐私政策 (本"政策"), 可帮助阁下理解我们在提供本公司的产 品和服务的过程中将会收集哪些信息,以及我们将会如何处理这些信息。在 本政策中, "个人信息"是指与任何已经明确或可以明确身份的个人 (即: 自 然人) 有关的信息。"诺基亚"是指诺基亚公司 (包括其关联方; 亦称为"我 们")。

本政策适用于在诺基亚提供产品和服务的过程中所收集的个人信息,或从与 我们的其他互动中 (若在该等互动中设置了与本政策的链接或其他以提及纳入 的方式对本政策的提及的话) 中收集的个人信息,例如在提供诺基亚的设备和 附件、网站 (包括移动网站)、游戏、音乐以及诺基亚通常以电子形式提供的 其他类型的服务、以及其他客户维护和保修服务或促销及广告活动的过程中 收集的个人信息。

针对某一特定的诺基亚产品或服务,我们可能会规定补充的或变更的隐私保 密条件。若此等条件与本政策存在冲突,以此等条件为准。我们的产品或服 务可能会包含与其他公司网站及第三方服务之间的链接,而此等其他网站及 第三方服务拥有它们自己的隐私政策。建议阁下认真阅读此等第三方服务的 隐私政策。就任何该等第三方服务的隐私保密措施或内容,诺基亚概不负责。

#### 阁下使用本网站和**/**或向诺基亚提供阁下的个人信息,表明阁下同意以本政策 中规定的方式处理阁下的个人信息。若阁下不同意本政策,请不要使用本网 站或向诺基亚提供阁下的个人信息。

#### 我们收集哪些信息

我们通常在阁下购买、使用或注册我们的服务时、参加我们的促销活动或广 告活动或以其他方式与我们互动时,收集阁下的信息。我们争取仅在阁下知 情或同意的情况下才会收集阁下的信息。下面是我们所收集信息类别的示例。

• 技术信息 一般情况下,阁下可以直接浏览我们的网站或使用我们的产品或 服务,而无需告诉我们阁下的身份。但是,作为阁下使用我们服务的标准 程序,我们通常会收集特定的技术信息。此类信息包括:阁下的 IP 地址、

接入次数、来自于哪个网站、浏览的网页、使用的链接、观看过的旗帜广 告以及其他内容、有关阁下设备的信息以及阁下的浏览器向我们提供的或 我们可能以其他方式收集的针对特定产品和服务的其他技术信息。当阁下 通过电信网络使用我们的服务或另行与我们进行互动时,作为该等交流的 标准程序,阁下的某些其他信息,如移动电话号码,可能会被电信运营商 传输给我们。关于本部分的内容,同时请参看下文标题为"Cookie 和 Web Beacon 的使用"一节中的论述。

• 阁下向我们提供的信息 当阁下注册我们的服务、进行购买、参加促销活动 或以其他方式与我们互动时,我们可能会要求阁下向我们提供用以验证用 户并使得用户的行为生效或为了可能向阁下提供阁下所要求的产品或信息 或为了与阁下进行交流而需要提供的信息,包括:姓名、电邮地址、街道 地址以及用户名、密码和其他资格证明信息。

我们可能会收集人口统计信息,如:阁下的年龄、性别、邮编及语言趋 向。我们还可能收集阁下提供的其他信息,如:阁下的同意、偏好及反 馈、与阁下的设备有关的信息以及阁下向我们提供的其他信息。请注意, 从阁下收集的某些原本不可识别身份的信息,当阁下向我们提供了阁下的 个人信息之后,可能会成为可识别个人身份的信息。我们还可能会根据适 用法律,从出租名单的公司或其他可公开获取的信息来源获取某些个人信 息。我们的某些服务可能会容许阁下提交有关他人的信息,例如:如果阁 下订购了一个产品,并希望我们将该产品直接递送给他人收取。

• 阁下与我们之间的交易 在阁下购买和/或使用我们的产品和/或服务时以及 阁下与我们进行其他互动时,我们会收集或要求阁下提供信息。此类信息 可能包括:阁下所作查询或所提请求的详情、我们所提供的产品和服务的 详情 (包括交货详情)、财务详情 (包括所作的付款、信用卡详情、账单地 址、信用核查以及该等其他财务信息)、阁下与诺基亚之间协议的详情、 联系及交流的记录、有关阁下向我们提供之内容的信息和详情以及此类其 他交易信息。我们可能会依照适用法律,录下阁下与我们的客户维护人员 或其他联络人之间的沟通交流内容。某些服务可能会涉及使用阁下的定位 资料。但是,将阁下的定位资料用于该等服务,尚取决于阁下的同意。

# 我们处理阁下个人信息的目的

诺基亚仅为了本政策中和/或就某项服务而补充的隐私保密条件中所述的目的 而处理阁下的信息。请注意,下列多个目的可同时适用。

• 提供产品和服务 我们可能将阁下的个人信息用于满足阁下的请求、处理阁 下的订单或为了履行或执行阁下与诺基亚之间的合同而另行需要的目的, 以确保我们产品和服务的功能和安全、验证阁下的身份、防止并追究欺诈 或其他不当使用的情形。

- 开发产品和服务 我们可能将阁下的信息用于我们的产品和/或服务开发。 但是,一般情况下,我们在产品和服务开发中仅使用综合信息和统计性信 息。我们也可能将阁下的个人信息用于进行产品的个性化设计,并向阁下 提供更为贴身的服务,例如:在我们的网站上进行推荐、展示具有针对性 的内容和广告。我们可能会将在阁下使用某一特定诺基亚产品和/或服务的 过程中所收集的个人信息与我们已掌握的阁下其他个人信息合并起来,除 非此等个人信息是为了不同的目的而收集的。我们可能会基于阁下的个人 信息创制综合的统计性信息。
- 与阁下进行交流及营销 我们可能使用阁下的个人信息与阁下进行交流,例 如:向阁下提供与阁下正在使用的诺基亚产品和/或服务有关的信息,或与 阁下联系进行客户满意度调查。我们可能将阁下的个人信息用于营销或研 发目的,例如:进行市场调研,并且我们可能会依照适用法律,与阁下联 系向阁下发布我们可能提供的新产品、新服务或促销活动。此外,我们的 某些产品和服务可能会被用于推广其他公司的产品和服务。但是,未经取 得阁下的事先同意,诺基亚不会为了营销目的向该等公司或任何其他公司 披露阁下的个人信息。

# 阁下个人信息的共享

我们的基本原则是,除了下文所载明的情形外,我们不向第三方出售、出租、 租赁或以其他方式披露阁下的个人信息:

- 同意 如果取得阁下的同意,我们才会与他人共享阁下的个人信息。某些服 务可能会涉及与该项服务的其他用户共享阁下的个人信息,例如:供用户 发布他们自己内容的服务或诺基亚用户社区。
- 诺基亚公司及被授权第三方 为了本政策所述之目的,我们可能会与那些为 诺基亚处理个人信息的其他诺基亚公司或被授权的第三方共享阁下的个人 信息。我们严禁此等共享阁下信息的各方将阁下的个人信息用于其他目 的,并且我们要求该等各方遵守本政策,并采取适当的安全措施保护阁下 的个人信息。
- 跨国传输 我们可能会使用分布在世界各地的资源和服务器提供产品和服 务。因此,阁下的个人信息可能会在阁下使用我们的服务所在之国家以外 的其他国家之间跨境传输,包括传输到欧洲经济区 (European Economic Area, 下称"EEA") 以外的国家, 而那些国家可能没有规定对个人信息 具体保护措施的法律或它们关于信息保护的法律原则可能与 EEA 的不同, 例如: 美国。若发生此等情况, 我们会采取措施, 确保确实存在进行此等 传输的法律基础,并且按照适用法律的要求为阁下的个人信息提供了充分 的保护,例如:通过采用经有关部门批准的标准协议 (如需要) 及通过要求 采用其他适当的技术方面和组织方面的信息安全措施的方式。
- 强制披露 我们可能会被强制性法律要求必须向特定部门或第三方披露阁下 的个人信息,例如:向我们或我们的代表运营所在之国家的执法机关进行 披露。我们也可能会为了保护诺基亚合法利益的目的 (如:在民事或刑事 诉讼中),按照适用法律披露并以其他方式处理阁下的个人信息。
- 兼并和收购 如果我们决定出售、收购、兼并或以其他方式重组我们在某些 国家的业务,此等交易可能需要我们向潜在的或实际的买方或其顾问披露 个人信息或从卖方及其顾问接收个人信息。

# 收集未成年人信息

诺基亚并不试图向 13 岁以下的儿童收集信息,也不与他们从事任何交易。然 而,由于不可能总是准确地确定用户的年龄,因此我们的数据库可能会包含 有年龄在 13 岁以下的儿童的信息。如果针对某项服务我们要求阁下提供年 龄,则该项服务是不向任何年龄在 13 岁以下的未成年人提供的。我们还将采 取合理的努力,将数据库中涉及未成年人用户的个人信息予以清除。

诺基亚的政策是,除非相关法律允许,我们要求未成年人 (由于成年的法定年 龄是由阁下所处地的当地法律确定的,因此未成年的年龄也由当地法律确定) 在未经父、母或法定监护人同意的情况下,不购买我们的产品和服务,也不 从事其他针对我们的产品和服务的法律行为。

# 信息质量

我们采取合理措施来保证所掌握的个人信息的准确性和时新性,并删除过时 或不正确、不必要的个人信息。

由于某些诺基亚产品和服务可能允许阁下来管理您的个人信息,我们希望阁 下不时访问您的个人信息以确保其正确性和时新性。请记住,阁下有义务向 我们提供正确的详细个人信息,并在所提供信息发生变化时对之进行更新。

# 安全保障

虽然无论是当面、通过电话还是互联网或其他方式提供个人信息总会伴随着 风险,并且没有任何技术是绝对安全的、完全"防篡改"或"防黑客"的, 但诺基亚仍采取了适当的技术上和组织上的信息安全措施来预防这样的风险, 并尽量降低这样的风险。

该等措施包括使用防火墙、安控服务器设施、加密技术,采用适当的访问权 管理系统和程序、仔细挑选处理器以及其他技术上和商业上合理的措施,为 阁下的个人信息免遭擅自使用或披露提供恰当的保护。在适当的情况下,我 们还会采用备份及其他类似方法方式来预防阁下个人信息的意外损坏或毁坏。 如果诺基亚网站的某部分支持在线交易,我们将使用行业标准安全措施,诸 如可通过"SSL"获得的安全措施,来保护在线交易的保密性和安全性。

# **Cookie** 和 **Web Beacon** 的使用

在阁下不时访问诺基亚网站时,我们会在阁下的电脑上加载信息以便我们能 够识别您的电脑。这种信息一般采用文本文件的形式,被称为"cookie"。 Cookie 是存储在阁下电脑硬盘上而不是网站上的少量数据。通常,它们能够 使我们收集有关阁下电脑的某些信息,包括阁下的 IP 地址、电脑操作系统、 浏览器类型和将阁下链接至诺基亚网站的网站地址。我们使用 cookie 的目的 是为了向阁下提供帮助,例如略去阁下在访问期间频繁输入密码的需要,或 者在阁下某次访问中没有完成交易的情况下,略去重新输入阁下在购物车中 放置货物的需要。Cookie 还用于网站流量分析和匿名统计,从而可以完善我 们的服务。

诺基亚可能在某些网站上使用所谓的 web beacon (或称为"像素标识")。然 而,我们并不用它们来个别地识别个人用户。Web beacon 通常是加载在网 站上的图形图像,用于计算某一网站的浏览人数和/或使用某些 cookie 的访问 人数。这一信息用来完善我们的服务。Web beacon 通常只收集阁下浏览器 向我们提供的作为任何互联网通讯的标准部分的信息。如果阁下关闭 cookie, 则 web beacon 就不能够跟踪您的具体活动。然而,Web beacon 可以继续从 阁下的 IP 地址收集访问信息,但是该信息不再是唯一的。

如果阁下不希望接收 cookie,或希望收到有关何时加载 cookie 的诵知,那么 如阁下的浏览器许可,您可设置网络浏览器使之具备该等功能。请注意,如 果关闭 cookie, 阁下就不能够看到本网站的可以提高您的浏览质量的某些部 分。我们的一些其网站内容被链接至或链接出本网站的商业合作伙伴也可能 使用 cookie 或 web beacon,然而,我们无权接触或控制这些 cookie。

# 阁下的权利

如果阁下希望了解我们掌握您的哪些个人信息,或者希望补充、修改、隐藏 或删除不完整、不正确或过时的个人信息,或者希望我们不再为以下目的来 处理您的个人信息,即为了发送促销材料或者直接销售,或者为了进行市场 调查, 或者基于其他强制性的法律理由希望我们不再处理您的个人信息, 您 可以按照法律规定,通过下文提及的联系地点与我们联系,来行使这一权利。 在某些情况下,由其是如果阁下希望我们删除或者停止处理您的个人信息, 这也意味着我们不能继续向您提供服务。我们鼓励阁下使用可获得的个人信 息管理工具来实现上述目的,因为这些工具为阁下提供直接进入您个人信息 的途径,并允许您对之实施有效管理。

# **132** 版权及其他声明

请注意,为了实现阁下的上述要求,诺基亚可能需要对阁下进行识别并要求 提供补充信息。另请注意,相关适用法律可能包含有涉及阁下上述权利的限 制性规定和其他规定。

# 阁下个人信息控制人及联系方式

诺基亚公司 (地址为 Keilalahdentie 4, 02150 Espoo, Finland) 为阁下个人信 息的控制人。

此外,提供产品或服务的诺基亚关联公司也可能控制阁下的个人信息。阁下 可以通过阅读产品或服务的条款和条件的方式或者使用相关诺基亚网站中提 供的联系信息来获得控制人的身份及其联系方式。有关诺基亚隐私保密措施 的事宜,阁下还可以通过以下地址与我们联系:

Nokia Corporation

c/o Privacy

Keilalahdentie 4

02150 Espoo

Finland

#### 隐私政策的变更

诺基亚可能随时经通知后或不作任何通知而对本隐私政策进行修改,或者改 变、修改或撤销接入本网站的路径。但是,如果本隐私政策发生了重大不利 的变化,诺基亚将在本政策开始实施之际,在本网站首页发布为期三十天的 通知,将变更事项予以告知。我们建议阁下随时再浏览本隐私政策,以了解 其发生的任何该等变化。

# 版权及其他声明

声明

# $C$   $C$   $0$ 434 $D$

我们诺基亚公司郑重声明产品 RM-697 符合指令 1999/5/EC 中的基本要求及 其他相关条款。此声明的全文可经由 [http://www.nokia.com/phones/](http://www.nokia.com/phones/declaration_of_conformity/) [declaration\\_of\\_conformity/](http://www.nokia.com/phones/declaration_of_conformity/) 找到。

© 2010 诺基亚。保留所有权利。

诺基亚、Nokia 和 Nokia Connecting People 是诺基亚公司的商标或注册商 标。 Nokia tune 是诺基亚公司的声音标志。 在本文档中提及的其他产品或公 司的名称可能是其各自所有者的商标或商名。

在未经诺基亚事先书面许可的情况下,严禁以任何形式复制、传递、分发和 存储本文档中的任何内容。 诺基亚遵循持续发展的策略。 因此,诺基亚保留 在不预先通知的情况下,对本文档中描述的任何产品进行修改和改进的权利。

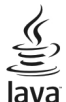

Java 和所有基于 Java 的标志都是 Sun Microsystems, Inc. 的商标或注册商 标。

本产品已取得 MPEG-4 Visual Patent Portfolio License 的许可证授权,因此 (i) 当涉及由从事个人及非商业活动的用户以符合 MPEG-4 视频标准的编码方 式编码的信息时,可将本产品用于相关的个人及非商业用途,且 (ii) 当视频内 容由已取得许可证授权的视频内容提供商提供时,可将本产品用于相关用 途。 对于任何其他用途,则不授予或默许任何许可证。 有关更多信息,包括 与可能从 MPEG LA, LLC. 获得的优惠,以及内部和商业使用权相关的信 息, 请访问 http://www.mpegla.com。

在适用法律允许的最大限度内,在任何情况下,诺基亚或其任何被许可方均 不对任何数据或收入方面的损失,或任何特殊、偶然、附带或间接损失承担 责任,无论该损失由何种原因引起。

本文档的内容按"现状"提供。除非适用的法律另有规定,否可则不对本文档 的准确性、可靠性和内容做出任何类型的、明确或默许的保证,其中包括但 不限于对适销性和对具体用途的适用性的保证。诺基亚保留在不预先通知的 情况下随时修订或收回本文档的权利。

有关最新的产品信息,请访问 [www.nokia.com.cn](http://www.nokia.com.cn)。

在适用法律允许的限度内,禁止对设备中的软件进行逆向工程。只要本《用 户手册》中包括任何对诺基亚所承担的保证、保修、损失和责任的限制,则 该限制也会同样限制诺基亚的被许可方所承担的任何保证、保修、损失和责 任。

产品、功能、应用程序和服务的提供情况可能因地区而异。 有关更多信息, 请向诺基亚指定经销商或您的服务提供商咨询。 本设备可能包含受美国和其 他国家或地区的出口法律和法规控制的商品、技术或软件。 严禁任何违反法 律的转移行为。

对于与您的设备一起提供的第三方应用程序,诺基亚既不对这些应用程序的 功能是否正常及内容是否属实提供保证或承担任何责任,也不会为这些应用 程序的最终用户提供支持。 使用应用程序,即表明您同意此应用程序按"现 状"提供。 对于与您的设备一起提供的第三方应用程序, 诺基亚既不对这些 应用程序的功能是否正常及内容是否属实做出任何陈述、提供保证或承担任 何责任,也不会为这些应用程序的最终用户提供支持。 Ovi 服务的提供情况可能视地区而有所不同。

FCC (Federal Communications Commission,美国联邦通信委员会) 公告 您的设备可能干扰电视或收音机 (例如,当您在上述接收设备附近使用电话 时)。如果此类干扰无法消除,则 FCC 可能要求您停止使用电话。如果需要 帮助,请与当地维修机构联系。本设备符合 FCC 标准第 15 章中的规定。本 设备的操作应符合以下两个条件:(1) 此设备不会导致有害干扰;(2) 此设备 必须承受任何收到的干扰,包括可能导致不必要操作的干扰。在未经诺基亚 明确批准的情况下做出任何更改或改装,都将取消用户操作此设备的授权。

某些操作和功能需要依赖 SIM 卡和/或网络、彩信或者所用设备的兼容性和支 持的内容格式。某些服务可能需要单独付费。

版本 1.1